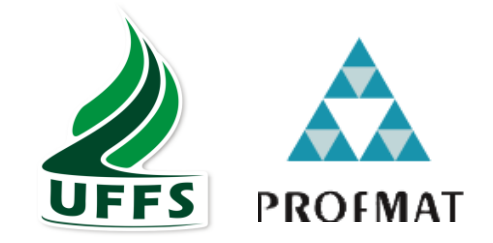

### **UNIVERSIDADE FEDERAL DA FRONTEIRA SUL CAMPUS CHAPECÓ MESTRADO PROFISSIONAL EM MATEMÁTICA EM REDE NACIONAL – PROFMAT**

# **BRUNO ALBERTO PERUCHI**

PROJETO DE TRABALHO: UMA APLICAÇÃO NA MATEMÁTICA FINANCEIRA

> **CHAPECÓ 2018**

### **BRUNO ALBERTO PERUCHI**

### PROJETO DE TRABALHO: UMA APLICAÇÃO NA MATEMÁTICA FINANCEIRA

Dissertação apresentada ao Programa de Mestrado Profissional em Matemática em Rede Nacional da Universidade Federal da Fronteira Sul – UFFS como requisito para obtenção do título de Mestre em Matemática sob a orientação da Profa. Dra. Rosane Rossato Binotto.

CHAPECÓ 2018

#### **UNIVERSIDADE FEDERAL DA FRONTEIRA SUL**

Rodovia SC 484, km 02 CEP: 89801-001 Caixa Postal 181 Bairro Fronteira Sul Chapecó – SC Brasil

#### Bibliotecas da Universidade Federal da Fronteira Sul - UFFS

Peruchi, Bruno Alberto PROJETO DE TRABALHO: UMA APLICAÇÃO NA MATEMÁTICA FINANCEIRA / Bruno Alberto Peruchi. -- 2018. 85 f. Orientadora: DOUTORA Rosane Rossato Binotto. Dissertação (Mestrado) - Universidade Federal da Fronteira Sul, Programa de Pós-Graduação Profissional em Matemática em Rede Nacional-PROFMAT, Chapecó, SC, 2018. 1. PROJETO DE TRABALHO. 2. MATEMÁTICA FINANCEIRA. 3. TECNOLOGIAS. I. Binotto, Rosane Rossato, orient. II. Universidade Federal da Fronteira Sul. III. Título.

Elaborada pelo sistema de Geração Automática de Ficha de Identificação da Obra pela UFFS com os dados fornecidos pelo(a) autor(a).

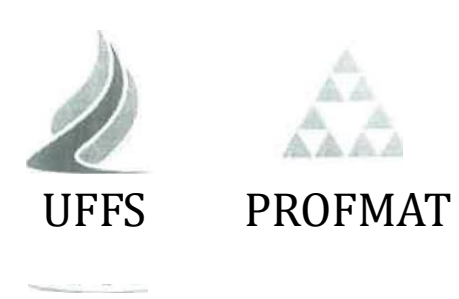

### BRUNO ALBERTO PERUCHI

# PROJETO DE TRABALHO: UMA APLICAÇÃO NA MATEMÁTICA FINANCEIRA

Dissertação apresentada ao Programa de Mestrado Profissional em Matemática en1 Rede Nacional da Universidade Federal da Fronteira Sul — UFFS, para obtenção do título de Mestre em Matemática.

Orientadora: Profa. Dra. Rosane Rossato Binotto

Aprovado em: 05 / 12 / 2018

BANCA EXAMINADORA

and despatched Profa. Dra. Rosane Rossato Binotto (Orientadora)- UFFS Profa. Dra. Patrícia Rodrigues Fortes Prof. Dr. Milton Kist-UFFS

Chapecó/SC, 05 de dezembro de 20 1 8

#### **AGRADECIMENTOS**

Começo meus agradecimentos aos meus pais, Maria e Adaltro, que sempre acreditaram em meu potencial e me apoiaram em minhas escolhas. Com isso, tive força para poder prosseguir e chegar a mais conquistas, através de muito esforço e coragem para não desanimar nas dificuldades.

À minha esposa Sueli, por ser uma pessoa tão importante em minha vida, estando sempre ao meu lado, acreditando que posso mais do que imagino. Devido a esse apoio incondicional, através do seu equilíbrio, compreensão, apoio e amor, este trabalho pôde ser concretizado. Obrigado por me fazer acreditar!

À Professora Rosane Rossato Binotto, por acreditar em meu potencial. Esteve sempre me incentivando a terminar este projeto de trabalho, sempre disposta e disponível a me atender e me orientar da melhor forma possível para a elaboração desta dissertação. Obrigado por tudo, foi bom poder contar com você!

Agradeço também aos professores, todos aqueles com quem nós tivemos a honra de poder compartilhar de seus conhecimentos, em especial aos professores Vitor José Petry, Rosane Rossato Binotto e Pedro Augusto Pereira Borges, que com muito profissionalismo e dedicação conseguiram transmitir seus conhecimentos de forma exemplar e, dessa forma, nos fizeram acreditar que podemos chegar aos objetivos. Realmente, muito obrigado!

Aos meus colegas que fizeram parte dessa caminhada, minha gratidão pela paciência e companheirismo, em especial ao grande companheiro de viagem para as aulas do mestrado, Robson Kleemann.

Aos amigos de minha vida, que fizeram com que eu me tornasse um professor, em especial Josué Cruz, Marcos Aurélio Souza e Daniel Alboleda por tudo que vocês representam em minha vida.

A toda minha família pelo carinho, apoio e grande alicerce que me dá força para seguir sempre adiante, pois sei que sempre terei um porto seguro. Amo vocês: vó, irmãos, cunhados, sobrinhos, tios, primos e todos os agregados.

Por fim, agradeço a Deus por ter me dado força para prosseguir e ter êxito em minhas escolhas.

A missão do professor não é dar respostas prontas. As respostas estão nos livros, estão na internet. A missão dos professores é provocar a inteligência, é provocar o espanto, a curiosidade.

#### **RESUMO**

Esta pesquisa visa avaliar se, através de um Projeto de Trabalho desenvolvido em quatro etapas, é possível aliar a teoria da Matemática Financeira ao cotidiano dos discentes fazendo uso de recursos tecnológicos e, com isso, tornar as aulas mais atrativas, eficazes e dinâmicas. Neste trabalho, apresenta-se um exemplo prático desta afirmação que é a utilização de dados do cotidiano e o desenvolvimento de pesquisa na qual os discentes buscam um modo de calcular os juros, amortização, saldo devedor e pagamento de cada período de alguns eletrodomésticos e, assim, verificam a origem dos valores utilizados nas fórmulas para efetuar os cálculos. É possível apresentar os cálculos usando recursos tecnológicos, nesse caso, calculadoras científicas e o *software* LibreOffice Calc, por meio dos quais os discentes chegaram aos valores dos itens analisados a cada período do financiamento e assim obtiveram a melhor opção de compra dos produtos analisados, levando-se em conta o menor preço à vista e, quando financiado, o menor valor total dos pagamentos. Desta forma, os discentes identificaram a melhor forma de pagamento considerando os resultados e a real necessidade de aquisição do produto, para poder avaliar se têm condições de comprar à vista, ou seja, sem pagar juros, ou se é melhor compra à prazo e, sendo este o caso, verificar as propostas e constatar a mais vantajosa. A pesquisa serviu também como oportunidade para analisar os efeitos do programa do selo Procel, uma vez que é importante analisar a questão de economia energética e como consequência a preservação dos recursos naturais. Comprovouse, com esta pesquisa, que os discentes apresentaram maior interesse em explorar caminhos diferentes para um melhor entendimento em relação à matemática de modo geral e, de modo mais específico, em relação a atividades como as desenvolvidas neste trabalho, empregando a tecnologia, fórmulas e cálculos em questões reais do cotidiano, demonstrando empenho e entusiasmo na realização das tarefas propostas, além de desenvolverem o senso crítico, numa visão ampla sobre toda a negociação.

**Palavras-chave:** Matemática Financeira. LibreOffice Calc. Selo Procel.

#### **ABSTRACT**

This research aims to evaluate whether, through a Research Project developed in four stages, it is possible to ally the Financial Mathematics theory to the students' day-to-day activities, making use of technological resources and, with that, to make the classes more attractive, effective and dynamic. This paper presents a practical example of this assertion, which is the use of day-to-day data and the development of research in which students seek a way of calculating interest, amortization, debit balance and payment of each period of some household appliances and, thus verifying the origin of the values used in the formulas to perform the calculations. It is possible to present the calculations using technological resources, in this case, scientific calculators and the software LibreOffice Calc, through which the students came up with at the values at each period of the financing and then obtained the best option to buy the products analyzed, the lowest price (cash payment) and, when financed, the lowest total value of the payments. Therefore, the students identified the best form of payment considering the results and the real need to acquire the product, in order to be able to evaluate if they can buy in cash, that is, without paying interest, or if it is better to pay in installments and, if it is the case, check the proposals and realize the most profitable. The research also served as an opportunity to analyze the effects of the Procel seal program, since it is important to analyze the issue of energy saving and, as a consequence, the preservation of natural resources. With this research it was also verified that students showed a greater interest in exploring different paths for a better understanding of mathematics in general and, more specifically, in relation to activities such as those developed in this work, using technology, formulas and calculations upon real issues of everyday life, demonstrating commitment and enthusiasm in carrying out the proposed tasks, as well as developing a critical sense in a broad vision of the whole negotiation.

**Keywords:** Financial Mathematics. LibreOffice Calc. Procel Seal.

### **LISTA DE ABREVIATURAS**

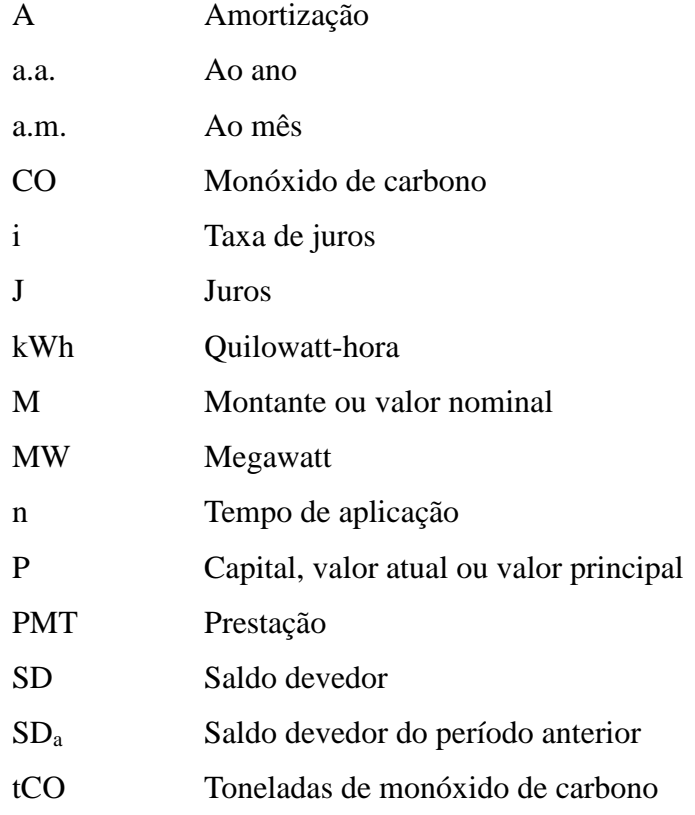

### **LISTA DE SIGLAS**

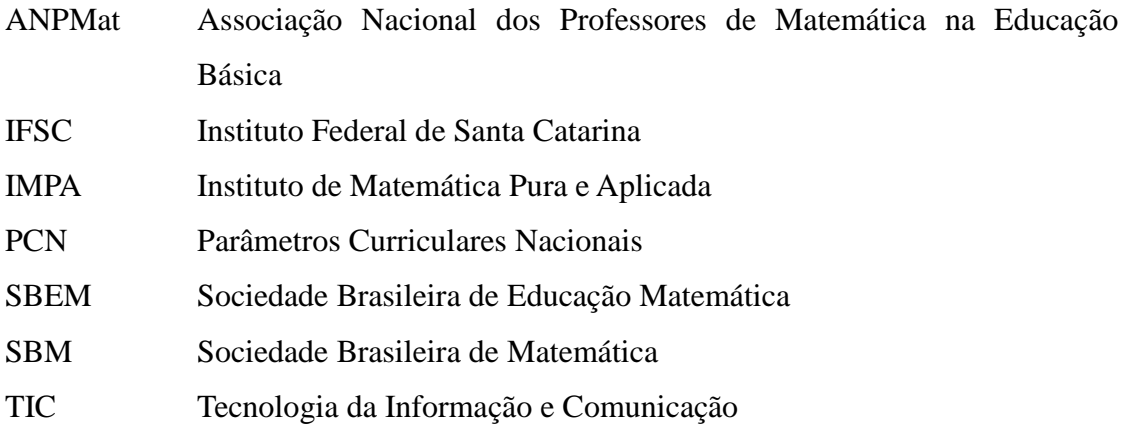

### **LISTA DE FIGURAS**

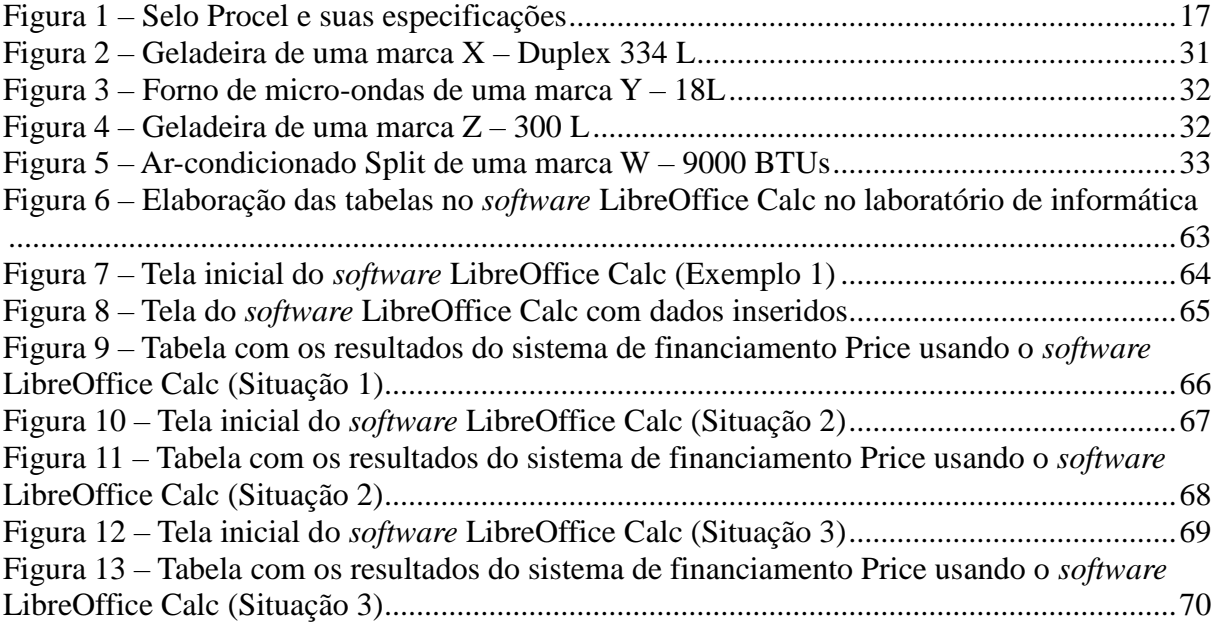

### **LISTA DE TABELAS**

Tabela 1 – [Resumo: valores de prestações, juros, amortização e saldo devedor \(Situação 1\)](#page-50-0) .51 Tabela 2 – Resumo: [valores de prestações, juros, amortização e saldo devedor \(Situação 2\)](#page-57-0) .58 Tabela 3 – [Resumo: valores de prestações, juros, amortização e saldo devedor \(Situação 3\)](#page-61-0) .62

# **SUMÁRIO**

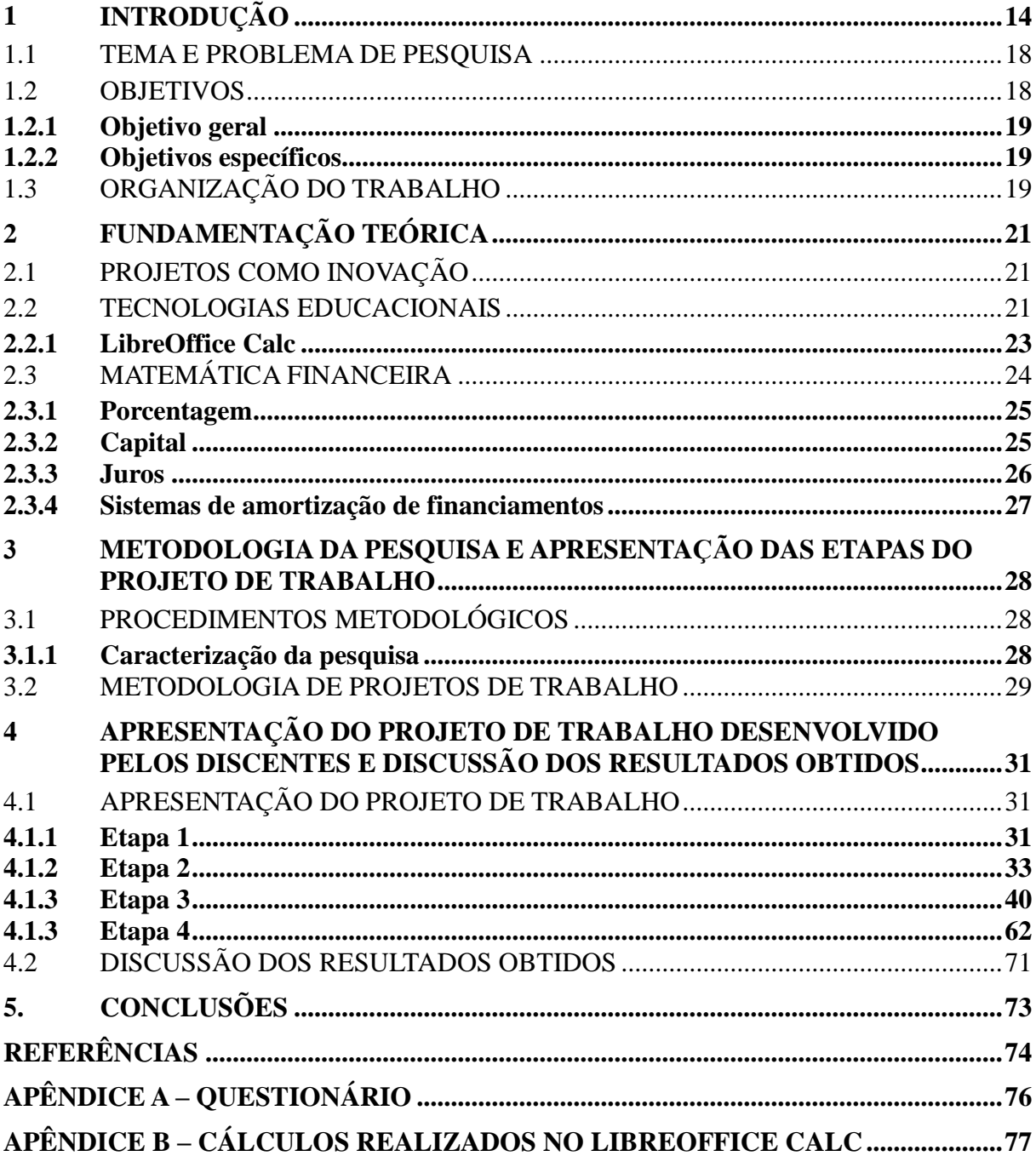

### <span id="page-13-0"></span>**1 INTRODUÇÃO**

O Ensino de Matemática, perante as dificuldades de entendimento dos conceitos e suas aplicações práticas, é discutido nacionalmente com o apoio da Sociedade Brasileira de Educação Matemática (SBEM), da Sociedade Brasileira de Matemática (SBM), da Associação Nacional dos Professores de Matemática na Educação Básica (ANPMat) e do Instituto de Matemática Pura e Aplicada (IMPA), por meio da realização de simpósios, minicursos, livro aberto, mestrados acadêmicos e profissionais, doutorados, entre outros. Diante disso, há uma preocupação sobre como fazer com que ocorra um entendimento, pelos discentes, dos conceitos matemáticos e de suas aplicações no cotidiano.

Há alguns anos, a reportagem apresentada a seguir chamou a atenção sobre como a educação financeira em nosso país é tão carente, pois as pessoas não pensam nos juros pagos numa compra a prazo, mas, sim, se a parcela cabe no orçamento da família, sem pensar no tempo e nas consequências, caso não possa cumprir com os compromissos em dia, tornando-se assim uma bola de neve cada vez maior e mais difícil de resolver.

> Referindo-se às altíssimas taxas de juros praticadas no Brasil, o presidente criticou o que entendeu como 'comodismo' da população em geral e da classe média em particular, dizendo que se revelam incapazes de buscar juros mais baixos (o mais adequado seria dizer menos altos). Para tanto deveriam empenhar-se na procura de um 'banco mais barato', movendo seus… perdão, seus esforços nessa direção. Suas palavras causaram tantas reações em contrário que seu lado aproveitável se perdeu no meio do debate.

> Cada um tem a sua linguagem. Influenciado pela profissão e pelo magistério, traduzo e sintetizo a fala presidencial naquilo que vi relevante, uma merecida referência à falta de educação financeira da grande maioria do povo brasileiro. Em termos mais gerais, não há uma cultura econômico-financeira capaz de permitir ao cidadão gerir melhor seus recursos, no sentido de tirar o máximo proveito deles.

Muitas das críticas ao presidente se concentraram na linguagem que usou na ocasião.

Uma outra crítica se voltou para apontar que o caminho de buscar juros menos altos não se revelaria viável, pois os bancos estariam cobrando taxas aproximadamente idênticas.

Esta última ponderação não se sustenta, pois mesmo num único banco há linhas de crédito com diferentes taxas de juros que abrem opções aos devedores, desde que a oportunidade de mudança de uma linha para outra seja percebida e procurada. É sabido, por exemplo, que muita gente deve em contas com cheques especiais e a cartões de crédito, quando há linhas menos caras, como o crédito pessoal e uma variante deste, o empréstimo consignado em folha de pagamento. Aliás, outros críticos argumentaram que já há gente buscando alternativas como essas, conforme se percebe pelas estatísticas do sistema financeiro coletadas pelo Banco Central.

Entretanto, mostrar que esse movimento na direção de taxas menos altas já existe tampouco esgota o assunto, pois, se a educação financeira fosse mais disseminada, muitos mais moveriam sua cabeça e suas ações na mesma direção. E mais: no meio das críticas não vi referência às multidões que, ainda mais carentes de educação financeira, ignoram até mesmo as taxas de juros que estão a pagar. É a turma dos 'sem-banco', que usa o crediário de lojas e os empréstimos das chamadas 'financeiras', onde os juros são sabidamente ainda maiores e usualmente disfarçados no valor das prestações e nas tantas vezes que devem ser pagas, costumeiramente muitas a ampliar ainda mais o peso dos juros. Ora, a conta desse valor das prestações e dessas vezes frequentemente é a única feita por devedores de baixa renda e sem outras fontes de crédito, que só avaliam se cada prestação caberá nos rendimentos com que contarão no prazo de pagamento, sem maiores ponderações sobre os juros incluídos na dívida assumida.

De onde viriam ensinamentos financeiros que permitissem avançar além do primitivismo de cálculos como esse? Defendo a ideia de que os currículos escolares incluam já a partir de meados do ciclo fundamental as noções básicas sobre o assunto, por meio dos cursos de Matemática. Estes deveriam ser ministrados na linha do que os educadores chamam de 'contextualizados'. Ou seja, ilustrando o ensino de fórmulas, teoremas e que tais com questões vivenciadas pelos discentes e sua família no seu dia-a-dia. Assim, entre as muitas possibilidades, somas e subtrações podem ser exercitadas no contexto de uma compra num mercado ou numa feira, e do troco recebido; as multiplicações e divisões, via cálculos de juros e valores de prestações de dívidas assumidas. O ensino médio deveria ir mais além, colocando Economia no currículo escolar e noções básicas de Matemática Financeira no programa da disciplina, tudo contextualizado.

Ideias como essas foram incorporadas num denso documento do Ministério da Educação datado de 1999 e intitulado Parâmetros Curriculares Nacionais – Ensino Médio. Por exemplo, ao abordar a contextualização é afirmado que 'uma das formas significativas para dominar a Matemática é entendê-la aplicada na análise de índices econômicos e estatísticos, [...] ou na estimativa da taxa de juros, associada a todos os significados pessoais, políticos e sociais que números dessa natureza carregam'. Noutro trecho, igualmente sobre a Matemática, o documento argumenta que '… a possibilidade de compreender conceitos e procedimentos matemáticos é necessária […] para o cidadão agir como consumidor prudente […]'. Ao seu final lança '… a possibilidade do desenvolvimento de outros conhecimentos das Ciências Humanas […], tais como a Economia […]'.

Além disso, ao dar as linhas do conteúdo programático dessa disciplina faz referência explícita ao 'papel dos juros na consideração dos pagamentos à vista ou a prazo'.

Ora, não me consta que diretrizes como essas sejam efetivamente aplicadas pelo nosso sistema de ensino. Assim, ainda que reconhecendo o mérito presidencial de levantar um problema que enseja reflexões como essas, incorporo-me também à crítica, mas de uma outra natureza: é certo que os brasileiros devem estar mais atentos aos juros que pagam, mas precisam receber a educação adequada para tanto. Assim, prefiro tirar da fala presidencial um recado para as autoridades educacionais, no sentido de que movam os seus…, perdão, as suas mentes e ações no sentido de dar aos brasileiros uma educação mais adequada às suas necessidades reais, como essa de identificar, medir e comparar taxas de juros. (MACEDO, 2005).

Essa reportagem reforça a necessidade de que os discentes aprendam matemática financeira para a vida, independentemente da escolha de sua profissão, pois precisam lidar com as finanças no seu dia a dia. Nesse sentido, é necessário que o professor busque estratégias para melhorar o ensino de matemática em suas aulas.

Por isso, segundo Bender (2014), a metodologia de ensino baseada em projetos, considerado um formato de ensino empolgante e inovador, no qual os discentes selecionam muitos aspectos de sua tarefa e são motivados por problemas do mundo real, facilita a aprendizagem deles, os quais podem contribuir para sua família e consequentemente para sua comunidade. Essa linha de aprendizagem pode ser definida pela utilização de projetos realistas, baseados em uma questão,

tarefa ou problema motivador e envolvente, para ensinar conteúdos acadêmicos aos discentes no contexto do trabalho cooperativo para resolução de problemas.

Dessa forma, Moura (2013) define um projeto educacional como um empreendimento ou conjunto de atividades com objetivos claramente definidos em função de problemas, necessidades, oportunidades ou interesses de um sistema educacional, de um educador, grupo de educadores ou de discentes, com a finalidade de realizar ações voltadas para a formação humana, construção do conhecimento e melhoria de processos educativos. Essa definição é bastante abrangente e inclui desde projetos simples, de indivíduos ou pequenos grupos, até grandes projetos que envolvam diversos componentes de um sistema educacional, ou qualquer outra organização.

Assim, uma instituição educacional pode desenvolver projetos para alcançar diversas finalidades, como:

- implantar novas metodologias de ensino;
- melhorar o índice de rendimento escolar dos discentes;
- implantar novos laboratórios de ensino.

Para utilização da metodologia de projetos, há cinco tipos, ou seja, cinco finalidades principais:

- i. Projetos de intervenção: visam soluções de problemas ou de atendimentos de necessidades específicas.
- ii. Projetos de pesquisa: visam a obtenção de conhecimentos sobre determinado problema, questão ou assunto, como garantia de verificação experimental.
- iii. Projetos de desenvolvimento (ou de Produto): visam a produção de novos serviços, atividades ou produto.
- iv. Projetos de ensino: visam a melhoria do processo ensino-aprendizagem de uma (ou mais) disciplina (s) ou conteúdo(s) curricular(es).
- v. Projetos de trabalho (ou aprendizagem): visam a aprendizagem de conceitos e desenvolvimento de competências e habilidades específicas e são desenvolvidos por discentes em uma (ou mais) disciplina(s) ou conteúdo(s) curricular(es), no contexto escolar, sob a orientação de um professor.

O importante é instigar o interesse dos discentes para um tema que diz respeito a todos nós, que visa analisar os juros embutidos nas compras a prazo, construir tabelas de financiamento com prestação fixa e outras situações cotidianas; tarefas estas que se tornam mais fáceis, por exemplo, com o uso de calculadora ou quando se utiliza o *software* de planilha eletrônica BrOffice Calc.

Trata-se de uma planilha eletrônica multiplataforma, integrada ao pacote de aplicativos do LibreOffice, que apresenta características de livre acesso, pode ser baixado gratuitamente no site: http://pt-br.libreoffice.org e pode ser instalado em qualquer sistema operacional sem nenhum custo de licença para o usuário. A sua funcionalidade e *layout* são semelhantes aos do Microsoft Excel, apresentando apenas algumas diferenças na disposição das funções e fórmulas, e as atividades realizadas no Excel podem ser adaptadas com facilidade para esse *software*.

Outro elemento a ser considerado neste trabalho é o selo Procel. Este selo, tem como finalidade ser uma ferramenta simples e eficaz que permite ao consumidor conhecer, entre os equipamentos e eletrodomésticos à disposição no mercado, os mais eficientes e que consomem menos energia.

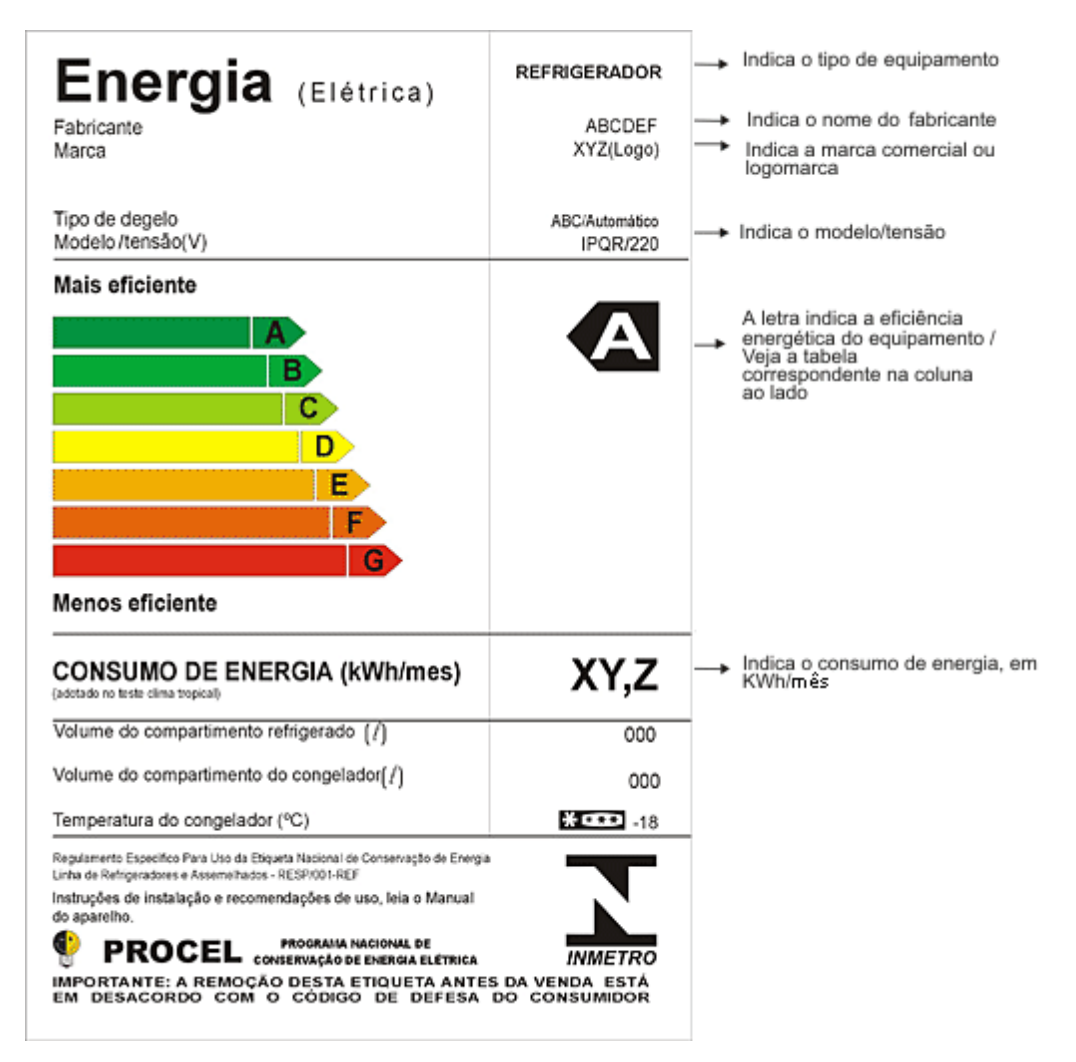

<span id="page-16-0"></span>Figura 1 – Selo Procel e suas especificações

Fonte: Imagem disponível na internet.

Em 1993, o governo brasileiro instituiu, por meio de decreto, o selo Procel, uma forma de indicar aos consumidores, antes da compra, quais são os equipamentos mais eficientes e, portanto, quais são os que consomem menos energia elétrica. No momento em que o Brasil está vivenciando uma crise política e principalmente uma crise financeira se faz necessário preparar os discentes de forma que possam fazer análises econômicas mais contundentes para suas vidas.

#### <span id="page-17-0"></span>1.1 TEMA E PROBLEMA DE PESQUISA

Diante das dificuldades dos discentes no entendimento dos conceitos de juros, sistemas de financiamentos e suas aplicações, em especial devido a sua abstração, entendeu-se interessante propor a realização de um projeto de trabalho para estes discentes, no qual eles próprios possam definir as etapas de execução, tornando-se agentes ativos de todo o processo de ensino aprendizagem. O uso da calculadora científica e do *software* LibreOffice Calc torna-se relevante pela facilidade de manuseio e dinamismo com que são desenvolvidas as funções de matemática financeira para visualização e interpretação. Dessa forma, o professor pode atingir os objetivos para o desenvolvimento dos conteúdos de forma mais concreta, eficaz e atrativa aos discentes, melhorando o tempo para conclusão de seus estudos.

Desse modo, desenvolveu-se um projeto de trabalho para uma abordagem da educação financeira aplicada numa turma de um curso técnico de um Instituto Federal em uma disciplina que abordou tópicos de matemática financeira. Os discentes escolheram como objeto de estudo alguns eletrodomésticos que eles possuem em suas residências, a fim de verificar a relação de custo de aquisição, custos de consumo de energia elétrica e a produção de gases do efeito estufa, para mostrar como é importante, na hora da aquisição de um produto, fazer análises de custos e benefícios que esse produto vai proporcionar.

Com isso, este trabalho pretende demonstrar como é possível desmistificar as aulas de matemática fazendo com que os discentes sejam protagonistas da busca do saber, melhorando o entendimento sobre como lidar com as finanças em seu dia a dia.

#### <span id="page-17-1"></span>1.2 OBJETIVOS

Este trabalho busca incentivar a utilização de projetos de trabalho nas aulas de matemática, mostrando como o(s) docente(s) pode(m), por meio de uma boa orientação, possibilitar aos discentes interpretações e conclusões mais eficazes no desenvolvimento dos conteúdos da disciplina. A partir dessa premissa ampliada, delimitam-se e especificam-se o objetivo geral e os objetivos específicos deste trabalho, conforme descritos nos subitens a seguir.

#### <span id="page-18-0"></span>**1.2.1 Objetivo geral**

Oportunizar novas formas e novos momentos de aprendizagem de matemática através de um projeto de trabalho (ou aprendizagem) com enfoque em tópicos da matemática financeira.

#### <span id="page-18-1"></span>**1.2.2 Objetivos específicos**

- Facilitar o entendimento de conceitos da matemática financeira, relacionando-os com eventos cotidianos.
- Incentivar a formação de grupos independentes, criando o hábito e o gosto pelo estudo em grupos.
- Motivar o estudo autônomo da disciplina.
- Desenvolver métodos ativos de ensino e aprendizagem.
- Contribuir para a formação integral de todos os envolvidos na atividade.

#### <span id="page-18-2"></span>1.3 ORGANIZAÇÃO DO TRABALHO

Como resultado do trabalho desenvolvido apresenta-se esta dissertação que está organizada em seis capítulos. O Capítulo 1, ora apresentado, contém a introdução ao trabalho, justificativa, objetivo geral e objetivos específicos, além desta descrição da estrutura do trabalho. No Capítulo 2 apresenta-se a fundamentação teórica, além de um projeto de trabalho na área de Matemática Financeira, demonstrando a situação exposta no dia a dia dos discentes, da importância de conciliar as tecnologias à prática em sala de aula, da notável falta de interesse pelas aulas de Matemática por parte de alguns discentes, assim como a necessidade de atualização e utilização de meios que modifiquem o cenário de ensino-aprendizagem, instiguem e criem situações que favoreçam o crescimento intelectual.

Da revisão bibliográfica, podemos citar as contribuições de D'Ambrósio (2004), que afirma que a falta de tecnologia causa má educação, mas o uso de tecnologia não quer dizer que tenha bom resultado, por isso, a importância de planejar e executar pode ser determinante em resultados significativos para o desenvolvimento do conhecimento da matemática. Dessa forma, o autor coloca que tecnologia não é sinônimo de boa educação, portanto, os educadores precisam ficar muito atentos a sua importância e de que forma pode-se fazer um uso mais relevante.

Na sequência, a metodologia de pesquisa e a proposta de atividades são apresentadas no Capítulo 3. Nessa parte, são expostas as quatro etapas de execução do projeto de trabalho e de que forma as atividades ocorreram. O Capítulo 4 traz a análise dos resultados, o desenvolvimento dos cálculos dos produtos pesquisados, utilizando fórmulas da matemática financeira e com o auxílio de calculadoras científicas e do LibreOffice Calc, possibilitando visualizar a melhor escolha do produto em função do consumo energético, além de apresentar uma análise sobre as opções de compra à vista ou a prazo, dependendo das condições de cada família para compra e da real utilização do produto a ser adquirido.

As considerações finais, apresentadas no Capítulo 5, mostram que o ensino da matemática pode ser facilitado com uso de novas metodologias e com uso de tecnologias, contribuindo para um aprendizado mais significativo na vida escolar dos discentes. Por fim, a última seção explicita as referências bibliográficas, contribuições significativas para o desenvolvimento desta dissertação.

### <span id="page-20-0"></span>**2 FUNDAMENTAÇÃO TEÓRICA**

Neste capítulo apresenta-se uma revisão bibliográfica sobre projetos de trabalhos, tecnologias educacionais e alguns dos principais resultados de Matemática Financeira.

Observa-se que os projetos de inovação podem ser aplicados em diversas áreas e como a utilização de recursos tecnológicos pode tornar as aulas de matemática financeira mais dinâmicas e atrativas aos discentes.

#### <span id="page-20-1"></span>2.1 PROJETOS COMO INOVAÇÃO

Segundo Hernández e Ventura (1998), os projetos de trabalho são uma inovação que pode ser aplicada em todas as áreas do conhecimento, mas, apesar disso, estão mais presentes nas áreas de Ciências Naturais e Ciências Sociais; a realização de projetos em outras áreas continua sendo ocasional, ainda que se tenham planejados pequenos projetos de matemática. A organização se baseia no favorecimento da criação de estratégias escolares em relação ao tratamento da informação, e a relação entre os diferentes conteúdos, por sua vez, se dá em torno do problema que facilite aos discentes a construção de seus conhecimentos, a transformação da informação procedente dos diferentes saberes disciplinares em conhecimento próprio.

Segundo Moura e Barbosa (2010), no desenvolvimento dos projetos de trabalho, independentemente de suas variações, podemos identificar quatro pilares fundamentais:

- 1. a liberdade de escolha do tema do projeto por parte dos discentes (mediante negociação com o docente);
- 2. a formação de grupos de discentes para desenvolver o projeto (trabalho em equipe);
- 3. a visão de laboratório aberto, sem fronteiras, com a utilização de múltiplos recursos, providenciados inclusive pelos próprios discentes, com base na realização do projeto;
- 4. a socialização dos resultados do projeto.

### <span id="page-20-2"></span>2.2 TECNOLOGIAS EDUCACIONAIS

Com o passar do tempo, tem-se observado que as Tecnologias de Informação e Comunicação (TICs) não foram, em princípio, bem-aceitas pelos educadores. Conforme descreve Portanova (2005), até a escrita foi criticada. Segundo a autora, Platão a criticou por acreditar que

"[…] ela pretendia estabelecer fora da mente o que na realidade só pode estar na mente […]", por isso, "[…] segundo Platão, a escrita era um produto manufaturado." (PORTANOVA, 2005, p. 83).

> Hoje vemos que Platão estava equivocado, pois é a escrita que faz os conhecimentos avançarem e não se perderem. Assim como causou espanto o telefone, o automóvel, a televisão e tantas outras tecnologias que atualmente estão perfeitamente incorporadas em nosso cotidiano, podemos dizer que a escrita, o lápis, a caneta, o caderno, o livro, o quadro, o giz são tecnologias utilizadas na Educação. (PORTANOVA, 2005, p. 83-84).

As TICs, estão diretamente relacionadas ao computador, assim como a seus *softwares* e o acesso à internet. Segundo Portanova (2005), os recursos tecnológicos disponíveis nos dias de hoje, se aplicados em uma sala de aula, podem trazer contribuições significativas para aprendizagem dos discentes. Os cálculos exaustivos são substituídos por cálculos mais rápidos, liberando o aluno para uma investigação matemática mais aprofundada.

Para D'Ambrósio (2004), a falta de tecnologia causa má educação, mas o uso de tecnologia não é sinônimo de boa educação. Por isso, os educadores precisam ficar muito atentos a sua importância e de que forma podemos ter um uso mais relevante.

A sala de aula necessita de recursos tecnológicos que favoreçam ambientes de construção de conhecimento. Sejam eles quais forem, livros, retroprojetores, calculadoras, computadores, *softwares*, etc. Contudo, é necessário que se faça uma reflexão para que a tecnologia possa de fato contribuir para a formação de indivíduos competentes, críticos, conscientes e preparados diante da realidade em que vivem.

De acordo com os Parâmetros Curriculares Nacionais: Matemática (PCENEM), que versam sobre a Tecnologia para a Matemática (BRASIL, 1998), existem programas de computador (*softwares*) através dos quais os docentes podem incentivar os discentes na exploração e construção de diferentes conceitos matemáticos, denominados programas de expressão. Os programas de expressão apresentam recursos que provocam, de forma muito natural, o processo que caracteriza o "pensar matematicamente", ou seja, os discentes fazem experimentos, testam hipóteses, esboçam conjecturas, criam estratégias para resolver problemas. São características desses programas: a) conter um certo domínio de saber matemático – a sua base de conhecimento; b) oferecer diferentes representações para um mesmo objeto matemático – numérica, algébrica, geométrica; c) possibilitar a expansão de sua base de conhecimento por meio de macroconstruções; d) permitir a manipulação dos objetos que estão na tela.

Segundo Souza (2014):

[...] inserir as tecnologias nas aulas, surge como uma solução a mais no ambiente escolar com o intuito de aumentar o interesse por parte dos alunos e suprir lacunas algumas vezes deixadas dependendo da forma de como o conteúdo foi exposto, de uma maneira atrativa,

dinâmica e fazendo uso de um ambiente tão presente em nosso cotidiano e que pode levar os alunos a serem protagonistas do seu próprio conhecimento. (SOUZA, 2014, p. 60).

O uso das ferramentas tecnológicas são importantes recursos metodológicos para o trato da matemática financeira, principalmente quando se buscam temas que agem diretamente no meio social em que os discentes estão inseridos. O tema traz de forma clara o conceito de uma proposta que atenda a construção do conhecimento em todo o processo de desenvolvimento dos conteúdos da disciplina de Matemática, que demonstra que a Matemática Financeira, no Ensino Médio, é trabalhada apenas em alguns conceitos básicos de juros simples e compostos, deixando de lado a possibilidade de estabelecer entre os jovens uma relação saudável com as finanças desde cedo. Outros fatores que chamaram a atenção foram: como o pouco conteúdo de matemática financeira disponível nos livros didáticos e o seu esquecimento como matéria de base nos currículos escolares.

#### <span id="page-22-0"></span>**2.2.1 LibreOffice Calc**

O LibreOffice é um aplicativo baseado em *software* livre (que pode ser copiado, modificado, estudado e suas alterações distribuídas), portanto não requer licença para uso.

O Calc é o componente de planilha do LibreOffice. Podendo fornecer dados (em geral, numéricos) em uma planilha e manipulá-los para produzir determinados resultados.

O Calc trabalha com elementos chamados de planilhas. Um arquivo de planilha consiste em várias planilhas individuais, cada uma delas contendo células em linhas e colunas.

Uma célula particular é identificada pela letra da sua coluna e pelo número da sua linha. As células guardam elementos individuais – texto, números, fórmulas, e assim por diante – que mascaram os dados que exibem e manipulam.

Cada arquivo de planilha pode ter muitas planilhas, e cada uma delas pode conter muitas células individuais.

O Calc, que é correspondente ao Microsoft Excel, possui todas as funcionalidades avançadas de análise, gráficos e para tomada de decisões que são esperadas de uma avançada ferramenta de planilha eletrônica.

Ele inclui mais de 300 funções financeiras, estatísticas e operações matemáticas. Veja algumas funcionalidades oferecidas pelo aplicativo:

- Funções, que podem ser utilizadas para criar fórmulas para executar cálculos complexos.
- Funções de banco de dados, para organizar, armazenar e filtrar dados.
- Gráficos dinâmicos (com opções de gráficos em 2D e 3D).
- Macros, para a gravação e execução de tarefas repetitivas.
- Capacidade de abrir, editar e salvar planilhas no formato Microsoft Excel.
- Importação e exportação de planilhas em vários formatos, incluindo HTML, CSV, PDF e PostScript.

Para Silva (2013), as orientações em relação à metodologia dificultam uma interpretação mais objetiva, por serem muito amplas, enfocando a teoria do contrato didático, a transposição didática até à modelagem matemática e, finalmente, projetos de trabalhos, tão comuns no ensino fundamental.

Os procedimentos de aula sugeridos nas Diretrizes para o Ensino Médio não dispensam a informática e o uso de estratégias que efetivem a interdisciplinaridade, a relação entre as disciplinas e os próprios professores. Em relação à informática, por exemplo, o uso de planilhas do LibreOffice Calc para tratamento da informação, bem como da calculadora científica são bons exemplos de efetividades das propostas das Diretrizes.

> As planilhas eletrônicas são programas de computador que servem para manipular tabelas cujas células podem ser relacionadas por expressões matemáticas. Para operar com uma planilha, em um nível básico, é preciso conhecimento matemático similar àquele necessário ao uso de calculadora, mas com maiores exigências quanto à notação de trabalho, já que as operações e as funções são definidas sobre as células de uma tabela em que se faz uso de notação para matrizes. Assim, é importante conhecer bem a notação matemática usada para expressar diferentes conceitos, em particular o conceito de função. Além disso, a elaboração de planilhas mais complexas requer raciocínio típico dos problemas que exigem um processo de solução em diferentes etapas. (BRASIL, 2006, p. 88-89).

As Diretrizes para o Ensino Médio recomendam também que as memorizações excessivas devem ser evitadas, de forma a incentivar, no desenvolvimento das atividades, o foco na resolução de problemas. Assim, devem ser feitas propostas de situações reais para os discentes através dos recursos de conhecimentos disponíveis e, dado o tempo de escolarização, utilizam-se os métodos matemáticos para encontrar respostas para o cotidiano, respostas e soluções científicas.

### <span id="page-23-0"></span>2.3 MATEMÁTICA FINANCEIRA

Segundo Iezzi (2013), dá-se o nome Matemática Comercial e Financeira à matemática do dia a dia de uma vida em sociedade e que diz respeito à relação das pessoas com o dinheiro, como: no comércio em geral, nas transações financeiras, na organização do orçamento doméstico, no equilíbrio entre a renda familiar e os gastos, na importância de se construir uma poupança, no planejamento para o futuro; atividades estas que devem fazer parte do repertório de conhecimentos dos alunos que se preparam para exercer a sua cidadania.

Segundo os Parâmetros Curriculares Nacionais (PCNs), na vivência cotidiana, a matemática se apresenta com enorme importância enquanto linguagem, como na variedade de gráficos presentes diariamente nos noticiários e jornais, e também enquanto instrumento de cálculos de natureza financeira e prática, em geral (BRASIL, 1998).

Muitas vezes, para compreender as notícias veiculadas em jornais, revistas, telejornais ou em sites especializados, é necessário um conhecimento específico do assunto tratado. Um exemplo disso são as notícias relacionadas ao mercado financeiro. Entender como funciona o mercado financeiro e as notícias sobre esse setor depende de alguns conceitos relativos à Matemática Financeira, tais como porcentagem, capital, juros, taxas de juros, montante, sistemas de financiamento, os quais são descritos nas subseções a seguir.

#### <span id="page-24-0"></span>**2.3.1 Porcentagem**

A expressão x%, se lê "x por cento", é chamada de taxa percentual e representa a fração  $\mathbf x$ 100, isto é,  $x\%$  igual 100, em que x é um número real qualquer.

Por exemplo, nos restaurantes brasileiros é comum a cobrança de uma tarifa referente ao serviço, ou seja, ao trabalho do garçom. Essa tarifa, chamada taxa de serviço, equivale a 10% do valor que é consumido pelo cliente, isto é, a cada R\$ 100,00 de consumo, o cliente paga mais R\$ 10,00 de serviço. Assim, se o consumo for R\$ 50,00, a taxa de serviço será R\$ 5,00; se o consumo for R\$ 60,00, a taxa de serviço será de R\$ 6,00, ou seja, o valor pago pelo cliente é o produto do valor consumido multiplicado por 1,1.

Segundo Morgado, Wagner e Zani (1993), a operação básica da matemática financeira é a operação de empréstimo, ou seja, alguém que dispõe de um capital, empresta-o a alguém por um certo período de tempo.

A matemática financeira é uma ferramenta útil na análise de algumas alternativas de investimentos ou financiamentos de bens de consumo. Consiste em empregar procedimentos matemáticos para simplificar a operação financeira a um fluxo de caixa.

#### <span id="page-24-1"></span>**2.3.2 Capital**

O capital é o valor aplicado através de alguma operação financeira, também conhecido como: principal, valor atual, valor presente ou valor aplicado.

#### <span id="page-25-0"></span>**2.3.3 Juros**

Os juros representam a remuneração do capital empregado em alguma atividade produtiva.

**2.3.3.1** Juros compostos

O regime de juros compostos é o mais comum no sistema financeiro e, portanto, o mais útil para cálculos de problemas do cotidiano. Os juros gerados a cada período são incorporados ao principal para o cálculo dos juros do período seguinte.

Chama-se de capitalização o momento em que os juros são incorporados ao principal. Assim, dado um valor principal ou capital, P, aplicado a uma taxa de juros i num período n (que pode ser dado em dias, meses, trimestres, semestres, anos, entre outros), obtém-se um valor M.

Por exemplo, após um período n de capitalização, tem-se:

 $1^\circ$  mês:  $M = P \times (1 + i)$ ;

2° mês: o principal é igual ao montante do mês anterior:  $M = P \times (1 + i) \times (1 + i)$ ;

 $3^{\circ}$  mês: o principal é igual ao montante do mês anterior:  $M = P \times (1 + i) \times (1 + i)$ ;

E assim sucessivamente, até o enésimo período.

Generalizando, obtém-se a fórmula:

$$
M=P\times (1+i)^n
$$

Importante: a taxa **i** tem que ser expressa na mesma medida de tempo de n. Essa é a fórmula fundamental da equivalência em capitais:

- Para obter o valor futuro, basta multiplicar o valor atual por  $(1 + i)^n$ .
- Para obter o valor atual, basta dividir o valor futuro por  $(1 + i)^n$ .

Para calcular apenas os juros, basta diminuir o principal do montante ao final do período:

$$
J=M\text{ - }P
$$

O juro é a remuneração pelo empréstimo do dinheiro. Ele existe porque a maioria das pessoas prefere o consumo imediato e, portanto, está disposta a pagar um preço por isso. Por outro

lado, quem for capaz de esperar até possuir a quantia suficiente para adquirir seu bem e, nesse tempo, estiver disposto a emprestar uma quantia a alguém, menos paciente, deve ser recompensado por isso na proporção do tempo e risco que a operação envolver. O tempo, o risco e a quantidade de dinheiro disponível no mercado para empréstimos definem qual deverá ser a remuneração, mais conhecida como taxa de juros.

#### <span id="page-26-0"></span>**2.3.4 Sistemas de amortização de financiamentos**

Em todos os sistemas de amortização, cada pagamento é a soma do valor amortizado com os juros do saldo devedor, isto é:

**Pagamento = Amortização + Juros**

**2.3.4.1** Sistema Price (ou Sistema de Amortização Francês)

Este sistema é chamado de sistema Francês de amortização ou tabela Price, por ter inicialmente desenvolvido pelo Francês, no século XVIII, pelo economista Richard Price.

Neste sistema de financiamento todas as prestações (pagamentos) são iguais.

Uso comum: em financiamentos em geral de bens de consumo.

Cálculo: O cálculo da prestação P é o produto do valor financiado Vf pelo coeficiente K dado pela fórmula:

$$
K = \frac{i(1+i)^n}{(1+i)^n - 1}
$$

Em que i é a taxa ao período e n é o número de períodos.

#### **2.3.4.2** Sistema de Amortização Constante (SAC)

Neste sistema d de amortizações periódicas são constantes, o que provoca prestações variáveis, pois o juros periódicos são calculados sobre o saldo devedor de cada respectivo período.

O devedor paga o Principal em n pagamentos sendo que as amortizações são sempre constantes e iguais.

Uso comum: Sistema Financeiro da Habitação.

### <span id="page-27-0"></span>**3 METODOLOGIA DA PESQUISA E APRESENTAÇÃO DAS ETAPAS DO PROJETO DE TRABALHO**

Como já mencionado anteriormente, projetos são atividades que devem ter em vista a execução dos objetivos específicos e a aprendizagem da equipe envolvida. Este trabalho foi desenvolvido considerando-se, uma equipe de 15 discentes matriculados numa disciplina que aborda tópicos de matemática financeira, de um Curso Técnico em Administração de um Instituto Federal.

Espera-se que como participantes deste projeto, estes discentes possam atuar em novos projetos, com desempenho melhorado, tendo acumulado experiências e conhecimentos. Dessa forma, a compreensão dos processos de aprendizagem constitui um foco dessa atividade.

#### <span id="page-27-1"></span>3.1 PROCEDIMENTOS METODOLÓGICOS

#### <span id="page-27-2"></span>**3.1.1 Caracterização da pesquisa**

Este trabalho caracteriza-se como uma pesquisa de abordagem qualitativa, o qual, por meio da utilização de um Projeto de Trabalho orientado pelo docente, os discentes elaboraram um cronograma de atividades para alcançar os conhecimentos necessários na disciplina de Matemática para Administradores.

Primeiramente, os discentes optaram pela execução de um Projeto de Trabalho nesta disciplina, de forma que com isso os discentes fossem agentes ativos do seu aprendizado.

Foi então estabelecido um planejamento das atividades a serem executadas pelos discentes durante o semestre, sempre com a supervisão e orientação do professor, para que a aprendizagem de conceitos e o desenvolvimento de competências e habilidades específicas desenvolvidos pudessem atingir de forma clara os objetivos da disciplina. Dessa maneira, as atividades propostas foram realizadas seguindo as seguintes etapas:

- 1ª Etapa: saída de campo para o comércio local, para pesquisar sobre três eletrodomésticos, verificando sua eficiência energética, sua relevância para eventual aquisição da família, o valor à vista e as condições a prazo percebendo a taxa de juros em função do prazo de pagamento.
- 2ª Etapa: pesquisa na biblioteca utilizando livros e a internet, para se apropriar dos conceitos e das fórmulas da matemática financeira – juros, descontos, sistemas de financiamento e suas aplicações, e também estudar sobre o selo Procel dos

eletrodomésticos pesquisados, a evolução da eficiência energética e os benefícios em termos de economia nos últimos anos no Brasil.

- 3ª Etapa: após se apropriarem dos conceitos e das fórmulas da matemática financeira, os discentes então efetuaram os cálculos de juros compostos e de financiamento usando o sistema Price, utilizando os dados coletados na saída de campo e na pesquisa da biblioteca.
- 4ª Etapa: utilização do laboratório de informática para fazer os cálculos de juros e construir as tabelas dos sistemas de financiamento no LibreOffice Calc, além de fazer a análise do que é mais viável: comprar à vista ou a prazo? Quando? Por quê? Além da verificação do custo-benefício na hora da aquisição de um produto.

A partir do desenvolvimento deste trabalho foram analisados problemas que aparecem no cotidiano dos discentes e que envolvem conteúdos de matemática financeira para sua resolução, por meio de um projeto de trabalho, com o auxílio da informática, uma vez que o LibreOffice Calc possibilita, com seus recursos, obter várias informações de forma que os docentes possam utilizá-lo para que visualizem e percebam as diversas variações em função das taxas de juros, bem como do tempo em que serão aplicadas, e consequentemente as suas aplicações práticas na resolução de problemas, incentivando os docentes a utilizarem cada vez mais as ferramentas tecnológicas que facilitam a compreensão e visualização dos conteúdos explanados por parte dos discentes.

#### <span id="page-28-0"></span>3.2 METODOLOGIA DE PROJETOS DE TRABALHO

De modo resumido, algumas diretrizes fundamentais para o desenvolvimento de projetos de trabalho são ( Moura 2013):

- definir um período limite para realização do projeto, do seu desenvolvimento e concretização;
- definir a forma de escolha dos temas do projeto oferecendo liberdade para os discentes, com negociação entre discentes e professor para se considerar múltiplos interesses e objetivos;
- os projetos devem contemplar uma finalidade útil, de modo que os discentes tenham percepção de um sentido real dos projetos propostos;
- promover o uso de múltiplos recursos no desenvolvimento do projeto incluindo aqueles que os próprios alunos podem providenciar junto a outras fontes, como a comunidade em geral.
- socializar os resultados do projeto como na própria sala de aula, com apresentação dos resultados pelos autores.

# <span id="page-30-1"></span>**4 APRESENTAÇÃO DO PROJETO DE TRABALHO DESENVOLVIDO PELOS DISCENTES E DISCUSSÃO DOS RESULTADOS OBTIDOS**

Neste capítulo, apresentam-se a descrição das atividades realizadas pelos discentes, a partir das etapas pré-estabelecidas para execução de um projeto de trabalho, na disciplina de Matemática para Administradores, sob a supervisão do docente.

### <span id="page-30-2"></span>4.1 APRESENTAÇÃO DO PROJETO DE TRABALHO

Nas subseções a seguir, apresenta-se o detalhamento das etapas do projeto de trabalho desenvolvido pelos discentes.

#### <span id="page-30-3"></span>**4.1.1 Etapa 1**

Na 1ª etapa da pesquisa houve o deslocamento dos 15 alunos com a supervisão do professor até o comércio local, onde os alunos foram divididos em grupos para preencher um questionário sobre alguns eletrodomésticos, seus preços, as condições de pagamentos e suas principais características. Este modelo de questionário está disponível no Apêndice A.

Dentre todos os produtos pesquisados, foram escolhidos pelos discentes os produtos descritos a seguir para trabalhar com as relações de juros e sistemas de amortização.

**1)** Geladeira de uma marca X – Duplex 334 L

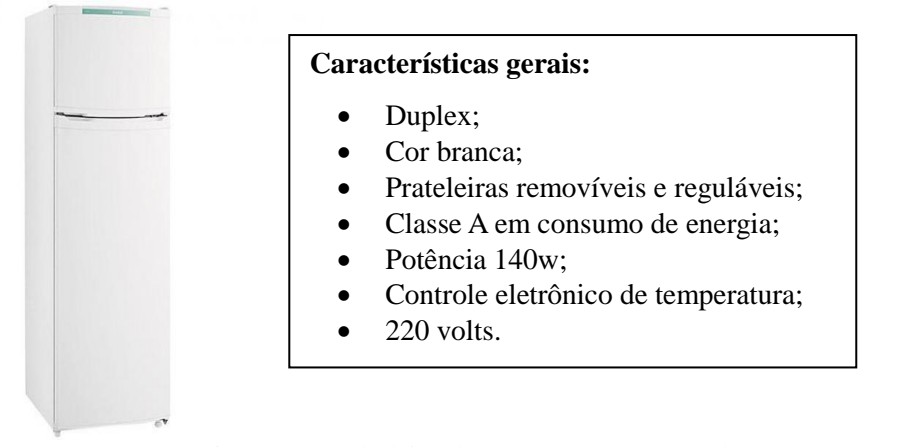

<span id="page-30-0"></span>Figura 2 – Geladeira de uma marca X – Duplex 334 L Fonte: Imagem disponível na internet.

- Estabelecimento 1: Preço à vista R\$ 1.449,00. Opção 1 de parcelamento: 15 vezes sem entrada com taxa de juros de 3,67% ao mês. Opção 2 de parcelamento:  $1 + 19$  vezes com taxa de 3,87% ao mês.
- Estabelecimento 2: Preco à vista R\$ 1349,00. Opção 1 de parcelamento: 12 vezes sem entrada com taxa de juros de 1,29% ao mês.
- **2)** Forno de micro-ondas de uma marca Y 18 L

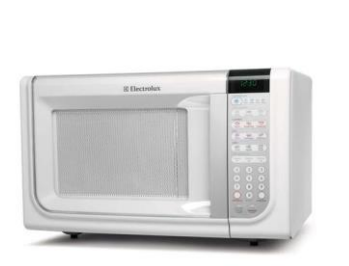

### **Características gerais:**

- Cor branca;
- Contém prato giratório, trava de segurança, 10 níveis de potência e relógio;
- Potência 1000w;
- Consumo 1,2kWh\mês;
- 220 volts;
- Classe A em consumo de energia (menos 25% de consumo)

Figura 3 – Forno de micro-ondas de uma marca Y – 18L

Fonte: Imagem disponível na internet.

- <span id="page-31-0"></span>• Estabelecimento 1: Preço à vista R\$ 391,00. Opção 1 de parcelamento: 15 vezes sem entrada com taxa de juros de 3,67% ao mês. Opção 2 de parcelamento:  $1 + 19$  vezes com taxa de 3,87% ao mês.
- Estabelecimento 2: Preço à vista R\$ 479,00. Opção 1 de parcelamento: 12 vezes sem entrada com taxa de juros de 1,29% ao mês.
- **3)** Geladeira de uma marca Z 300 L

### **Características gerais:**

- Cor branca;
- Consumo  $36,55w$ ;
- Eficiência A;
- 1 porta;
- Bivolt:
- Consumo 98.7w:
- Porta com trava de segurança;
- Sistema externo de regulagem.

<span id="page-31-1"></span>Figura 4 – Geladeira de uma marca  $Z - 300$  L

Fonte: Imagem disponível na internet.

- Estabelecimento 1: Preço à vista R\$ 1.329,00. Opção 1 de parcelamento: 15 vezes sem entrada com taxa de juros de 3,67% ao mês. Opção 2 de parcelamento: 1 + 19 vezes com taxa de 3,87% ao mês.
- Estabelecimento 2: Preço à vista R\$ 1.490,00. Opção 1 de parcelamento: 12 vezes sem entrada com taxa de juros de 1,29% ao mês.
- **4)** Ar-condicionado Split de uma marca W 9000 BTUs

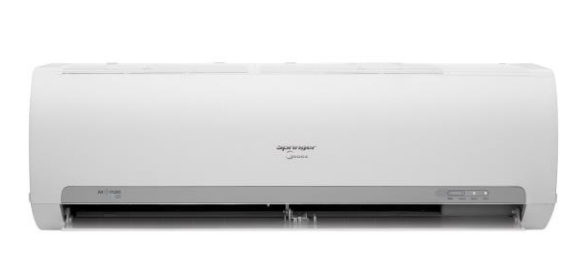

#### **Características gerais:**

- Split;
- 9.000 BTUs;
- Frio com 4 velocidades;
- Potência 814w;
- Classe A;
- Cor branca:
- Função dormir.

Figura 5 – Ar-condicionado Split de uma marca W – 9000 BTUs Fonte: Imagem disponível na internet.

- <span id="page-32-0"></span>• Estabelecimento 1: Preço à vista R\$ 1.139,00. Opção 1 de parcelamento: 15 vezes sem entrada com taxa de juros de 3,67% ao mês. Opção 2 de parcelamento: 1 + 19 vezes com taxa de 3,87% ao mês.
- Estabelecimento 2: Preço à vista R\$ 1.199,00. Opção 1 de parcelamento: 12 vezes sem entrada com taxa de juros de 1,29% ao mês.

### <span id="page-32-1"></span>**4.1.2 Etapa 2**

A 2ª etapa foi realizada na biblioteca, com o auxílio de computadores e livros, onde os discentes pesquisaram, com a orientação e supervisão do professor, como efetuar cálculos de juros e sistemas de financiamentos com auxílio de calculadoras científicas. Também obtiveram o conhecimento sobre o selo Procel de todos os produtos pesquisados e constataram os últimos resultados computados do projeto de eficiência energética.

O selo Procel é ilustrado na Figura 6.

Procel – programa Nacional de conservação de Energia Elétrica.

- Decreto presidencial: 08/12/1993.
- Eletrobrás: secretária executiva.
- Grau de eficiência energética: de A à G.

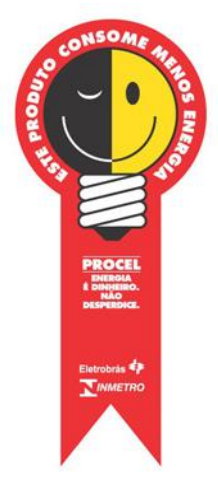

Figura 6 – Selo Procel Fonte: Imagem disponível na internet.

Os resultados energéticos obtidos pelas ações do programa Procel contribuem para a eficiência dos bens e serviços, bem como possibilitam a postergação de investimentos no setor elétrico, reduzindo os impactos ambientais.

A preferência do mercado por produtos com o selo Procel estimula a fabricação de aparelhos cada vez mais eficientes. Isso contribui com o desenvolvimento tecnológico além, é claro, da preservação do meio ambiente e [sustentabilidade.](http://blog.kisol.com.br/6-dicas-para-ter-uma-rotina-com-mais-sustentabilidade/)

A seguir são apresentados os resultados obtidos durante a segunda etapa da pesquisa.

### **4.1.2.1** Resultados de Eficiência Energética (2012-2016)

As tabelas a seguir apresentam os resultados da pesquisa sobre eficiência energética, referente ao período de 2012 a 2016, apresentados em ordem decrescente. A elaboração das tabelas foi feita com base nos dados obtidos do site do Procel.

| Resultados                                                                 | Total |
|----------------------------------------------------------------------------|-------|
| Energia economizada (bilhões de kWh)                                       | 15,15 |
| Usina equivalente $(MW)^3$                                                 | 3,634 |
| Emissão de CO <sup>2</sup> equivalente evitada (milhão tCO <sup>2</sup> e) | 1,238 |

• Principais resultados energéticos das ações do Procel em 2016

# • Indicadores de resultados das ações do Procel em 2016

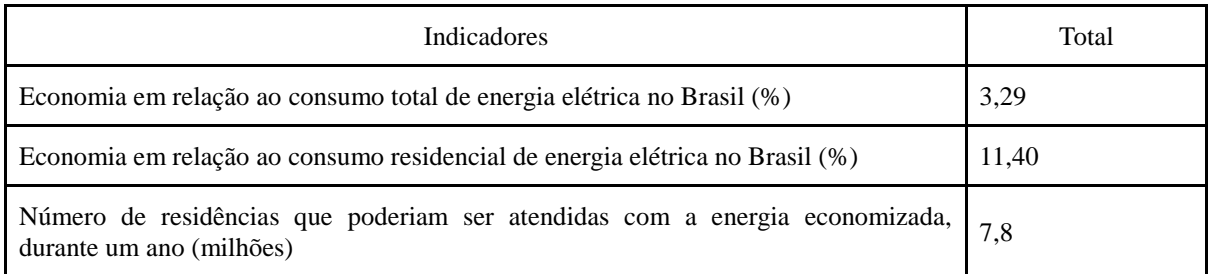

# • Recursos financeiros aplicados no Procel em 2016

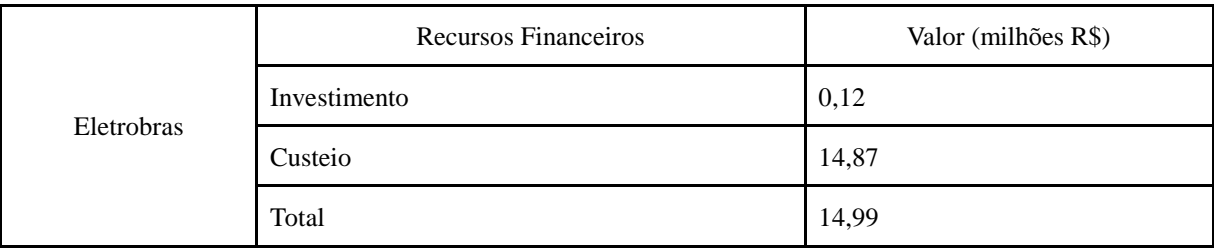

### • Principais resultados energéticos das ações do Procel em 2015

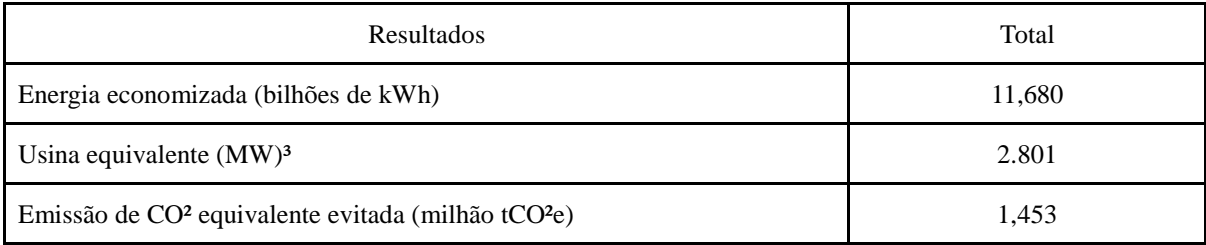

# • Indicadores de resultados das ações do Procel em 2015

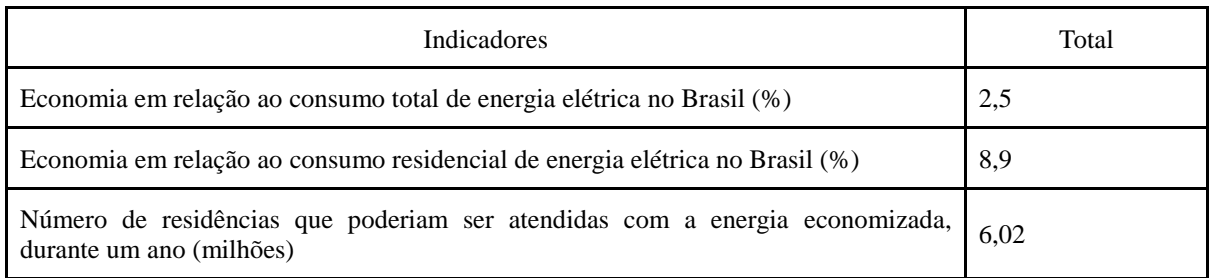

# • Recursos financeiros aplicados no Procel em 2015

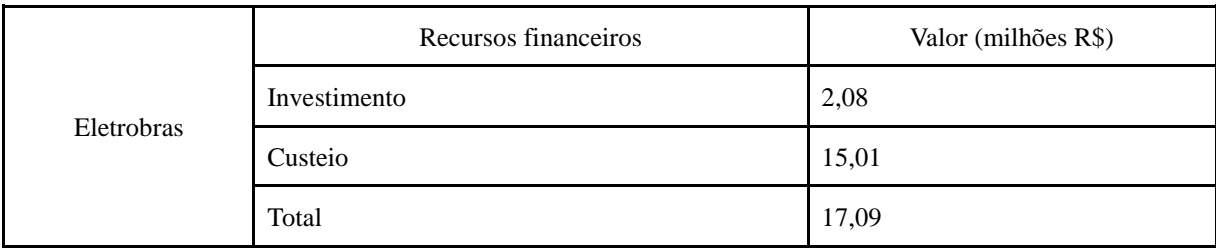

• Evolução do consumo de energia elétrica de condicionadores de ar de janela (7.400/10.000 BTUs)

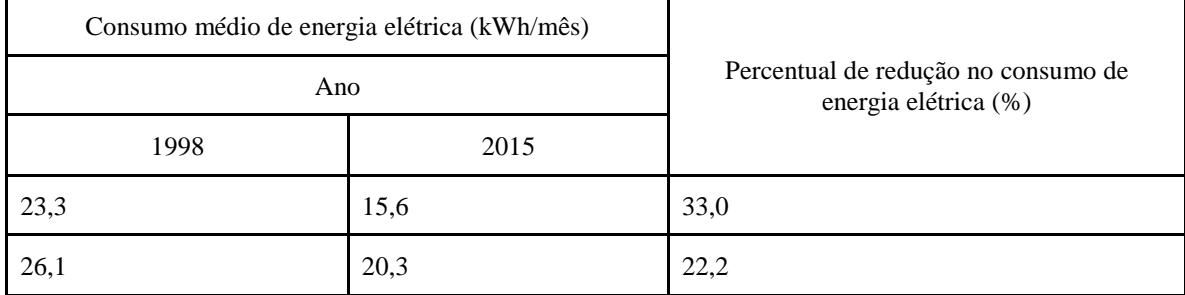

### • Principais resultados energéticos das ações do Procel em 2014

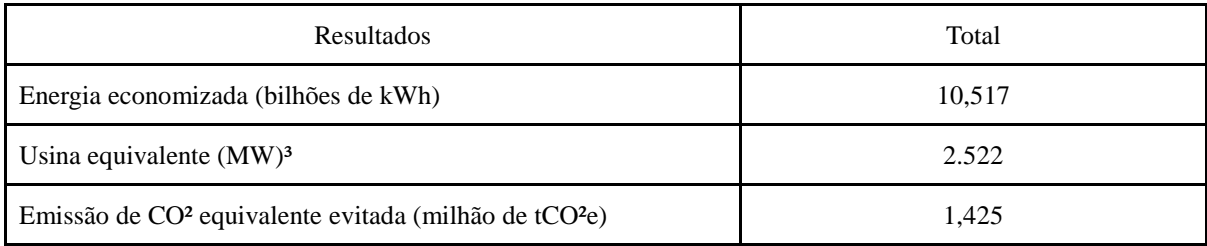

### • Indicadores de resultados das ações do Procel em 2014

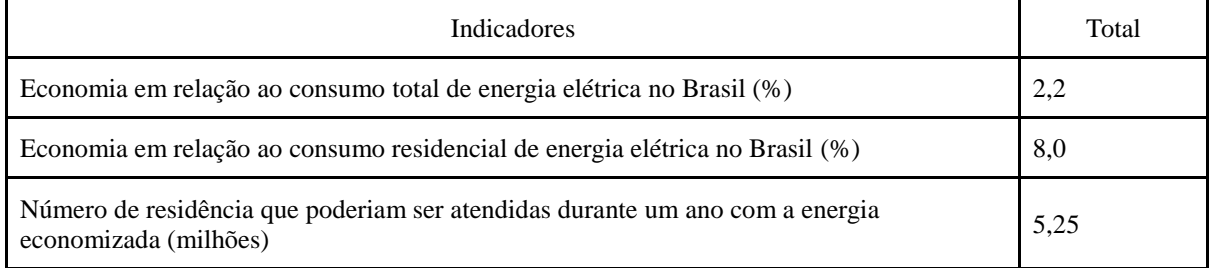

### • Recursos financeiros aplicados no Procel em 2014

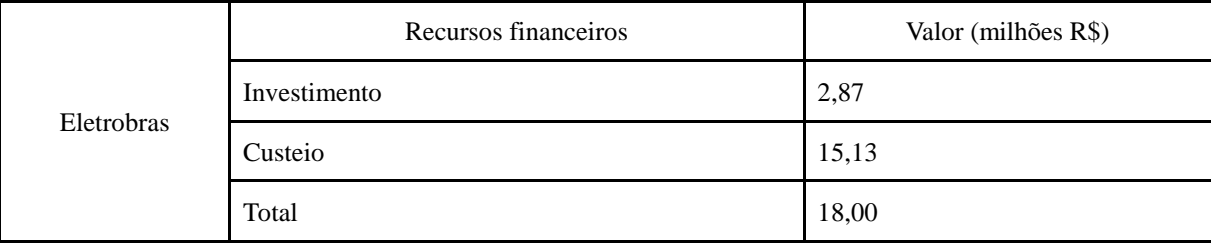
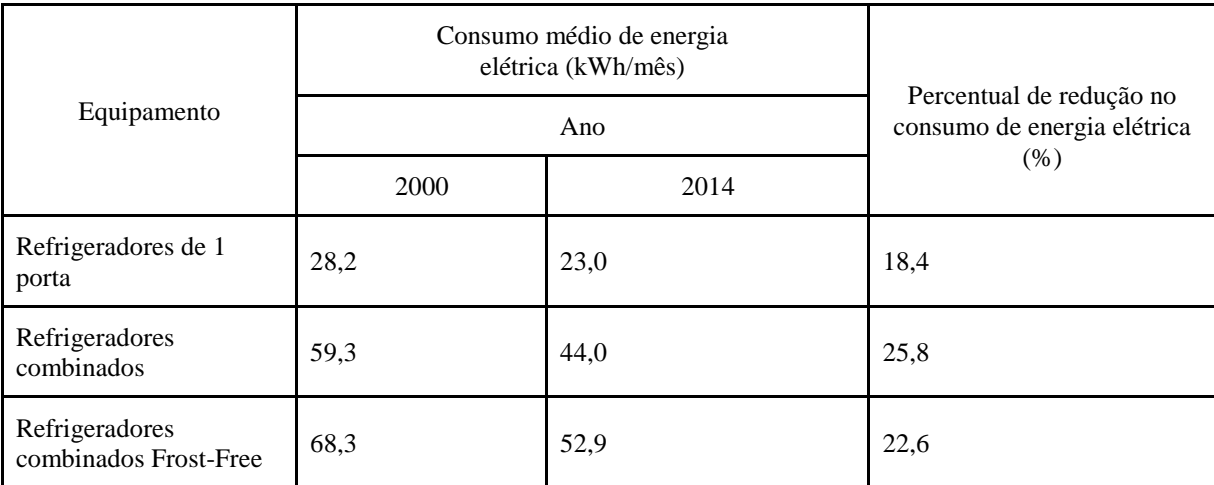

## • Evolução do consumo de energia elétrica de refrigeradores com selo Procel

# • Principais resultados energéticos das ações do Procel em 2013

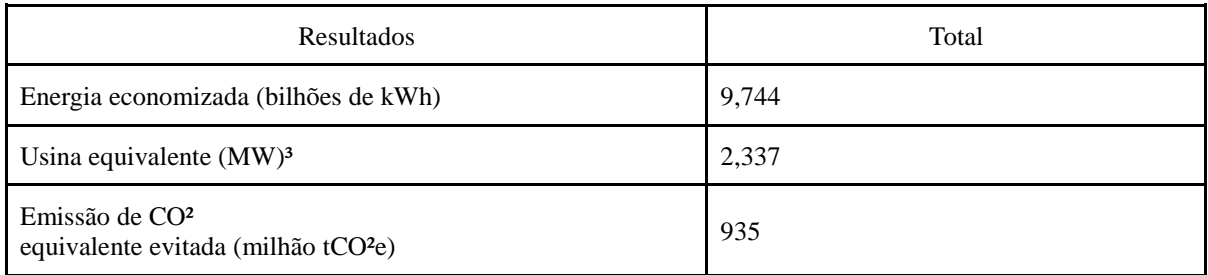

# • Indicadores de resultados das ações do Procel em 2013

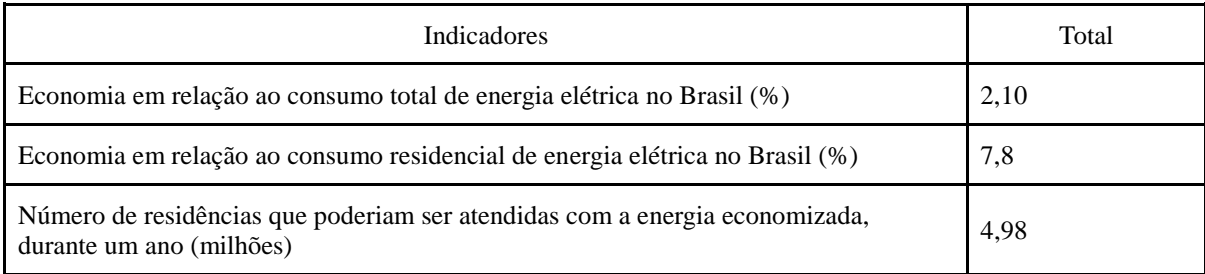

## • Recursos financeiros aplicados no Procel em 2013

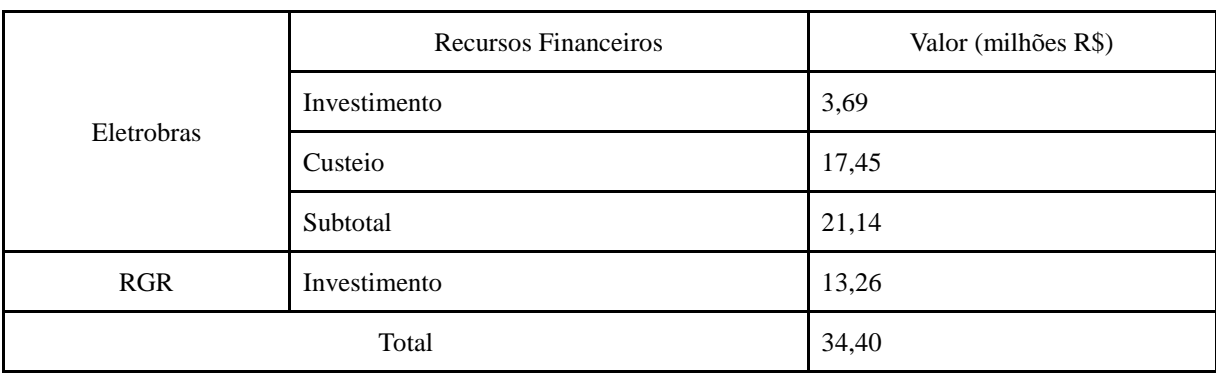

• Principais resultados energéticos das ações do Procel em 2012

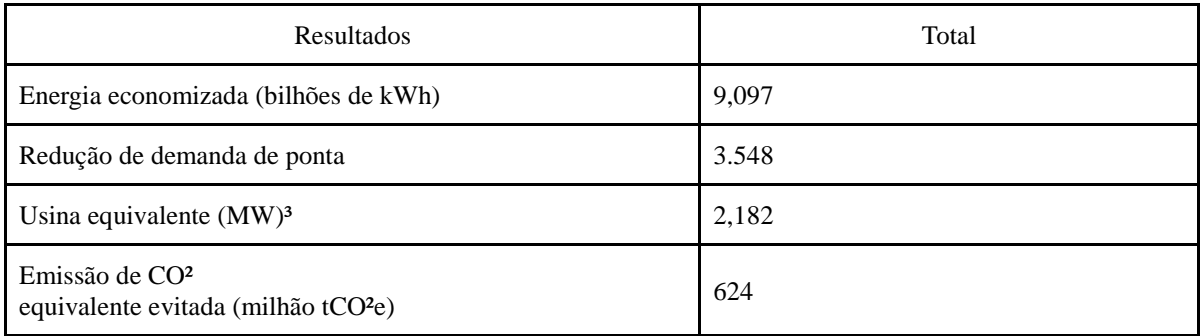

## • Indicadores de resultados das ações do Procel em 2012

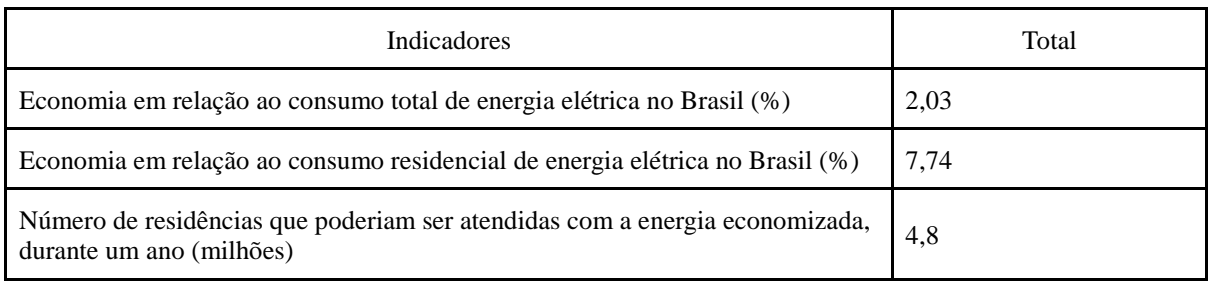

# • Recursos financeiros aplicados no Procel em 2012

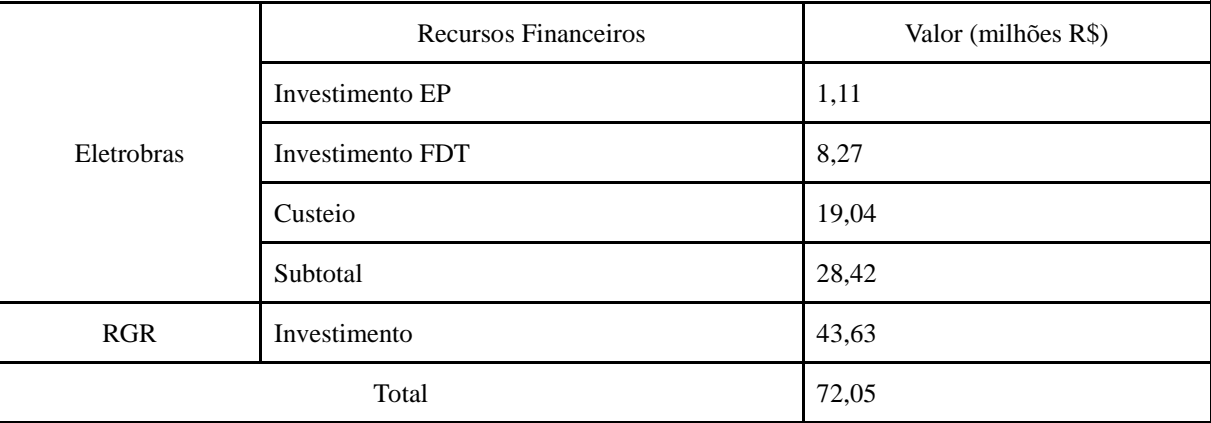

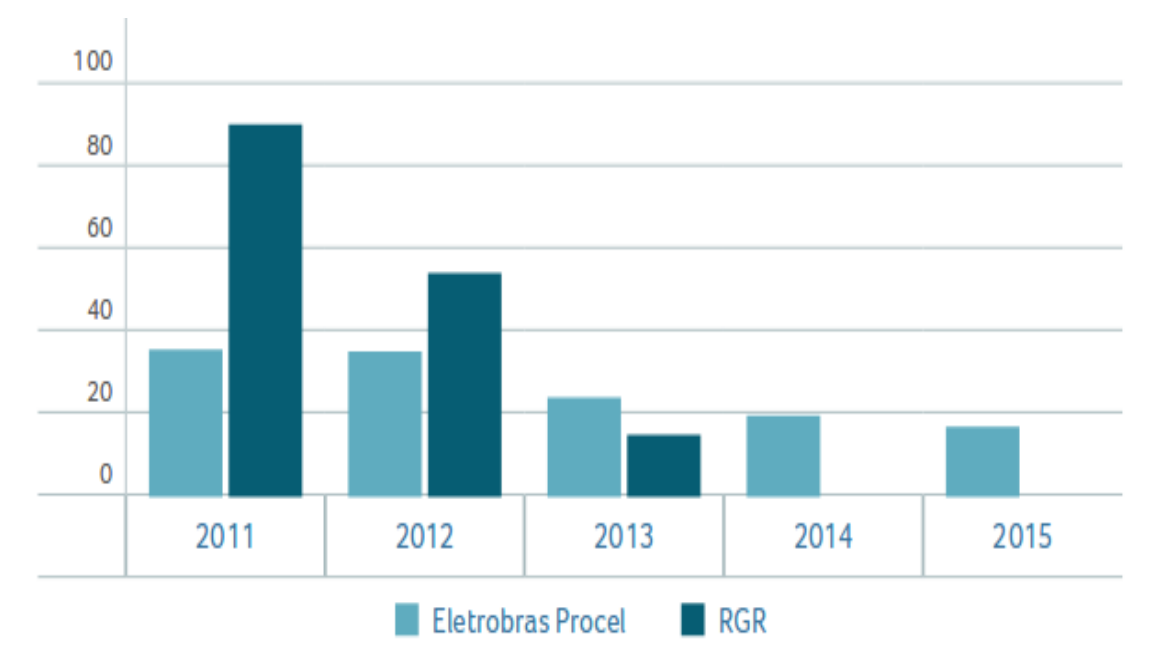

Figura 7 – Investimentos anuais da Eletrobras nos anos 2011-2015 (em milhões de reais)

### Fonte: Procel

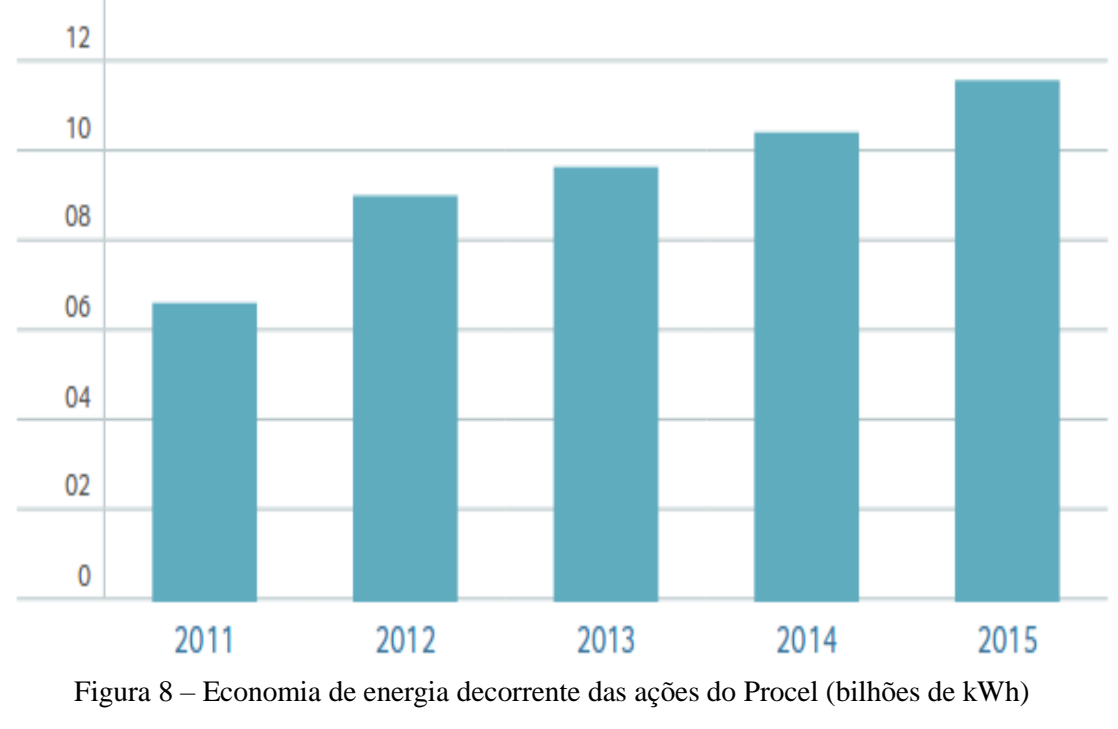

Fonte: Procel

Os produtos pesquisados na 1ª etapa foram selecionados com a condição de fazer parte do projeto do selo Procel, em função de seus custos e de sua eficiência energética.

Os discentes verificaram a importância dos números apresentados em decorrência tanto do aspecto econômico como do aspecto da conservação dos recursos naturais existentes, de maneira que a escolha dos produtos pelas suas características e sua utilização no dia a dia, e não só pelo menor preço, é muito mais eficaz e útil, assim como a reciclagem e o destino certo para os resíduos em geral são importantes para que as próximas gerações não sofram colapsos de falta de água e energia que são importantes para nossa existência.

#### **4.1.3 Etapa 3**

Na sequência, os discentes começaram a questionar sobre como fazer os cálculos de juros e como calcular os financiamentos com prestação fixa. Para tanto, os alunos foram encaminhados para a biblioteca onde foi formado um único grupo para realizar a pesquisa. A partir de pesquisa em livros e diálogo com o professor os alunos encontraram os fatores necessários para calcular o valor de juros e amortização. As referências pesquisadas foram de Balarine (2004), Tópicos de Matemática Financeira e Engenharia Econômica, de Crespo (2002) Matemática Comercial e Financeira, de Puccini (2004) Matemática Financeira: objetiva e aplicada, de Guerra (2013) Matemática Financeira através da HP – 12C, de Morgado (1993), Progressões e Matemática financeira e os resultados obtidos são os seguintes:

**4.1.3.1** Noções básicas de Matemática Financeira

- Capital, principal ou valor presente: quantia de dinheiro envolvida numa operação financeira, que será emprestada ou aplicada em determinada data. Exemplo: uma pessoa aplicou a quantia de R\$ 5.000,00 em um fundo de investimento no dia 10/02/2018, resgatando no dia 10/05/2018 a quantia de R\$ 5.050,00. O valor do capital desta operação é de R\$ 5.000,00. O valor dos juros é de R\$ 50,00 obtido da relação R\$ 5.050,00 – R\$ 5.000,00 = R\$ 50,00.
- Taxa de juros: é a unidade de medida de juros, ou seja, a remuneração percentual paga pelo uso do dinheiro durante determinado tempo. É composta por duas partes, uma indicando um coeficiente de remuneração e, a outra, a unidade de tempo relativa a tal coeficiente.

Exemplo: 8% (coeficiente) ao semestre (período de capitalização). Sua representação poderá ser na forma percentual 8% ou na forma decimal 0,08. Esta última forma será utilizada nas fórmulas financeiras.

- Tempo, prazo ou período: prazo dado em determinada unidade de tempo (dias, meses, semestres, anos, etc.), em que o capital foi empregado a determinada taxa de juros.
- Regime de capitalização: refere-se ao processo de formação dos juros, que poderá ser simples ou composto.

Uma das dúvidas mais frequentes dos discentes consistiu sobre qual o regime de capitalização, juros simples ou juros compostos, é o melhor, o mais vantajoso. No caso de um investidor, se o prazo de aplicação é maior do que o do primeiro período de capitalização, os juros compostos são preferíveis. Quando o prazo é inferior ao do primeiro período de capitalização, o regime de juros simples produz um montante maior que o obtido com os juros compostos. Se o prazo de aplicação é igual ao do primeiro período de capitalização, é indiferente fazê-la nos regimes de juros simples ou compostos, pois os montantes obtidos são iguais.

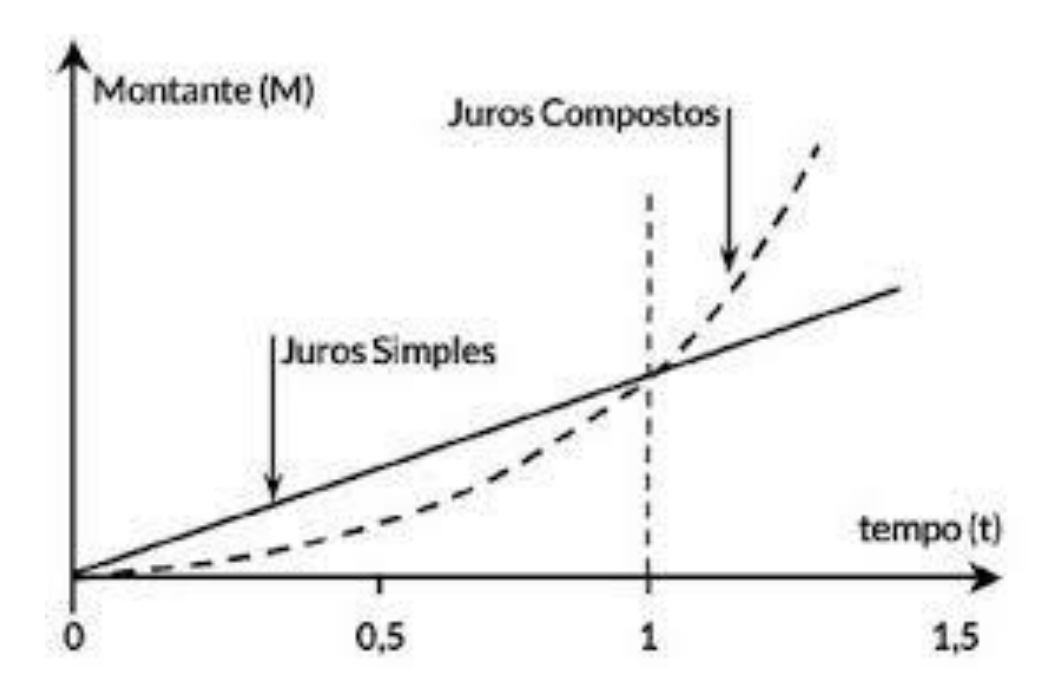

Figura 9 – Gráfico comparando juros simples e juros compostos em função do tempo Fonte: Imagem disponível na internet.

Ressalta-se a importância de considerar o fato de que, antes do primeiro período de capitalização, os juros simples dão um montante maior do que os juros compostos. Os juros simples crescem linearmente e os juros compostos crescem exponencialmente.

No cálculo dos juros simples, a remuneração pelo capital inicial aplicado, também chamado de principal é diretamente proporcional ao seu valor e ao tempo de aplicação. O fator de proporcionalidade é a taxa de juros dada por:

 $J = P \times i \times n$ 

Sendo: J: o valor dos juros P: o capital inicial i: a taxa de juros n: o tempo de aplicação

Exemplos:

1) Qual o juro produzido por um capital de R\$ 4.000,00 em 4 meses aplicados à taxa de 2% a.m.?

Resposta: A questão pede para calcular os juros, ou seja, o J, assim, tem-se:  $P = R$ 4.000,00$ ,  $n = 4$  meses e o valor de  $i = 2\%$  a.m.  $= 0.02$  a.m.; observe que o tempo e a taxa estão na mesma unidade, em meses. Colocando na fórmula, obtém-se:

 $J = 4.000,00 \times 0.02 \times 4 = 320,00$ , então, o valor dos juros é R\$ 320,00.

2) Qual o juro produzido por um capital de R\$ 4.000,00 aplicado durante 3 meses à taxa de 18% a.a.?

Resposta: A questão pede para calcular os juros, ou seja, o J, assim, tem-se:  $P = R$ 4.000,00$ ,  $n = 3$  meses e o valor de  $i = 18\%$  a.a.  $i = 0.18$  a.a.; observe que o tempo e a taxa não estão na mesma unidade, logo, temos que transformar a taxa em meses; como um ano tem 12 meses, basta dividir por 12, então i =  $0.18 : 12 = 0.015$  a.m. Colocando na fórmula, obtém-se:

 $J = 4.000,00 \times 0,015 \times 3 = 180,00$ , então, o valor dos juros é R\$ 180,00.

### **4.1.3.2** Montante

O montante representa o valor do capital acrescido dos juros provenientes da operação:

 $M = P + J$  (montante = capital + juros) trocando o Juros por P $\times$ i $\times$ n tem-se, M = P + P  $\times$  i  $\times$  n, colocando o P em evidência chega-se à conclusão que  $M = P \times (1 + i \times n)$ .

Exemplos:

1) Calcular o capital que, à taxa de 4% a.a., em 2 anos, elevou-se a R\$ 4320,00.

Resposta: A questão pede para calcular o capital, ou seja, o P, assim, tem-se:  $M = R\$ 4.320,00,  $n = 2$  anos e o valor de  $i = 4%$  a.a.  $= 0.04$  a.a.; observe que o tempo e a taxa estão na mesma unidade, em meses. Colocando na fórmula, obtém-se:

 $M = P \times (1 + i \times n)$  o que implica

 $4.320,00 = P \times (1 + 0.04 \times 2)$ , isolando o valor do P obtém-se:

 $P = 4.000,00$ , ou seja, o capital aplicado foi de R\$ 4,000,00.

2) Determinar o capital que, aplicado à taxa de 3,6% a.a., durante 1 ano e 3 meses, produziu um montante de R\$ 77.330,00.

Resposta: A questão pede para calcular o capital, ou seja, o P, assim, tem-se: M = R\$ 154.660,00, n = 1 ano e 3 meses = 15 meses e o valor de i = 3,6% a.a. = 0,036 a.a.; observese que o tempo e a taxa não estão na mesma unidade, logo, tem-se que transformar a taxa em meses, como 1 ano tem 12 meses, basta dividir por 12, então  $i = 0.036 : 12 = 0.003$  a.m. Colocando na fórmula, obtém-se:

 $M = P \times (1 + i \times n)$  o que implica

 $154.660,00 = P \times (1 + 0.003 \times 15)$ , isolando o valor de P, obtém-se:

P = 148.000,00, então, o capital aplicado foi de R\$ 148.000,00.

No regime de juros compostos, o juro gerado em um período será incorporado ao capital passando a participar da geração dos juros do período seguinte. Dessa forma, pode-se dizer que os juros são capitalizados. Assim, o cálculo dos juros é feito não somente sobre o capital inicial, como é feito em juros simples, mas também sobre os juros de cada período.

Deste modo, obtém-se a fórmula geral:

$$
M = P \times (1 + i)^n
$$

Sendo: M: o Montante ou Valor Nominal P: o Valor Atual, Valor Principal i: a taxa de juros corrente n: o número de períodos de capitalização

Exemplo:

3) Uma pessoa aplica R\$ 4.000,00 durante 3 meses à uma taxa de juros de 10% a.m., no regime de juros compostos. Determinar o montante obtido.

Resposta: A questão pede para calcular o Montante, ou seja, o M, assim, tem-se:  $P = R\$ 4.000,00,  $n = 3$  meses e o valor de  $i = 10\%$  a.m.  $= 0.10$  a.m.; observe que o tempo e a taxa estão na mesma unidade, em meses. Colocando na fórmula  $M = P \times (1 + i)^n$  obtém-se:

 $M = 4.000,00 \times (1 + 0.10)^3 = 5.324,00$ , então, o montante é de R\$ 5.324,00.

**4.1.3.3** Cálculo dos juros compostos

Dado que  $J = M - P$ , substituindo o M pelo valor de  $P \times (1 + i)^n$ , tem-se:  $J = P \times (1 + i)^n$ P e colocando P em evidência, obtém-se:  $J = P \times [(1 + i)^n - 1]$ .

Exemplo:

1) Uma pessoa aplica R\$ 4.000,00 durante 3 meses à uma taxa de juros de 10% a.m. no regime de juros compostos. Determinar os juros pagos nessa operação financeira.

Resposta: A questão pede para calcular os juros, ou seja, o J, assim, tem-se:  $P = R$ 4.000,00$ ,  $n = 3$  meses e o valor de  $i = 10\%$  a.m.  $= 0.10$  a.m.; observe-se que o tempo e a taxa estão na mesma unidade, em meses. Colocando na fórmula  $J = P \times [(1 + i)^n - 1]$  obtém-se:  $J = 4.000,00 \times [(1 + 0,10)^3 - 1] = 1.324,00$ , então, o valor de juros é R\$ 1.324,00.

### **4.1.3.4** Sistemas de amortização

4.1.3.4.1 Sistema de Amortização Francês (SFA)

O sistema de amortização francês é também chamado de Sistema Price, foi inventado na França, no século XVII, pelo matemático inglês Richard Price.

Nesse sistema, o financiamento (P) é pago em parcelas (PMT) iguais, constituídas da amortização (A) do principal da dívida, adicionada aos juros (J) compensatórios, que variam inversamente ao longo do tempo, ou seja, à medida que aumenta o valor da parcela de amortização há uma queda dos juros compensatórios, em função da redução do saldo devedor (SD).

As parcelas iguais (PMT) são calculadas pela fórmula quando a primeira parcela é paga após um período da compra realizada:

$$
PMT = P.\left[\frac{(1+i)^n \cdot i}{(1+i)^n - 1}\right]
$$

em que:

*P*: o Valor do financiamento

*i*: a taxa de juros do financiamento

*n*: o número de períodos de financiamento

Os juros compensatórios (J) são calculados em função do saldo devedor do período anterior, ou seja:

 $J = SD<sub>A</sub> \times i \times n$ 

em que:

*J*: representa juros compensatórios

SDA:o saldo devedor do período anterior

n: o período (como os juros são calculados mensalmente, vamos usar n igual a 1).

A amortização (A) é calculada pela diferença entre o valor da parcela (PMT) e dos juros compensatórios (J), ou seja:

 $A = PMT - J$ 

Para determinar o saldo devedor (SD) após o pagamento de cada parcela, deve-se subtrair do saldo devedor anterior (SDA) a parcela de amortização (A), ou seja:

 $SD = SD<sub>A</sub> - A$ 

O quadro a seguir apresenta um resumo das fórmulas que são usadas para elaborar uma planilha de amortização de empréstimos pelo sistema de amortização francês.

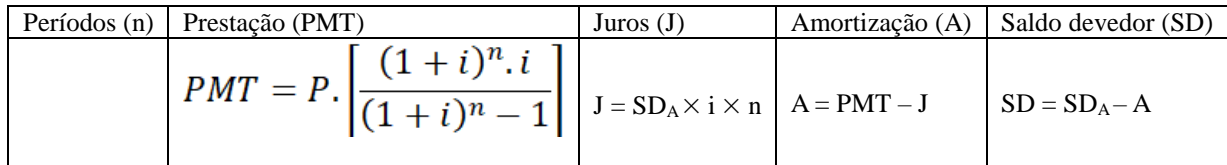

Quadro: resumo do cálculo de cada período do sistema de financiamento Price.

As principais características do SFA são:

- a prestação (PMT) é constante durante todo período (n) do financiamento;
- a parcela de amortização (A) aumenta a cada período (n);
- os juros compensatórios (J) diminuem a cada período (n).

Como exemplo foram utilizados os dados coletados na pesquisa, na 1ª etapa do projeto de trabalho:

**Problema:** Pesquisa de valor de compra de uma Geladeira/Refrigerador de uma marca X – Duplex 334 L em dois estabelecimentos comerciais:

- Estabelecimento 1: Preço à vista R\$ 1.449,00. Opção 1 de parcelamento: 15 vezes sem entrada com taxa de juros de 3,67% ao mês. Opção 2 de parcelamento: 1 + 19 vezes com taxa de 3,87% ao mês.
- Estabelecimento 2: Preço à vista R\$ 1.349,00. Opção de parcelamento: 12 vezes sem entrada com taxa de juros de 1,29% ao mês.

Na sequência são apresentados os cálculos desenvolvidos pelos discentes para as opções de pagamento oferecidas no Estabelecimento 1, descritos nas Situações 1 e 2, e no Estabelecimento 2, descrito na Situação 3.

Os cálculos foram feitos de modo que cada discente precisou aprender a operacionalizar a calculadora de forma individual, alguns tiveram dificuldades em obter os resultados, dessa forma, quem conseguiu ajudou os colegas que tiveram dificuldades para entender como chegar aos resultados corretos.

**Situação 1:** Aquisição de uma Geladeira/Refrigerador de uma marca X – Duplex 334 L. No estabelecimento 1: Preço à vista R\$ 1.449,00 ou parcelado em 15 vezes sem entrada com taxa de juros de 3,67% ao mês.

### **Solução:**

Para resolver os exemplos os discentes usaram a calculadora científica e construíram uma tabela para melhor visualizar o financiamento em 15 vezes.

Dados:

 $P = R$ 1.449,00;$  $i = 3,67\%$  a.m. = 0,0367 a.m.;

 $n = 15$  meses.

Cálculo da prestação (PMT)

$$
PMT = P.\left[\frac{(1+i)^n \cdot i}{(1+i)^n - 1}\right]
$$

$$
PMT = 1449. \left[ \frac{(1+0.0367)^{15}.0.0367}{(1+0.0367)^{15}-1} \right]
$$

PMT = R\$ 127,34.

Os cálculos dos juros compensatórios, da amortização e do saldo devedor são realizados mês a mês após o pagamento da prestação.

Primeiro mês:

Cálculo dos juros compensatórios para o primeiro pagamento  $(J_1)$ :

 $J_1 = SD \times i \times n = 1.449 \times 0.0367 \times 1 = 53,18.$ 

Cálculo da parcela de amortização (A1) correspondente ao primeiro pagamento:

 $A_1 = PMT - J_1 = 127,34 - 53,18 = 74,16.$ 

Cálculo do saldo devedor após o primeiro pagamento  $(SD_1)$ :

 $SD_1 = SD - A_1 = 1.449,00 - 74,16 = 1.374,84.$ 

Segundo mês:

Cálculo dos juros compensatórios para o primeiro pagamento  $(J_2)$ :

$$
J_2=SD_1\times i\times n=1.374,84\times 0,0367\times 1=50,45.
$$

Cálculo da parcela de amortização (A2) correspondente ao primeiro pagamento:

 $A_2 = PMT - J_2 = 127,34 - 50,45 = 76,89.$ 

Cálculo do saldo devedor após o primeiro pagamento (SD2):

 $SD_2 = SD_1 - A_2 = 1374,84 - 76,89 = 1297,95.$ 

Terceiro mês:

Cálculo dos juros compensatórios para o primeiro pagamento (J3):

 $J_3 = SD_2 \times i \times n = 1.297,95 \times 0.0367 \times 1 = 47,63.$ 

Cálculo da parcela de amortização (A3) correspondente ao primeiro pagamento:

 $A_3 = PMT - J_3 = 127,34 - 47,63 = 79,71.$ 

Cálculo do saldo devedor após o primeiro pagamento (SD3):

 $SD_3 = SD_2 - A_3 = 1.297,95 - 79,71 = 1.218,24.$ 

Quarto mês:

Cálculo dos juros compensatórios para o primeiro pagamento (J4):

 $J_4 = SD_3 \times i \times n = 1.218,24 \times 0,0367 \times 1 = 44,71.$ 

Cálculo da parcela de amortização (A4) correspondente ao primeiro pagamento:

 $A_4 = PMT - J_4 = 127,34 - 44,71 = 82,63.$ 

Cálculo do saldo devedor após o primeiro pagamento (SD4):

 $SD_4 = SD_3 - A_4 = 1.218,24 - 82,63 = 1.135,61.$ 

Quinto mês:

Cálculo dos juros compensatórios para o primeiro pagamento  $(J_5)$ :

 $J_5 = SD_4 \times i \times n = 1.135,61 \times 0,0367 \times 1 = 41,68.$ 

Cálculo da parcela de amortização (A5) correspondente ao primeiro pagamento:

 $A_5 = PMT - J_5 = 127,34 - 41,68 = 85,66.$ 

Cálculo do saldo devedor após o primeiro pagamento  $(SD<sub>5</sub>)$ :

 $SD_5 = SD_4 - A_5 = 1.135,61 - 85,66 = 1.049,95.$ 

Sexto mês:

Cálculo dos juros compensatórios para o primeiro pagamento  $(J_6)$ :

$$
J_6 = SD_5 \times i \times n = 1.049,95 \times 0,0367 \times 1 = 38,53.
$$

Cálculo da parcela de amortização  $(A<sub>6</sub>)$  correspondente ao primeiro pagamento:

 $A_6 = PMT - J_6 = 127,34 - 38,53 = 88,81.$ 

Cálculo do saldo devedor após o primeiro pagamento  $(SD_6)$ :

 $SD_6 = SD_5 - A_6 = 1.049,95 - 88,81 = 961,14.$ 

Sétimo mês:

Cálculo dos juros compensatórios para o primeiro pagamento  $(J_7)$ :

 $J_7 = SD_6 \times i \times n = 961,14 \times 0,0367 \times 1 = 35,27.$ 

Cálculo da parcela de amortização (A7) correspondente ao primeiro pagamento:

 $A_7 = PMT - J_7 = 127,34 - 35,27 = 92,07.$ 

Cálculo do saldo devedor após o primeiro pagamento (SD7):

 $SD_7 = SD_6 - A_7 = 961,14 - 92,07 = 869,07.$ 

Oitavo mês:

Cálculo dos juros compensatórios para o primeiro pagamento  $(J_8)$ :

 $J_8 = SD_7 \times i \times n = 869,07 \times 0,0367 \times 1 = 31,90.$ 

Cálculo da parcela de amortização (A<sub>8</sub>) correspondente ao primeiro pagamento:

 $A_8 = PMT - J_8 = 127,34 - 31,90 = 95,44.$ 

Cálculo do saldo devedor após o primeiro pagamento  $(SD_8)$ :

 $SD_8 = SD_7 - As = 869,07 - 95,44 = 773,63.$ 

Nono mês:

Cálculo dos juros compensatórios para o primeiro pagamento (J9):

 $J_9 = SD_8 \times i \times n = 773,63 \times 0,0367 \times 1 = 28,39.$ 

Cálculo da parcela de amortização (A9) correspondente ao primeiro pagamento:

 $A_9 = PMT - J_9 = 127,34 - 28,39 = 98,95.$ 

Cálculo do saldo devedor após o primeiro pagamento (SD9):

 $SD_9 = SD_8 - A_9 = 773,63 - 98,95 = 674,68.$ 

Décimo mês:

Cálculo dos juros compensatórios para o primeiro pagamento  $(J_{10})$ :

$$
J_{10} = SD_9 \times i \times n = 674,68 \times 0,0367 \times 1 = 24,76.
$$

Cálculo da parcela de amortização (A10) correspondente ao primeiro pagamento:

$$
A_{10} = PMT - J_{10} = 127,34 - 24,76 = 102,58.
$$

Cálculo do saldo devedor após o primeiro pagamento  $(SD_{10})$ :

 $SD_{10} = SD_9 - A_{10} = 674,68 - 102,58 = 572,10.$ 

Décimo primeiro mês:

Cálculo dos juros compensatórios para o primeiro pagamento  $(J_{11})$ :

 $J_{11} = SD_{10} \times i \times n = 572{,}10 \times 0.0367 \times 1 = 21{,}00.$ 

Cálculo da parcela de amortização  $(A_{11})$  correspondente ao primeiro pagamento:

 $A_{11} = PMT - J_{11} = 127,34 - 21,00 = 106,34.$ 

Cálculo do saldo devedor após o primeiro pagamento  $(SD_{11})$ :

 $SD_{11} = SD_{10} - A_{11} = 572{,}10 - 106{,}34 = 465{,}76.$ 

Décimo segundo mês:

Cálculo dos juros compensatórios para o primeiro pagamento  $(J_{12})$ :

 $J_{12} = SD_{11} \times i \times n = 465,76 \times 0,0367 \times 1 = 17,09.$ 

Cálculo da parcela de amortização  $(A_{12})$  correspondente ao primeiro pagamento:

 $A_{12} = PMT - J_{12} = 127,34 - 17,09 = 110,25.$ 

Cálculo do saldo devedor após o primeiro pagamento  $(SD_{12})$ :

 $SD_{12} = SD_{11} - A_{12} = 465,76 - 110,25 = 355,51.$ 

Décimo terceiro mês:

Cálculo dos juros compensatórios para o primeiro pagamento (J<sub>13</sub>):

 $J_{13} = SD_{12} \times i \times n = 355,51 \times 0,0367 \times 1 = 13,05.$ 

Cálculo da parcela de amortização (A13) correspondente ao primeiro pagamento:

 $A_{13} = PMT - J_{13} = 127,34 - 13,05 = 114,29.$ 

Cálculo do saldo devedor após o primeiro pagamento  $(SD_{13})$ :

 $SD_{13} = SD_{12} - A_{13} = 355,51 - 114,29 = 241,22.$ 

Décimo quarto mês:

Cálculo dos juros compensatórios para o primeiro pagamento  $(J_{14})$ :

 $J_{14} = SD_{13} \times i \times n = 241,22 \times 0,0367 \times 1 = 8,85.$ 

Cálculo da parcela de amortização (A14) correspondente ao primeiro pagamento:

 $A_{14} = PMT - J_{14} = 127,34 - 8,85 = 118,49.$ 

Cálculo do saldo devedor após o primeiro pagamento  $(SD_{14})$ :

 $SD_{14} = SD_{13} - A_{14} = 241,22 - 118,49 = 122,73.$ 

Décimo quinto mês:

Cálculo dos juros compensatórios para o primeiro pagamento  $(J_{15})$ :

 $J_{15} = SD_{14} \times i \times n = 122{,}73 \times 0{,}0367 \times 1 = 4{,}61.$ 

Cálculo da parcela de amortização (A15) correspondente ao primeiro pagamento:

 $A_{15} = PMT - J_{15} = 127,34 - 4,61 = 122.73.$ 

Cálculo do saldo devedor após o primeiro pagamento  $(SD_{15})$ :

 $SD_{15} = SD_{14} - A_{15} = 122,73 - 122,73 = 0,00.$ 

A tabela 1 apresenta os valores mês a mês do financiamento pelo sistema Francês.

| $\mathbf n$    | Prestação (PMT) | Juros (J) | Amortização (A) | Saldo devedor (SD) |
|----------------|-----------------|-----------|-----------------|--------------------|
| $\theta$       | $\mathbf{0}$    | $\theta$  | $\mathbf{0}$    | 1.449,00           |
| $\mathbf{1}$   | 127,34          | 53,18     | 74,16           | 1.374,84           |
| $\overline{2}$ | 127,34          | 50,45     | 76,89           | 1.297,95           |
| $\overline{3}$ | 127,34          | 47,63     | 79,71           | 1.218,24           |
| $\overline{4}$ | 127,34          | 44,71     | 82,63           | 1.135,61           |
| 5              | 127,34          | 41,68     | 85,66           | 1.049,95           |
| 6              | 127,34          | 38,53     | 88,81           | 961,14             |
| 7              | 127,34          | 35,27     | 92,07           | 869,07             |
| 8              | 127,34          | 31,90     | 95,44           | 773,63             |
| 9              | 127,34          | 28,39     | 98,95           | 674,68             |
| 10             | 127,34          | 24,76     | 102,58          | 572,10             |
| 11             | 127,34          | 21,00     | 106,34          | 465,76             |
| 12             | 127,34          | 17,09     | 110,25          | 355,51             |
| 13             | 127,34          | 13,05     | 114,29          | 241,22             |
| 14             | 127,34          | 8,85      | 118,49          | 122,73             |
| 15             | 127,34          | 4,61      | 122.73          | 0,00               |
| Total          | 1.910,00        | 461,10    | 1.449,00        |                    |

Tabela 1 – Resumo: valores de prestações, juros, amortização e saldo devedor (Situação 1)

Fonte: Elaboração própria, com base nos dados obtidos durante a pesquisa.

**Situação 2:** Aquisição de uma Geladeira/Refrigerador de uma marca X – Duplex 334L. No estabelecimento 1: Preço à vista R\$ 1.449,00 ou em 1 + 19 vezes com taxa de juros de 3,87% ao mês.

Solução:

Para o mesmo produto na mesma loja temos outra opção de financiamento, desta vez com entrada, mais 19 vezes fixas. Surgiu a dúvida, pois, na fórmula que se utilizou anteriormente, as parcelas iguais (PMT) são calculadas quando a primeira parcela é paga após um período da compra realizada:

$$
PMT = P.\left[\frac{(1+i)^n \cdot i}{(1+i)^n - 1}\right]
$$

Como fazer, então, para ter uma entrada e mais 19 vezes iguais, sendo um total de 20 prestações iguais? Pesquisando e dialogando com o professor, os alunos perceberam que tinham que

voltar um mês o valor à vista dividindo por  $(1 + i)^n$ , ou seja,  $(1 + i)^n$ , logo, o valor P' =  $\frac{1449,00}{(1+0.0387)^1} = 1.395,01$ 

Dados:  $P = R$ 1.395.01;$  $i = 3,87\%$  a.m. = 0,0387 a.m.;  $n = 20$  meses. Cálculo da prestação (PMT)

$$
PMT = P'.\left[\frac{(1+i)^n \cdot i}{(1+i)^n - 1}\right]
$$

$$
PMT = 1395,01. \left[ \frac{(1+0.0387)^{20}.0.0387}{(1+0.0387)^{20}-1} \right]
$$
  
 
$$
PMT = 101,47.
$$

Os cálculos dos juros compensatórios, da amortização e do saldo devedor são realizados mês a mês após o pagamento da prestação.

Primeiro mês:

Cálculo dos juros compensatórios para o primeiro pagamento  $(J_1)$ :

$$
J_1 = SD \times i \times n = 1.395,01 \times 0,0387 \times 1 = 53,99.
$$

Cálculo da parcela de amortização (A1) correspondente ao primeiro pagamento:

 $A_1 = PMT - J_1 = 101,47 - 53,99 = 47,48.$ 

Cálculo do saldo devedor após o primeiro pagamento  $(SD_1)$ :

 $SD_1 = SD - A_1 = 1.395,01 - 47,48 = 1.347,53.$ 

Segundo mês:

Cálculo dos juros compensatórios para o primeiro pagamento  $(J_2)$ :

 $J_2 = SD_1 \times i \times n = 1.347,53 \times 0.0387 \times 1 = 52,15.$ 

Cálculo da parcela de amortização (A2) correspondente ao primeiro pagamento:

 $A_2 = PMT - J_2 = 101,47 - 52,15 = 49,32.$ 

Cálculo do saldo devedor após o primeiro pagamento  $(SD_2)$ :

 $SD_2 = SD_1 - A_2 = 1.347,53 - 49,32 = 1.298,21.$ 

Terceiro mês:

Cálculo dos juros compensatórios para o primeiro pagamento  $(J_3)$ :

 $J_3 = SD_2 \times i \times n = 1.298,21 \times 0.0387 \times 1 = 50,24.$ 

Cálculo da parcela de amortização (A3) correspondente ao primeiro pagamento:

 $A_3 = PMT - J_3 = 101,47 - 50,24 = 51.23.$ 

Cálculo do saldo devedor após o primeiro pagamento (SD3):

 $SD_3 = SD_2 - A_3 = 1.298, 21 - 51, 23 = 1.246, 98.$ 

Quarto mês:

Cálculo dos juros compensatórios para o primeiro pagamento (J4):

 $J_4 = SD_3 \times i \times n = 1.246,98 \times 0,0387 \times 1 = 48,26.$ 

Cálculo da parcela de amortização (A4) correspondente ao primeiro pagamento:

 $A_4 = PMT - J_4 = 101,47 - 48,26 = 53,21.$ 

Cálculo do saldo devedor após o primeiro pagamento (SD4):

 $SD_4 = SD_3 - A_4 = 1.246,98 - 53,21 = 1193,77.$ 

Quinto mês:

Cálculo dos juros compensatórios para o primeiro pagamento  $(J_5)$ :

 $J_5 = SD_4 \times i \times n = 1.193,77 \times 0,0387 \times 1 = 46,20.$ 

Cálculo da parcela de amortização (A5) correspondente ao primeiro pagamento:

 $A_5 = PMT - J_5 = 101,47 - 46,20 = 55,27.$ 

Cálculo do saldo devedor após o primeiro pagamento (SD<sub>5</sub>):

 $SD_5 = SD_4 - A_5 = 1.193,77 - 55,27 = 1.138.50.$ 

Sexto mês:

Cálculo dos juros compensatórios para o primeiro pagamento  $(J_6)$ :

 $J_6 = SD_5 \times i \times n = 1.138.50 \times 0.0387 \times 1 = 44.06.$ 

Cálculo da parcela de amortização  $(A<sub>6</sub>)$  correspondente ao primeiro pagamento:

 $A_6 = PMT - J_6 = 101,47 - 44,06 = 57,41.$ 

Cálculo do saldo devedor após o primeiro pagamento  $(SD_6)$ :

 $SD_6 = SD_5 - A_6 = 1.138.50 - 57,41 = 1.081,09.$ 

Sétimo mês:

Cálculo dos juros compensatórios para o primeiro pagamento  $(J_7)$ :

 $J_7 = SD_6 \times i \times n = 1.081,09 \times 0.0387 \times 1 = 41,84.$ 

Cálculo da parcela de amortização (A7) correspondente ao primeiro pagamento:

 $A_7 = PMT - J_7 = 101,47 - 41,84 = 59,63.$ 

Cálculo do saldo devedor após o primeiro pagamento  $(SD_7)$ :

 $SD_7 = SD_6 - A_7 = 1.081,09 - 59,63 = 1.021.46.$ 

Oitavo mês:

Cálculo dos juros compensatórios para o primeiro pagamento  $(J_8)$ :

 $J_8 = SD_7 \times i \times n = 1.021,46 \times 0,0387 \times 1 = 39,53.$ 

Cálculo da parcela de amortização (A8) correspondente ao primeiro pagamento:

 $A_8 = PMT - J_8 = 101,47 - 39,53 = 61,94.$ 

Cálculo do saldo devedor após o primeiro pagamento  $(SD_8)$ :

 $SD_8 = SD_7 - A_8 = 1021.46 - 61,94 = 959.52.$ 

Nono mês:

Cálculo dos juros compensatórios para o primeiro pagamento (J9):

 $J_9 = SD_8 \times i \times n = 959,52 \times 0,0387 \times 1 = 37,13.$ 

Cálculo da parcela de amortização (A9) correspondente ao primeiro pagamento:

$$
A_9 = PMT - J_9 = 101,47 - 37,13 = 64,34.
$$

Cálculo do saldo devedor após o primeiro pagamento (SD9):

 $SD_9 = SD_8 - A_9 = 959,52 - 64,34 = 895,18.$ 

Décimo mês:

Cálculo dos juros compensatórios para o primeiro pagamento  $(J_{10})$ :

 $J_{10} = SD_9 \times i \times n = 895,18 \times 0,0387 \times 1 = 34,64.$ 

Cálculo da parcela de amortização  $(A_{10})$  correspondente ao primeiro pagamento:

 $A_{10} = PMT - J_{10} = 101,47 - 34,64 = 66,83.$ 

Cálculo do saldo devedor após o primeiro pagamento  $(SD_{10})$ :

 $SD_{10} = SD_9 - A_{10} = 895,18 - 66,83 = 828,35.$ 

Décimo primeiro mês:

Cálculo dos juros compensatórios para o primeiro pagamento  $(J_{11})$ :

 $J_{11} = SD_{10} \times i \times n = 828,35 \times 0,0387 \times 1 = 32,06.$ 

Cálculo da parcela de amortização  $(A_{11})$  correspondente ao primeiro pagamento:

 $A_{11} = PMT - J_{11} = 101,47 - 32,06 = 69,41.$ 

Cálculo do saldo devedor após o primeiro pagamento  $(SD_{11})$ :

 $SD_{11} = SD_{10} - A_{11} = 828,35 - 69,41 = 758,94.$ 

Décimo segundo mês:

Cálculo dos juros compensatórios para o primeiro pagamento  $(J_{12})$ :

 $J_{12} = SD_{12} \times i \times n = 758,94 \times 0,0387 \times 1 = 29,37.$ 

Cálculo da parcela de amortização (A12) correspondente ao primeiro pagamento:

 $A_{12} = PMT - J_{12} = 101,47 - 29,37 = 72,10.$ 

Cálculo do saldo devedor após o primeiro pagamento  $(SD_{12})$ :

 $SD_{12} = SD_{11} - A_{12} = 758,94 - 72,10 = 686,84.$ 

Décimo terceiro mês:

Cálculo dos juros compensatórios para o primeiro pagamento  $(J_{13})$ :

 $J_{13} = SD_{12} \times i \times n = 686,84 \times 0,0387 \times 1 = 26,58.$ 

Cálculo da parcela de amortização (A13) correspondente ao primeiro pagamento:

 $A_{13} = PMT - J_{13} = 101,47 - 26,58 = 74,89.$ 

Cálculo do saldo devedor após o primeiro pagamento  $(SD_{13})$ :  $SD_{13} = SD_{12} - A_{13} = 686,84 - 74,89 = 611,95.$ 

Décimo quarto mês:

Cálculo dos juros compensatórios para o primeiro pagamento  $(J_{14})$ :

 $J_{14} = SD_{13} \times i \times n = 611,95 \times 0,0387 \times 1 = 23,68.$ 

Cálculo da parcela de amortização (A14) correspondente ao primeiro pagamento:

 $A_{14} = PMT - J_{14} = 101,47 - 23,68 = 77,79.$ 

Cálculo do saldo devedor após o primeiro pagamento (SD14):

 $SD_{14} = SD_{13} - A_{14} = 611,95 - 77,79 = 534,16.$ 

Décimo quinto mês:

Cálculo dos juros compensatórios para o primeiro pagamento  $(J_{15})$ :

 $J_{15} = SD_{14} \times i \times n = 534,16 \times 0,0387 \times 1 = 20,67.$ 

Cálculo da parcela de amortização (A15) correspondente ao primeiro pagamento:

 $A_{15} = PMT - J_{15} = 101,47 - 20,67 = 80,80.$ 

Cálculo do saldo devedor após o primeiro pagamento  $(SD_{15})$ :

 $SD_{15} = SD_{14} - A_{15} = 534,16 - 80,80 = 453,36.$ 

Décimo sexto mês:

Cálculo dos juros compensatórios para o primeiro pagamento  $(J_{16})$ :

 $J_{16} = SD_{15} \times i \times n = 453,36 \times 0,0387 \times 1 = 17,54.$ 

Cálculo da parcela de amortização (A16) correspondente ao primeiro pagamento:

 $A_{16} = PMT - J_{16} = 101,47 - 17,54 = 83,93.$ 

Cálculo do saldo devedor após o primeiro pagamento  $(SD_{16})$ :

 $SD_{16} = SD_{15} - A_{16} = 453,36 - 83,93 = 369,43.$ 

Décimo sétimo mês:

Cálculo dos juros compensatórios para o primeiro pagamento  $(J_{17})$ :

 $J_{17} = SD_{16} \times i \times n = 369{,}43 \times 0{,}0387 \times 1 = 14{,}30.$ 

Cálculo da parcela de amortização  $(A_{17})$  correspondente ao primeiro pagamento:

 $A_{17} = PMT - J_{17} = 101,47 - 14,30 = 87,17.$ 

Cálculo do saldo devedor após o primeiro pagamento  $(SD_{17})$ :  $SD_{17} = SD_{16} - A_{17} = 369,43 - 87,17 = 282,26.$ 

Décimo oitavo mês:

Cálculo dos juros compensatórios para o primeiro pagamento  $(J_{18})$ :

 $J_{18} = SD_{18} \times i \times n = 282,26 \times 0,0387 \times 1 = 10,92.$ 

Cálculo da parcela de amortização (A18) correspondente ao primeiro pagamento:

 $A_{18} = PMT - J_{18} = 101,47 - 10,92 = 90,55.$ 

Cálculo do saldo devedor após o primeiro pagamento  $(SD_{18})$ :

 $SD_{18} = SD_{17} - A_{18} = 282,26 - 90,55 = 191,71.$ 

Décimo nono mês:

Cálculo dos juros compensatórios para o primeiro pagamento  $(J_{19})$ :

 $J_{19} = SD_{18} \times i \times n = 191,71 \times 0,0387 \times 1 = 7,42.$ 

Cálculo da parcela de amortização (A19) correspondente ao primeiro pagamento:

 $A_{19} = PMT - J_{19} = 101,47 - 7,42 = 94,05.$ 

Cálculo do saldo devedor após o primeiro pagamento  $(SD_{19})$ :

 $SD_{19} = SD_{18} - A_{19} = 191,71 - 94,05 = 97,66.$ 

Vigésimo mês:

Cálculo dos juros compensatórios para o primeiro pagamento  $(J_{20})$ :

 $J_{20} = SD_{19} \times i \times n = 97{,}66 \times 0{,}0387 \times 1 = 3{,}81.$ 

Cálculo da parcela de amortização  $(A_{20})$  correspondente ao primeiro pagamento:

 $A_{20} = PMT - J_{20} = 101,47 - 3,81 = 97,66.$ 

Cálculo do saldo devedor após o primeiro pagamento  $(SD_{20})$ :

 $SD_{20} = SD_{19} - A_{20} = 97,66 - 97,66 = 0,00.$ 

A tabela 2 apresenta os valores mês a mês do financiamento pelo sistema Francês.

| $\mathbf n$    | Prestação (PMT) | Juros (J) | Amortização (A) | Saldo devedor (SD) |
|----------------|-----------------|-----------|-----------------|--------------------|
| $\mathbf{0}$   | 101,47          | 53,99     | 47,48           | 1347,53            |
| $\mathbf{1}$   | 101,47          | 52,15     | 49,32           | 1298,21            |
| $\overline{2}$ | 101,47          | 50,24     | 51,23           | 1246,98            |
| 3              | 101,47          | 48,26     | 53,21           | 1193,77            |
| $\overline{4}$ | 101,47          | 46,20     | 55,27           | 1138,50            |
| 5              | 101,47          | 44,06     | 57,41           | 1081,09            |
| 6              | 101,47          | 41,84     | 59,63           | 1021,46            |
| $\tau$         | 101,47          | 39,53     | 61,94           | 959,52             |
| 8              | 101,47          | 37,13     | 64,34           | 895,18             |
| 9              | 101,47          | 34,64     | 66,83           | 828,35             |
| 10             | 101,47          | 32,06     | 69,41           | 758,94             |
| 11             | 101,47          | 29,37     | 72,10           | 686,84             |
| 12             | 101,47          | 26,58     | 74,89           | 611,95             |
| 13             | 101,47          | 23,68     | 77,79           | 534,16             |
| 14             | 101,47          | 20,67     | 80,80           | 453,36             |
| 15             | 101,47          | 17,54     | 83,93           | 369,43             |
| 16             | 101,47          | 14,30     | 87,17           | 282,26             |
| 17             | 101,47          | 10,92     | 90,55           | 191,71             |
| 18             | 101,47          | 7,42      | 94,05           | 97,66              |
| 19             | 101,47          | 3,81      | 97,66           | 0,00               |
| Total          | 2029,40         | 634,39    | 1395.01         |                    |

Tabela 2 – Resumo: valores de prestações, juros, amortização e saldo devedor (Situação 2)

Fonte: Elaboração própria, com base nos dados obtidos durante a pesquisa.

**Situação 3:** Aquisição de uma Geladeira/Refrigerador de uma marca X – Duplex 334 L. No estabelecimento 2: Preço à vista R\$ 1.349,00 ou parcelado em 12 vezes sem entrada com taxa de juros de 1,29% ao mês.

### **Solução:**

Para resolver os exemplos os discentes usaram a calculadora científica e construíram uma tabela para melhor visualizar o financiamento em 15 vezes.

Dados:  $P = R$ 1.349,00;$  $i = 1,29\%$  a.m. = 0,0129 a.m.;  $n = 12$  meses. Cálculo da prestação (PMT)

$$
PMT = P.\left[\frac{(1+i)^n \cdot i}{(1+i)^n - 1}\right]
$$
  
 
$$
PMT = 1349.\left[\frac{(1+0.0129)^{12} \cdot 0.0129}{(1+0.0129)^{12} - 1}\right]
$$

*PMT* = R\$ 122,06.

Os cálculos dos juros compensatórios, da amortização e do saldo devedor são realizados mês a mês após o pagamento da prestação.

Primeiro mês:

Cálculo dos juros compensatórios para o primeiro pagamento  $(J_1)$ :

 $J_1 = SD \times i \times n = 1.349 \times 0.0129 \times 1 = 17,40.$ 

Cálculo da parcela de amortização (A1) correspondente ao primeiro pagamento:

 $A_1 = PMT - J_1 = 122,06 - 17,40 = 104,66.$ 

Cálculo do saldo devedor após o primeiro pagamento  $(SD_1)$ :

 $SD_1 = SD - A_1 = 1.349,00 - 104,66 = 1.244,34.$ 

Segundo mês:

Cálculo dos juros compensatórios para o primeiro pagamento  $(J_2)$ :

 $J_2 = SD_1 \times i \times n = 1.244,34 \times 0,0129 \times 1 = 16,05.$ 

Cálculo da parcela de amortização (A2) correspondente ao primeiro pagamento:

 $A_2 = PMT - J_2 = 122,06 - 16,05 = 106,01.$ 

Cálculo do saldo devedor após o primeiro pagamento (SD2):

 $SD_2 = SD_1 - A_2 = 1.244,34 - 106,01 = 1.138,33.$ 

Terceiro mês:

Cálculo dos juros compensatórios para o primeiro pagamento (J<sub>3</sub>):

 $J_3 = SD_2 \times i \times n = 1.138,33 \times 0,0129 \times 1 = 14,68.$ 

Cálculo da parcela de amortização (A3) correspondente ao primeiro pagamento:

 $A_3 = PMT - J_3 = 122,06 - 14,68 = 107,37.$ 

Cálculo do saldo devedor após o primeiro pagamento (SD3):

 $SD_3 = SD_2 - A_3 = 1.138,33 - 107,37 = 1.030,95.$ 

Quarto mês:

Cálculo dos juros compensatórios para o primeiro pagamento (J4):

 $J_4 = SD_3 \times i \times n = 1.030,95 \times 0,0129 \times 1 = 13,30.$ 

Cálculo da parcela de amortização (A4) correspondente ao primeiro pagamento:

 $A_4 = PMT - J_4 = 122,06 - 13,30 = 108,76.$ 

Cálculo do saldo devedor após o primeiro pagamento (SD4):

 $SD_4 = SD_3 - A_4 = 1.030,95 - 108,76 = 922,19.$ 

Quinto mês:

Cálculo dos juros compensatórios para o primeiro pagamento  $(J_5)$ :

 $J_5 = SD_4 \times i \times n = 922,19 \times 0,0129 \times 1 = 11,90.$ 

Cálculo da parcela de amortização (A5) correspondente ao primeiro pagamento:

 $A_5 = PMT - J_5 = 122,06 - 11,90 = 110,16.$ 

Cálculo do saldo devedor após o primeiro pagamento (SD<sub>5</sub>):

 $SD_5 = SD_4 - A_5 = 922,19 - 110,16 = 812,03.$ 

Sexto mês:

Cálculo dos juros compensatórios para o primeiro pagamento  $(J_6)$ :

 $J_6 = SD_5 \times i \times n = 812,03 \times 0,0129 \times 1 = 10,47.$ 

Cálculo da parcela de amortização  $(A<sub>6</sub>)$  correspondente ao primeiro pagamento:

 $A_6 = PMT - J_6 = 122,06 - 10,47 = 111,58.$ 

Cálculo do saldo devedor após o primeiro pagamento  $(SD_6)$ :

 $SD_6 = SD_5 - A_6 = 812,03 - 111,58 = 700,45.$ 

Sétimo mês:

Cálculo dos juros compensatórios para o primeiro pagamento  $(J_7)$ :

 $J_7 = SD_6 \times i \times n = 700,45 \times 0,0129 \times 1 = 9,04.$ 

Cálculo da parcela de amortização (A7) correspondente ao primeiro pagamento:

 $A_7 = PMT - J_7 = 122,06 - 9,04 = 113,02.$ 

Cálculo do saldo devedor após o primeiro pagamento  $(SD_7)$ :

 $SD_7 = SD_6 - A_7 = 700,45 - 113,02 = 587,42.$ 

Oitavo mês:

Cálculo dos juros compensatórios para o primeiro pagamento  $(J_8)$ :

$$
J_8 = SD_7 \times i \times n = 587,42 \times 0,0129 \times 1 = 7,58.
$$

Cálculo da parcela de amortização (A<sub>8</sub>) correspondente ao primeiro pagamento:

 $A_8 = PMT - J_8 = 122,06 - 7,58 = 114,48.$ 

Cálculo do saldo devedor após o primeiro pagamento (SD8):

 $SD_8 = SD_7 - As = 587,42 - 114,48 = 472,94.$ 

Nono mês:

Cálculo dos juros compensatórios para o primeiro pagamento (J9):

 $J_9 = SD_8 \times i \times n = 472,94 \times 0,0129 \times 1 = 6,10.$ 

Cálculo da parcela de amortização (A9) correspondente ao primeiro pagamento:

 $A_9 = PMT - J_9 = 122,06 - 6,10 = 115,96.$ 

Cálculo do saldo devedor após o primeiro pagamento (SD9):

 $SD_9 = SD_8 - A_9 = 472,94 - 115,96 = 356,98.$ 

Décimo mês:

Cálculo dos juros compensatórios para o primeiro pagamento  $(J_{10})$ :

 $J_{10} = SD_9 \times i \times n = 356,98 \times 0,0129 \times 1 = 4,60.$ 

Cálculo da parcela de amortização  $(A_{10})$  correspondente ao primeiro pagamento:

 $A_{10} = PMT - J_{10} = 122,06 - 4,60 = 117,45.$ 

Cálculo do saldo devedor após o primeiro pagamento  $(SD_{10})$ :

 $SD_{10} = SD_9 - A_{10} = 356,98 - 117,45 = 239,52.$ 

Décimo primeiro mês:

Cálculo dos juros compensatórios para o primeiro pagamento  $(J_{11})$ :

 $J_{11} = SD_{10} \times i \times n = 239{,}52 \times 0{,}0129 \times 1 = 3{,}09.$ 

Cálculo da parcela de amortização (A11) correspondente ao primeiro pagamento:

 $A_{11} = PMT - J_{11} = 122,06 - 3,09 = 118,97.$ 

Cálculo do saldo devedor após o primeiro pagamento  $(SD_{11})$ :

 $SD_{11} = SD_{10} - A_{11} = 239,52 - 118,97 = 120,54.$ 

Décimo segundo mês:

Cálculo dos juros compensatórios para o primeiro pagamento  $(J_{12})$ :

 $J_{12} = SD_{11} \times i \times n = 120,54 \times 0,0129 \times 1 = 1,52.$ 

Cálculo da parcela de amortização (A12) correspondente ao primeiro pagamento:

 $A_{12} = PMT - J_{12} = 122,06 - 1,52 = 120,54.$ 

Cálculo do saldo devedor após o primeiro pagamento  $(SD_{12})$ :

 $SD_{12} = SD_{11} - A_{12} = 120,54 - 120,54 = 0,00.$ 

A tabela 3 apresenta os valores mês a mês do financiamento pelo sistema Francês.

| $\mathbf n$    | Prestação (PMT) | Juros (J) | Amortização (A) | Saldo devedor (SD) |
|----------------|-----------------|-----------|-----------------|--------------------|
| $\theta$       | $\theta$        | $\theta$  | $\theta$        | 1349,00            |
| 1              | 122,06          | 17,40     | 104,66          | 1244,34            |
| $\overline{2}$ | 122,06          | 16,05     | 106,01          | 1138,33            |
| 3              | 122,06          | 14,68     | 107,37          | 1030,95            |
| $\overline{4}$ | 122,06          | 13,30     | 108,76          | 992,19             |
| 5              | 122,06          | 11,90     | 110,16          | 812,03             |
| 6              | 122,06          | 10,47     | 111,58          | 700,45             |
| 7              | 122,06          | 9,04      | 113,02          | 587,42             |
| 8              | 122,06          | 7,58      | 114,48          | 472,94             |
| 9              | 122,06          | 6,10      | 115,96          | 356,98             |
| 10             | 122,06          | 4,60      | 117,45          | 239,52             |
| 11             | 122,06          | 3,09      | 118,97          | 120,54             |
| 12             | 122,06          | 1,52      | 120,54          | 0,00               |
| Total          | 1464,72         | 115,72    | 1349,00         |                    |

Tabela 3 – Resumo: valores de prestações, juros, amortização e saldo devedor (Situação 3)

Fonte: Elaboração própria, com base nos dados obtidos durante a pesquisa.

Para os demais eletrodomésticos pesquisados, forno de micro-ondas da marca Y, geladeira da marca Z e ar-condicionado da marca W, os discentes efetuaram os cálculos apenas utilizando o *software* LibreOffice Calc, pois eles já haviam aprendido o processo manual de funcionamento do Sistema Price.

#### **4.1.3 Etapa 4**

Após desenvolverem os cálculos de prestação fixa com e sem entrada, com fórmulas e com o auxílio de calculadoras científicas, os discentes verificaram então os valores no laboratório de informática com a utilização do *software* LibreOffice Calc, como mostra a Figura 6.

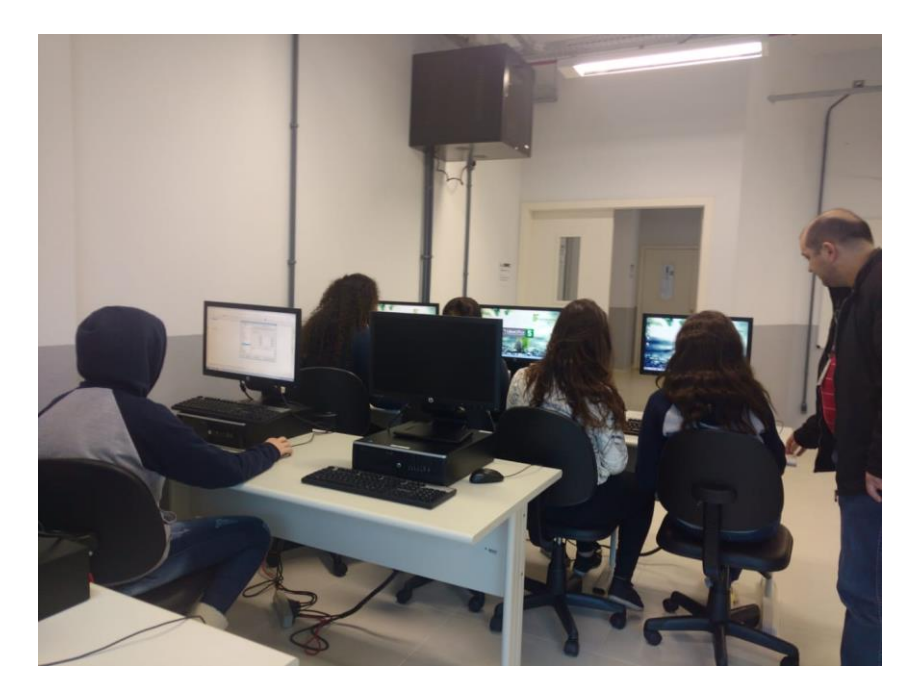

Figura 6 – Elaboração das tabelas no *software* LibreOffice Calc no laboratório de informática Fonte: Acervo próprio, imagem obtida durante a realização da pesquisa.

Abrindo a tela do *software* LibreOffice Calc, os alunos observaram que existem várias categorias com funções já existentes neste programa, dentre as quais estão: matemática, estatística e financeira. Optaram pela categoria "financeira" com a função de "pagamento" conforme ilustra a Figura 7.

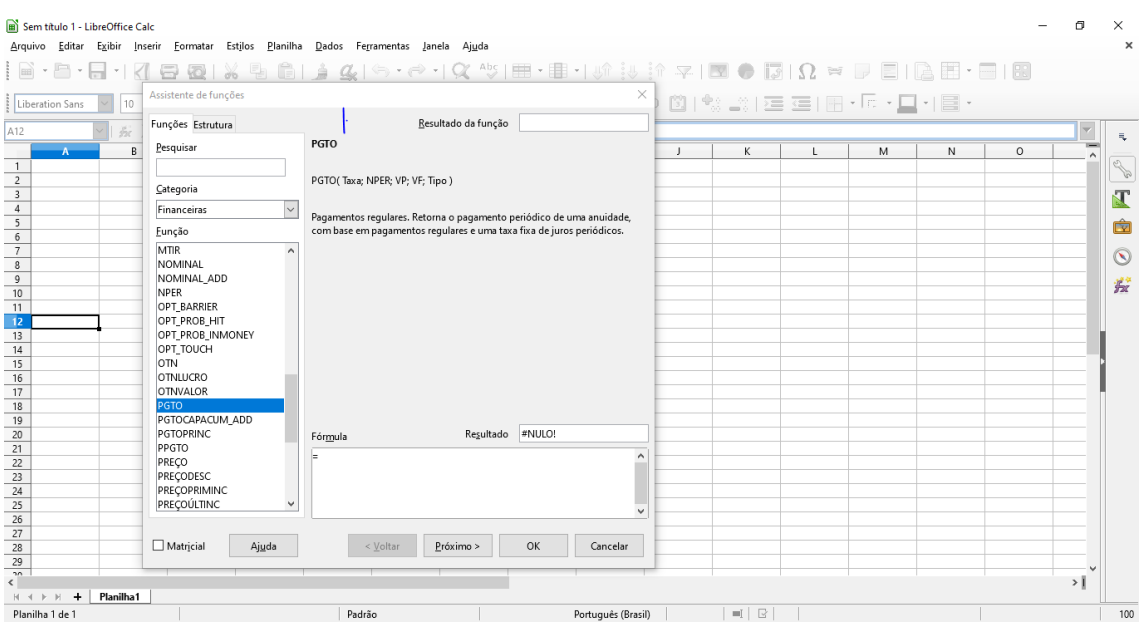

Figura 7 – Tela inicial do *software* LibreOffice Calc (Exemplo 1)

### Fonte: LibreOffice Calc

Primeiro, foram inseridos os dados do exercício apresentado na **situação 1:** Aquisição de uma Geladeira/Refrigerador da marca X – Duplex 334 L. No estabelecimento 1: Preço à vista R\$ 1.449,00 ou parcelado em 15 vezes sem entrada com taxa de juros de 3,67% ao mês.

Os cálculos efetuados com calculadoras científicas chegaram no valor da prestação igual a R\$ 127,34, sendo prestações fixas com o primeiro pagamento após um período.

Em seguida, foram inseridos: a taxa, 3,67% = 0,0367, o número de períodos, 15 vezes, o valor financiado, R\$ 1.449,00, e o tipo (podendo usar 0 se a primeira prestação for paga após um período e 1 se a primeira prestação for à vista), nesse caso, usaram o 0. Dessa forma, verificaram que o valor obtido foi igual com a diferença que obtiveram os resultados com mais agilidade. A Figura 8 ilustra a tela do *software* nessa etapa.

| Sem título 1 - LibreOffice Calc             |                                  | $\Box$                                                                                                    | $\times$       |
|---------------------------------------------|----------------------------------|----------------------------------------------------------------------------------------------------|----------------|
|                                             |                                  | Arquivo Editar Exibir Inserir Formatar Estilos Planilha Dados Ferramentas Janela Ajuda<br>$\textcolor{red}{\textcolor{blue}{\textbf{H}}}\cdot\textcolor{red}{\textbf{H}}\cdot\textcolor{blue}{\textbf{H}}\cdot\textcolor{blue}{\textbf{H}}\cdot\textcolor{blue}{\textbf{H}}\cdot\textcolor{blue}{\textbf{H}}\cdot\textcolor{blue}{\textbf{H}}\cdot\textcolor{blue}{\textbf{H}}\cdot\textcolor{blue}{\textbf{H}}\cdot\textcolor{blue}{\textbf{H}}\cdot\textcolor{blue}{\textbf{H}}\cdot\textcolor{blue}{\textbf{H}}\cdot\textcolor{blue}{\textbf{H}}\cdot\textcolor{blue}{\textbf{H}}\cdot\textcolor{blue}{\textbf{H}}\cdot\textcolor{$ | $\times$       |
|                                             |                                  |                                                                                                    |                |
| Liberation Sans<br>10                       | Assistente de funções            | ×                                                                                                    |                |
| <b>B13</b><br>bs:                           | Funções Estrutura                | PGTO<br>Resultado da função - R\$ 127,34                                                                                                    |                |
| $\overline{R}$<br>A                         | Pesquisar                        | Pagamentos regulares. Retorna o pagamento periódico de uma anuidade.<br>$\mathbf{I}$<br>K<br>M<br>N<br>$\circ$<br>L                                                                                                    | R.<br>۸        |
| $\overline{1}$                              |                                  | com base em pagamentos regulares e uma taxa fixa de juros periódicos.                                                                                                    | 20             |
| $\overline{2}$                              | Categoria                        |                                                                                                    |                |
| $\overline{\mathbf{3}}$                     |                                  | VF (opcional)                                                                                                    | Œ              |
| $\sqrt{4}$<br>$\overline{5}$                | Financeiras                      | Valor futuro. O valor futuro (valor final) a ser obtido após o último                                                                                                    |                |
| $\sqrt{6}$                                  | Eunção                           | pagamento.                                                                                                    | 面              |
| $\overline{\mathcal{I}}$                    | <b>MOEDAFRA</b>                  |                                                                                                    |                |
| $\overline{8}$                              | MTIR                             |                                                                                                    | $\circledcirc$ |
| $\overline{9}$                              | NOMINAL                          | $\sqrt{2}$<br>$\wedge$<br>索<br>0,0367<br>Taxa                                                                                                    | 瓷              |
| 10                                          | NOMINAL ADD                      |                                                                                                    |                |
| 11                                          | NPER                             | $\overline{\bullet}$<br>蠹<br>15<br><b>NPER</b>                                                                                                    |                |
| 12                                          | OPT BARRIER                      |                                                                                                    |                |
| $\overline{13}$<br>14                       | OPT PROB HIT<br>OPT_PROB_INMONEY | $\overline{\bullet}$<br>蠹<br>1449,00<br>VP                                                                                                    |                |
| 15                                          | OPT TOUCH                        |                                                                                                    |                |
| 16                                          | <b>OTN</b>                       | $\sqrt{2}$<br>蠹<br>VF<br>$\checkmark$                                                                                                    |                |
| 17                                          | OTNLUCRO                         |                                                                                                    |                |
| 18                                          | <b>OTNVALOR</b>                  |                                                                                                    |                |
| 19                                          | <b>PGTO</b>                      |                                                                                                    |                |
| 20                                          | PGTOCAPACUM ADD                  | Resultado - R\$ 127,34<br>Fórmula                                                                                                    |                |
| 21                                          | <b>PGTOPRINC</b>                 | $=$ PGTO(0,0367;15;1449,00; $\frac{1}{2}$ 0)<br>$\hat{\phantom{a}}$                                                                                                    |                |
| 22                                          | PPGTO                            |                                                                                                    |                |
| 23                                          | PRECO                            |                                                                                                    |                |
| 24                                          | PRECODESC<br>PRECOPRIMINC        |                                                                                                    |                |
| 25<br>26                                    |                                  | $\checkmark$                                                                                                    |                |
| 27                                          |                                  |                                                                                                    |                |
| 28                                          | $\Box$ Matricial<br>Ajuda        | OK<br>< Voltar<br>Próximo ><br>Cancelar                                                                                                    |                |
| 29                                          |                                  |                                                                                                    |                |
| $\overline{\phantom{a}}$                    |                                  | >1                                                                                                    |                |
| $\epsilon$<br>Planilha1<br><b>H 4 3 H +</b> |                                  |                                                                                                    |                |
| Planilha 1 de 1                             |                                  | $=$ $\frac{1}{2}$<br>Padrão<br>Português (Brasil)                                                                                                    | 100            |
|                                             |                                  |                                                                                                    |                |

Figura 8 – Tela do *software* LibreOffice Calc com dados inseridos Fonte: LibreOffice Calc

A Figura 9, mostra o financiamento mês a mês, os valores dos juros, o que é amortizado, o novo saldo devedor pelo sistema Francês de amortização, onde a prestação é fixa para todos os períodos.

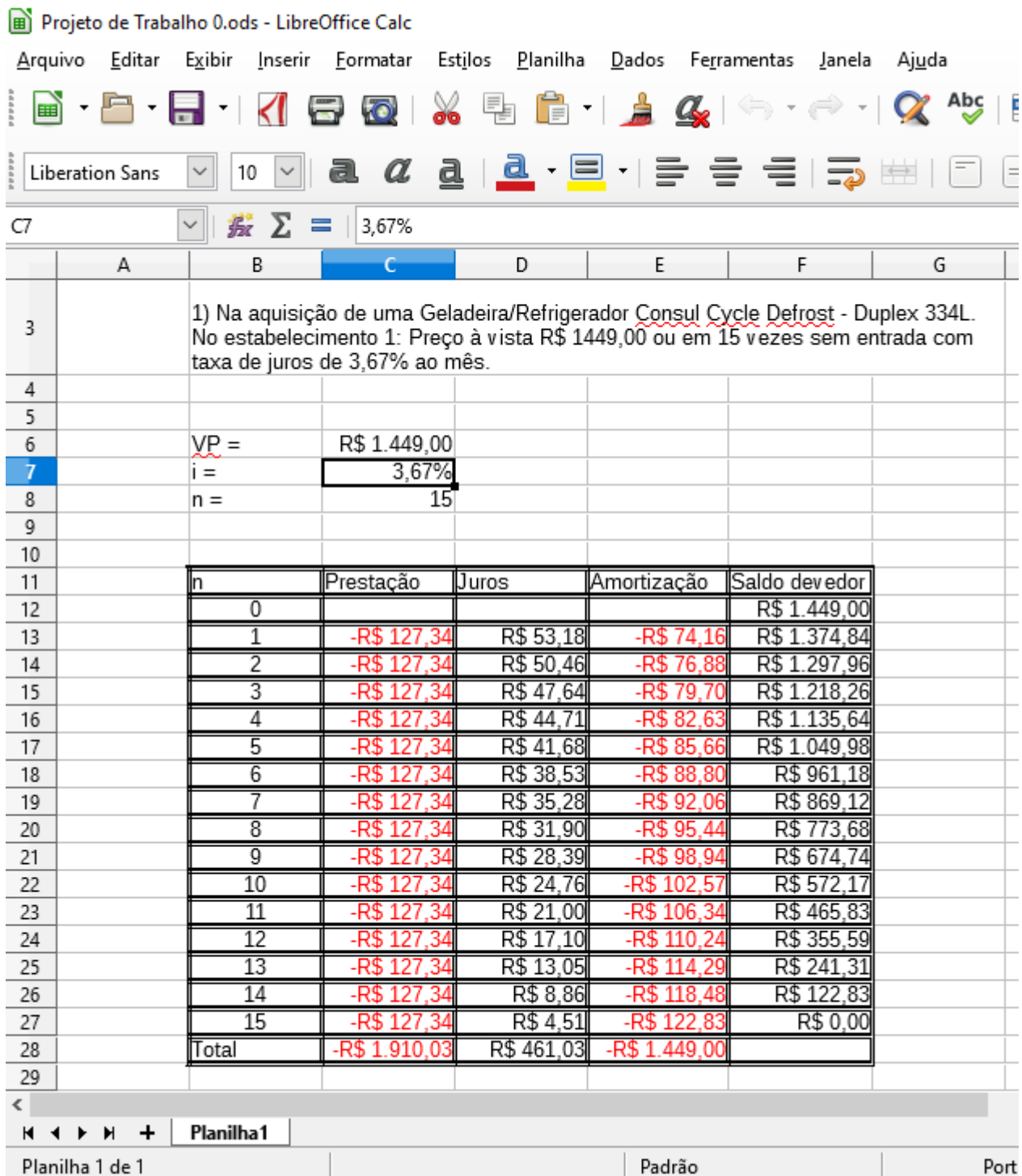

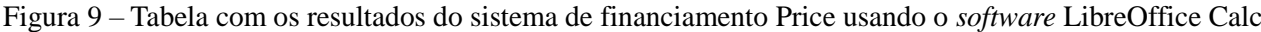

## (Situação 1)

## Fonte: LibreOffice Calc

Para verificar a **situação 2**, com entrada, o que muda é o campo "tipo", onde se deve inserir o "valor 1"uma vez que neste caso a primeira prestação é à vista. Situação 2: Aquisição de uma

Geladeira/Refrigerador da marca X. No estabelecimento 1: Preço à vista R\$ 1.449,00 ou em  $1 + 19$ vezes com taxa de juros de 3,87% ao mês.

Com a calculadora científica os discentes tiveram que voltar o valor presente um mês, pois a fórmula usada calculava com a primeira prestação após um período, chegando ao valor de R\$ 101,47. Contudo, com a utilização do *software* LibreOffice Calc, apenas com a informação "1" no campo "tipo" a primeira prestação à vista já é calculada automaticamente, ou seja, chegaram ao resultado de maneira mais rápida. A Figura 10 ilustra a tela nessa etapa.

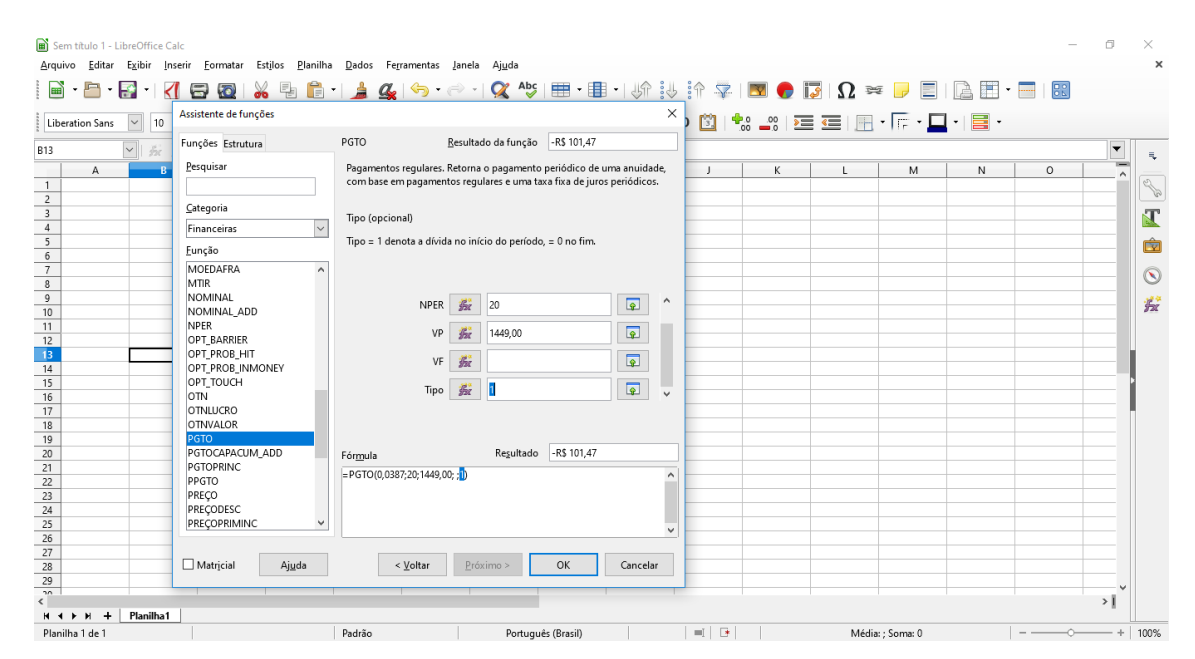

Figura 10 – Tela inicial do *software* LibreOffice Calc (Situação 2) Fonte: LibreOffice Calc

|                     |                  | Projeto de Trabalho.ods - LibreOffice Calc |                                                                                                    |                      |                            |                                         |   |  |
|---------------------|------------------|--------------------------------------------|----------------------------------------------------------------------------------------------------|----------------------|----------------------------|-----------------------------------------|---|--|
|                     |                  | Arquivo Editar Exibir Inserir              | <u>F</u> ormatar                                                                                                    | Est <u>i</u> los     |                            | Planilha Dados Ferramentas Janela Ajuda |   |  |
| 圃                   |                  |                                            |                                                                                                    |                      |                            |                                         |   |  |
|                     | Liberation Sans  | 10<br>$\checkmark$                         |                                                                                                    |                      |                            |                                         |   |  |
| B4                  |                  | $\Sigma$<br>影                              | 亖                                                                                                    |                      |                            |                                         |   |  |
|                     | Α                | в                                          | C                                                                                                    | D                    | Ε                          | F                                       | G |  |
| 3                   |                  |                                            | 1) Na aquisição de uma Geladeira/Refrigerador Consul Cycle Defrost - Duplex<br>334L. No estabelecimento 1: Preço à vista R\$ 1449,00 ou em 1 + 19 vezes com<br>taxa de juros de 3,87% ao mês. |                      |                            |                                         |   |  |
| $\overline{4}$      |                  |                                            |                                                                                                    |                      |                            |                                         |   |  |
| 5                   |                  | VP =                                       | 1.449,00                                                                                                    |                      | Novo VP=                   | 1395,012997                             |   |  |
| 6<br>$\overline{7}$ |                  | i =                                        | 3,87%                                                                                                    |                      |                            |                                         |   |  |
| 8                   |                  | n =                                        | 20 <sub>l</sub>                                                                                                    |                      |                            |                                         |   |  |
| 9                   |                  |                                            |                                                                                                    |                      |                            |                                         |   |  |
| 10                  |                  |                                            |                                                                                                    |                      |                            |                                         |   |  |
| 11                  |                  | m                                          | Prestação                                                                                                    | <b>Duros</b>         |                            | Amortização Saldo devedo                |   |  |
| 12                  |                  | 0                                          | -R\$ 101,47                                                                                                    | 53,987003            | $-R$47,48$                 | R\$1.347,53                             |   |  |
| 13                  |                  | 1                                          | $-R$ 101,47$                                                                                                    | R\$52,15             | -R\$49,32                  | R\$1.298,21                             |   |  |
| 14                  |                  | $\overline{2}$                             | -R\$ 101,47                                                                                                    | R\$50,24             | -R\$ 51,23                 | R\$1.246,98                             |   |  |
| 15                  |                  | $\overline{\overline{3}}$                  | -R\$ 101,47                                                                                                    | R\$48,26             | -R\$ 53,21                 | R\$1.193,77                             |   |  |
| 16                  |                  | 4<br>$\overline{5}$                        | -R\$ 101,47                                                                                                    | R\$46,20             | -R\$55,27                  | R\$1.138,50                             |   |  |
| 17                  |                  | 6                                          | -R\$ 101,47<br>-R\$ 101,47                                                                                                    | R\$44,06<br>R\$41,84 | $-R$ 57,41$<br>$-R$ 59,63$ | R\$1.081,09<br>R\$1.021,46              |   |  |
| 18                  |                  | 7                                          | -R\$ 101,47                                                                                                    | R\$39,53             | $-R$61,94$                 | R\$959,52                               |   |  |
| 19<br>20            |                  | 8                                          | $-R$ 101,47$                                                                                                    | R\$37,13             | $-R$64,34$                 | R\$895,19                               |   |  |
| 21                  |                  | 9                                          | -R\$ 101,47                                                                                                    | R\$ 34,64            | -R\$ 66,83                 | R\$828,36                               |   |  |
| 22                  |                  | 10                                         | -R\$101,47                                                                                                    | R\$ 32,06            | -R\$ 69,41                 | R\$758,95                               |   |  |
| 23                  |                  | 11                                         | -R\$ 101,47                                                                                                    | R\$ 29,37            | -R\$ 72,10                 | R\$686,85                               |   |  |
| 24                  |                  | 12                                         | -R\$ 101.47                                                                                                    | R\$ 26,58            | -R\$ 74,89                 | R\$ 611,96                              |   |  |
| 25                  |                  | 13                                         | -R\$ 101,47                                                                                                    | R\$ 23,68            | -R\$ 77,79                 | R\$534,17                               |   |  |
| 26                  |                  | 14                                         | -R\$ 101.47                                                                                                    | R\$20,67             | -R\$80,80                  | R\$453,38                               |   |  |
| 27                  |                  | 15                                         | -R\$ 101,47                                                                                                    | R\$17,55             | -R\$83,92                  | R\$369,45                               |   |  |
| 28                  |                  | 16                                         | $-R$101.47$                                                                                                    | R\$ 14.30            | -R\$87.17                  | R\$ 282.28                              |   |  |
| 29                  |                  | 17                                         | -R\$ 101.47                                                                                                    | R\$ 10,92            | -R\$ 90,55                 | R\$191,74                               |   |  |
| 30                  |                  | 18                                         | -R\$ 101.47                                                                                                    | R\$7,42              | $-R$94,05$                 | R\$97,69                                |   |  |
| 31                  |                  | 19                                         | -R\$ 101,47                                                                                                    | R\$3,78              | -R\$97,69                  | R\$ 0,00                                |   |  |
| 32                  |                  | Total                                      | -R\$ 2.029,39                                                                                                    |                      | R\$634,37 - R\$1.395,01    |                                         |   |  |
| 33                  |                  |                                            |                                                                                                    |                      |                            |                                         |   |  |
| ≺∣                  | <b>H 4 7 H +</b> | Planilha1                                  |                                                                                                    |                      |                            |                                         |   |  |

Figura 11 – Tabela com os resultados do sistema de financiamento Price usando o *software* LibreOffice Calc

(Situação 2)

Fonte: LibreOffice Calc

Para verificação da **situação 3:** Aquisição de uma Geladeira/Refrigerador da marca X. No estabelecimento 2: Preço à vista R\$ 1.349,00 ou parcelado em 12 vezes sem entrada com taxa de juros de 1,29% ao mês.

Os cálculos efetuados com calculadoras científicas chegaram no valor da prestação igual a R\$ 127,34, sendo prestações fixas com o primeiro pagamento após um período.

Em seguida, foram inseridos: a taxa, 1,29% = 0,0129, o número de períodos, 12 vezes, o valor financiado, R\$ 1.349,00 e o tipo (podendo usar 0 se a primeira prestação for paga após um período e 1 se a primeira prestação for à vista), nesse caso, usaram o 0. Dessa forma, verificaram que o valor obtido foi igual com a diferença que obtiveram os resultados com mais agilidade. A Figura 12 ilustra a tela do *software* nessa etapa.

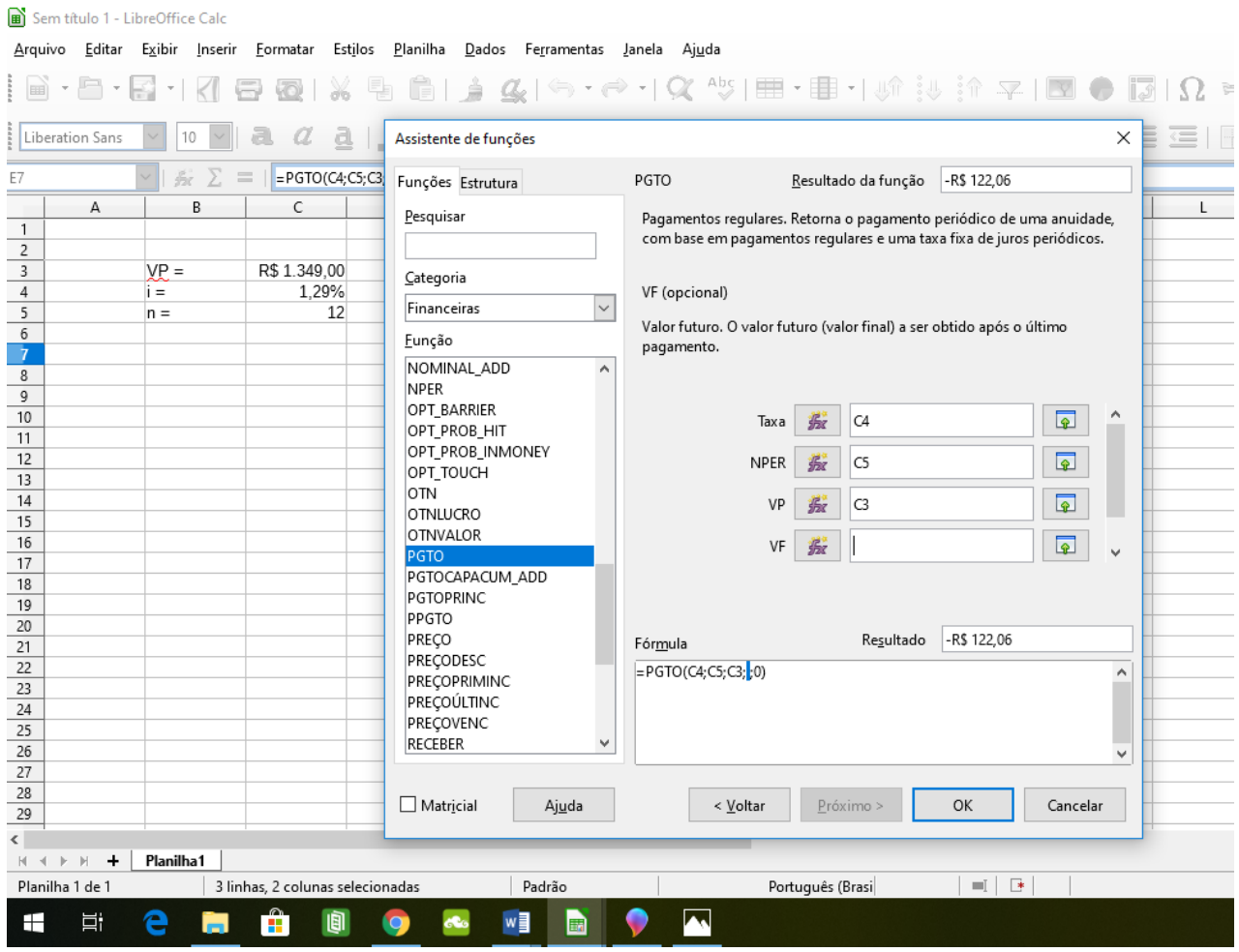

Figura 12 – Tela inicial do *software* LibreOffice Calc (Situação 3)

Fonte: LibreOffice Calc

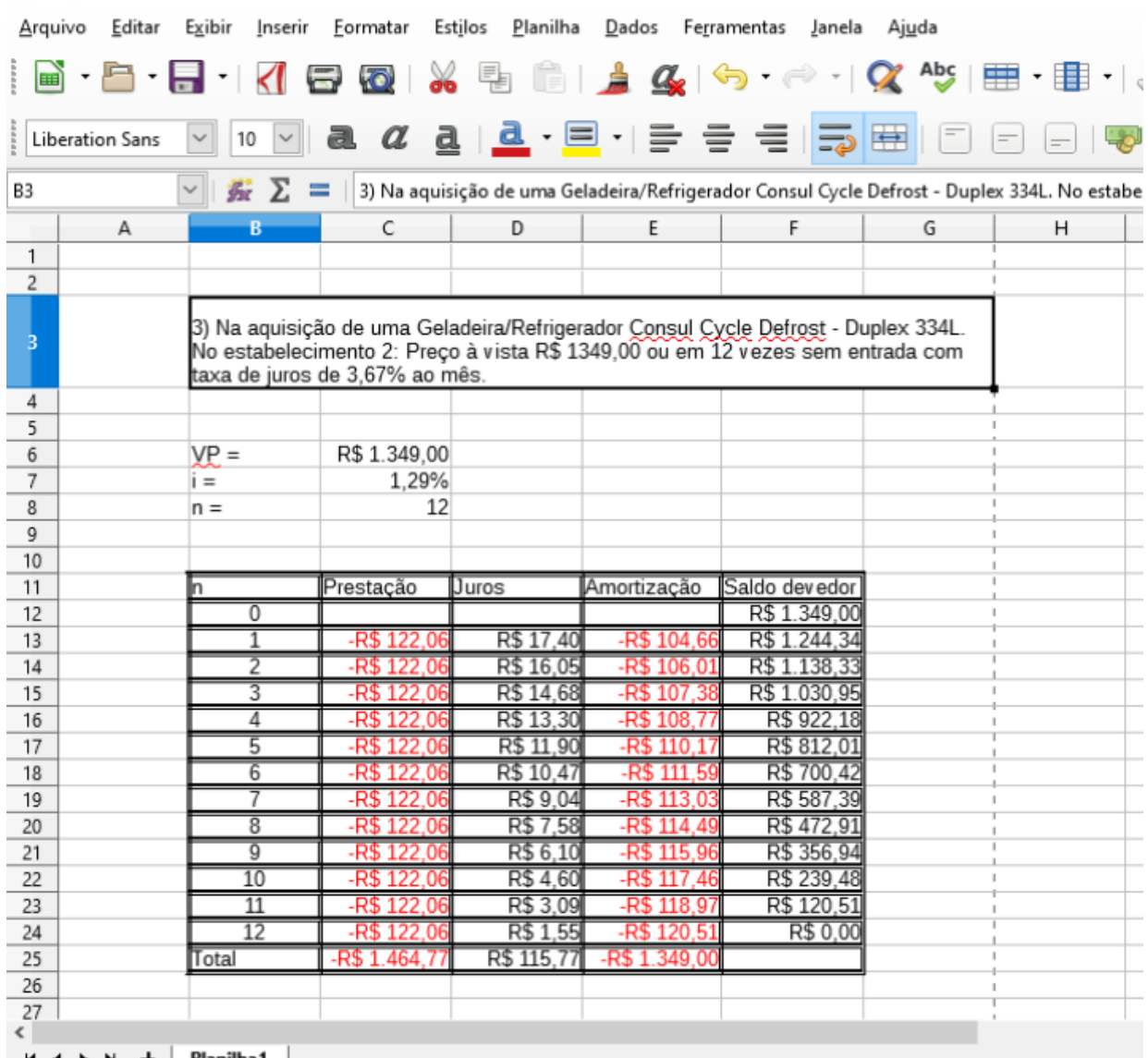

Projeto de Trabalho 01.ods - LibreOffice Calc

Figura 13 – Tabela com os resultados do sistema de financiamento Price usando o *software* LibreOffice Calc

### (Situação 3)

### Fonte: LibreOffice Calc

Como já especificado para os demais eletrodomésticos pesquisados, Forno de micro-ondas da marca Y, Geladeira da marca Z e Ar-condicionado da marca W, os discentes efetuaram os cálculos apenas utilizando *software* LibreOffice Calc, pois eles já haviam aprendido o processo manual de funcionamento do Sistema Price. O detalhamento das contas encontra-se em anexo.

### 4.2 DISCUSSÃO DOS RESULTADOS OBTIDOS

Para os discentes os cálculos efetuados utilizando-se a calculadora científica foram trabalhosos, pois tiveram dificuldades de efetuar os mesmos, usando a fórmula para obter o valor da prestação fixa no sistema de financiamento Price, além da dificuldade inicial de entender o processo de funcionamento da tabela Price. Com o auxílio do professor, após entenderem melhor o processo, os discentes prosseguiram resolvendo as ocorrências de cada período, sendo que utilizaram dois decimais após a vírgula em função de arredondamentos podendo chegar a uma diferença de centavos no final da tabela. Eles nem sempre conseguiram fechar as tabelas em função de erros de utilização da calculadora, mas todos conseguiram, pelo menos, finalizar uma tabela com os valores todos corretos, operando individualmente a calculadora.

Após o entendimento da utilização das fórmulas usando a calculadora os discentes realizaram os cálculos através do *software* LibreOffice Calc. Nesta situação muitos discentes tiveram mais facilidade operacional em usar o software, em função de já terem utilizado o mesmo em outras ocasiões. Deste modo, conseguiram desenvolver os cálculos com mais rapidez, sobrando tempo para ajudarem os colegas que tinham dificuldades na utilização do software.

Em relação aos resultados obtidos com os cálculos das **Situações** 1 e 2 no Estabelecimento 1 e na **Situação** 3 no Estabelecimento 2, os discentes concluíram que, a melhor opção, sempre que possível, é pesquisar o preço mais atrativo à vista. No caso da Geladeira/Refrigerador da marca X, o Estabelecimento 2 seria a melhor escolha à vista, no caso da necessidade de financiar este eletrodoméstico, eles concluíram que a menor taxa de juros é a oferecida pelo Estabelecimento 2, o que também seria a melhor escolha de compra.

Nos demais eletrodomésticos pesquisados os discentes efetuaram os cálculos apenas utilizando o software, cujo detalhamento das contas encontra-se em anexo neste trabalho.(Apêndice B)

Segue o relato das conclusões obtidas em relação a estes eletrodomésticos.

- i) Forno de micro-ondas de uma marca Y
	- Estabelecimento 1: Preço à vista R\$ 391,00. Opção 1 de parcelamento: 15 vezes sem entrada com taxa de juros de 3,67% ao mês. Opção 2 de parcelamento: 1 + 19 vezes com taxa de 3,87% ao mês.
	- Estabelecimento 2: Preço à vista R\$ 479,00. Opção 1 de parcelamento: 12 vezes sem entrada com taxa de juros de 1,29% ao mês.

Em relação ao Forno de micro-ondas da marca Y, a melhor escolha à vista, seria no Estabelecimento 1 em função do menor preço e no caso de financiamento também seria o Estabelecimento 1, que apesar de ter uma taxa de juros maior o valor final dos pagamentos é o menor, por consequência a melhor escolha seria a opção 1 do Estabelecimento 1.

- ii) Geladeira de uma marca Z 300 L
	- Estabelecimento 1: Preço à vista R\$ 1.329,00. Opção 1 de parcelamento: 15 vezes sem entrada com taxa de juros de 3,67% ao mês. Opção 2 de parcelamento: 1 + 19 vezes com taxa de 3,87% ao mês.
	- Estabelecimento 2: Preço à vista R\$ 1.490,00.

Neste caso, a melhor escolha à vista, seria no Estabelecimento 1 em função do menor preço e no caso de financiamento o Estabelecimento 2, opção 1, que possui uma menor taxa de juros e o valor no final dos pagamentos menor.

iii) Ar-condicionado Split de uma marca W - 9000 BTUs

- Estabelecimento 1: Preço à vista R\$ 1.139,00. Opção 1 de parcelamento: 15 vezes sem entrada com taxa de juros de 3,67% ao mês. Opção 2 de parcelamento:  $1 + 19$  vezes com taxa de 3,87% ao mês.
- Estabelecimento 2: Preço à vista R\$ 1.199,00. Opção 1 de parcelamento: 12 vezes sem entrada com taxa de juros de 1,29% ao mês.

Em relação ao Ar-condicionado de uma marca W, a melhor escolha à vista, seria o estabelecimento 1 em função do menor preço e no caso de financiamento o estabelecimento 2, opção 1, tendo uma taxa de juros menor e o valor no final dos pagamentos também menor.

O Projeto de Trabalho realizado teve uma participação proativa dos discentes, pois eles desenvolveram as quatro etapas pré-determinadas com pontualidade nos encontros, além de terem realizado as atividades propostas demonstrando interesse e empenho para compreender e fazer com que o grupo todo conseguisse entender os cálculos. Dessa forma, reitera-se a sugestão de aplicação nas próximas turmas, utilizando a metodologia de Projetos de Trabalho para a disciplina de Matemática Financeira, pois o resultado foi muito positivo e a turma aprovou a forma como foram realizadas as atividades e sentiram-se parte do processo de forma mais ativa.
### **5. CONCLUSÕES**

Este trabalho busca enaltecer o quanto pode ser significativa a utilização de um Projeto de Trabalho nas aulas de matemática. Foram desenvolvidas atividades concretas necessárias ao entendimento dos conceitos de Matemática Financeira por meio de dados reais, propostos e pesquisados pelos próprios discentes, e com a utilização de calculadoras científicas e do LibreOffice Calc para demonstração de seus cálculos, além da elaboração de tabelas para os discentes chegar à suas conclusões sobre as melhores escolhas na hora da compra de um determinado eletrodoméstico. Buscou-se a proposição de uma alternativa para os docentes tornarem a sala de aula mais atrativa e, por consequência, obterem melhores resultados no Ensino da Matemática para o Ensino Médio.

Com a utilização de dados recentes, obtidos pelos discentes no comércio local e por meio da realização dos cálculos usando esses valores para construir as tabelas e chegar às variações que ocorrem nelas, os discentes foram instigados a construir uma boa percepção de visualização e entendimento dos conteúdos de Matemática Financeira, tendo em vista que uma das maiores dificuldades dos discentes se dá pela abstração do comportamento do sistema de financiamento.

Por fim, mostramos que o ensino da matemática pode ser facilitado com o uso de novas metodologias e novas tecnologias, contribuindo para um aprendizado mais significativo na vida escolar dos discentes, bem como na sua vida de um modo geral.

#### **REFERÊNCIAS**

ALVES, R. O papel do professor. **Revista Digital – Personagens**. Disponível em: <https://suburbanodigital.blogspot.com/2014/03/rubem-alves-o-papel-do-professor.html>. Acesso em: 10 out. 2018.

BALARINE, O. F. O. **Tópicos de matemática financeira e engenharia econômica**. 2. ed. Porto Alegre: EDIPUCRS, 2004. 77 p.

BENDER, W. N. **Aprendizagem baseada em projetos**: educação diferenciada para o século XXI. Tradução de Fernando de Siqueira Rodrigues. Porto Alegre: Penso, 2014.

BRASIL. Secretaria de Educação Básica. **Ciências da natureza, matemática e suas tecnologias**: orientações curriculares para o ensino médio, v. 2. Brasília: MEC, 2006.

BRASIL. Secretaria de Educação Fundamental. **Parâmetros Curriculares Nacionais**: Matemática. Brasília: MEC/SEF, 1998.

CRESPO, A. A. **Matemática financeira fácil**. 14. ed. atual. São Paulo: Saraiva, 2009. 255 p.

D'AMBROSIO, U. Prefácio. In BORBA, M. C.; ARAÚJO, J. L. **Pesquisa Qualitativa em Educação Matemática**. Belo Horizonte: Autêntica, 2004.

GUERRA, F. **Matemática financeira através da HP-12C**. 4. ed. Florianópolis: Editora da UFSC, 2013. 254 p.

HERNANDEZ, F.; VENTURA, M. **A organização do currículo por projetos de trabalho**: o conhecimento é um caleidoscópio. Porto Alegre: Artes Médicas, 1998.

IEZZI, G. **Fundamentos de matemática elementar, 11**: matemática comercial, matemática financeira, estatística descritiva. 2. ed. São Paulo: Atual, 2013. 245 p.

\_\_\_\_\_\_. **Matemática**: ciência e aplicações. Vol. 1. São Paulo: Editora Saraiva, 2014.

LIBREOFFICE. **Introdução ao Calc**. Utilizando Planilhas de Cálculo no LibreOffice. [201-?]. Disponível em: <http://www.fca.unesp.br/Home/diretorias/ServicoTec.Informatica/libreoffice\_man ual\_calc.pdf>. Acesso em: 10 out. 2018.

MACEDO, R. Falta educação financeira capaz de permitir ao cidadão gerir melhor os seus recursos. **O Estado de S. Paulo**, 5 maio 2005.

MORGADO, A. C., WAGNER, E., ZANI, S. C. **Progressões e Matemática Financeira**. Rio de Janeiro: SBM, 1993.

MOURA, D. G.; BARBOSA, E. F. **Trabalhando com projetos**: planejamento e gestão de projetos educacionais. 5. ed. Petrópolis: Vozes, 2013.

PORTANOVA, R. (Org.). **Um currículo de matemática em movimento**. Porto Alegre: EDIPUCRS, 2005.

PROCEL INFO – Centro Brasileiro de Informação de Eficiência Energética. [2006]. Disponível em: <www.procelinfo.com.br>. Acesso em: 10 out. 2018.

PUCCINI, A. L. **Matemática financeira: objetiva e aplicada**. 7. ed. São Paulo: Editora Saraiva, 2004.

SILVA, C. R. Educação Matemática, Didática e Formação de Professores: um diálogo com licenciandos em pedagogia e matemática. Jundiaí: Paco Editorial, 2013.

SOUZA, L. A. Uma proposta para o ensino da geometria espacial usando o Geogebra 3D [manuscrito] / Loana Araújo Souza. 2014.

### **APÊNDICE A – Questionário**

### **Questionário para pesquisa dos eletrodomésticos – 1ª etapa**.

Se o estabelecimento pesquisado autorizar tirar foto do modelo e do selo Procel do modelo escolhido.

- 1 Qual o eletrodoméstico escolhido?
- 2 Qual o modelo do eletrodoméstico?
- 3 Quais as características do eletrodoméstico?
- 4 Qual o valor à vista do eletrodoméstico?
- 5 Quais as formas de financiamento desse eletrodoméstico?
- 6 Qual a taxa do financiamento?
- 7 Qual o prazo deste financiamento?

## **APÊNDICE B – Cálculos realizados no LibreOffice Calc**

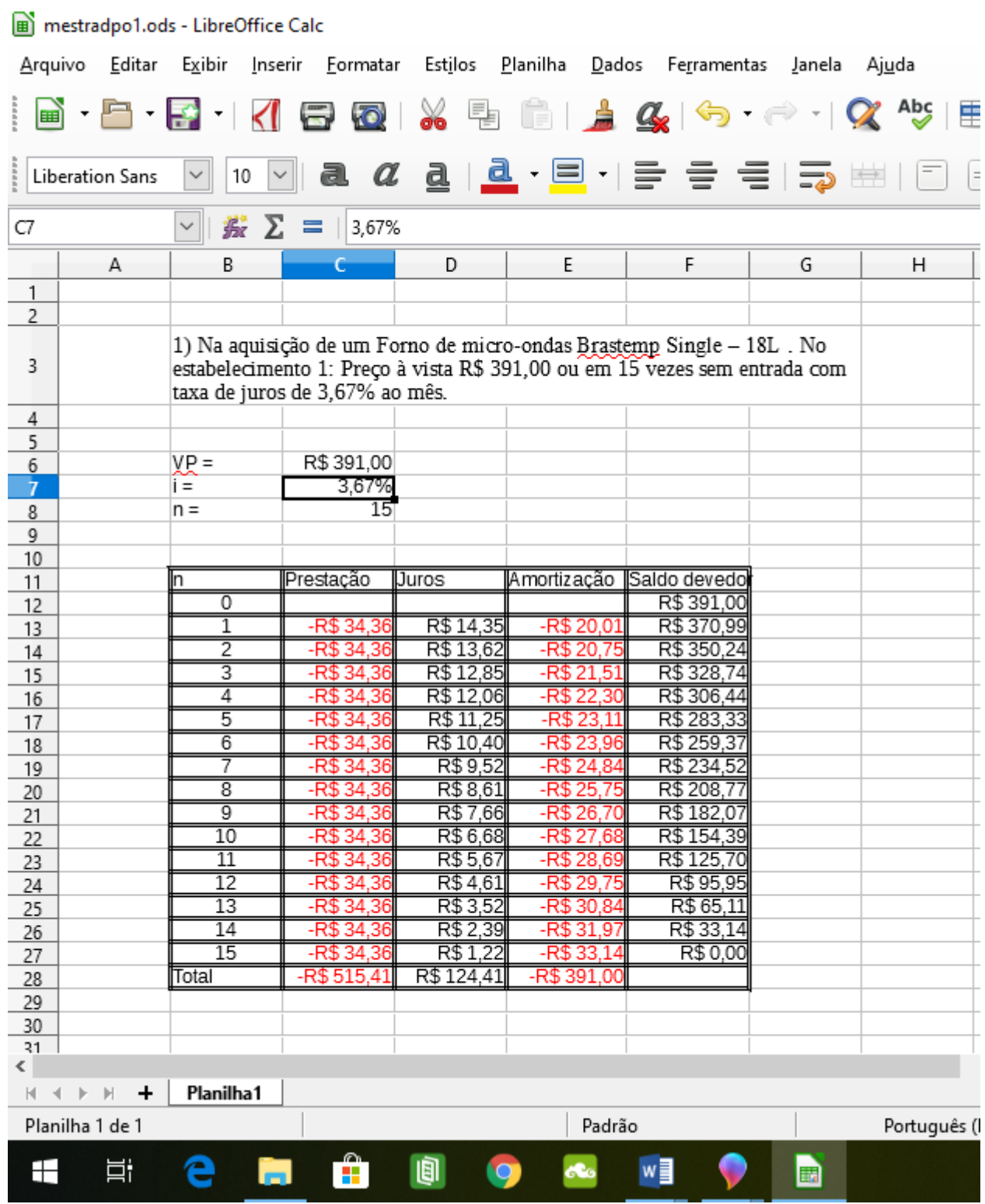

Figura A1: Situação 1 – Micro-ondas – Estabelecimento 1

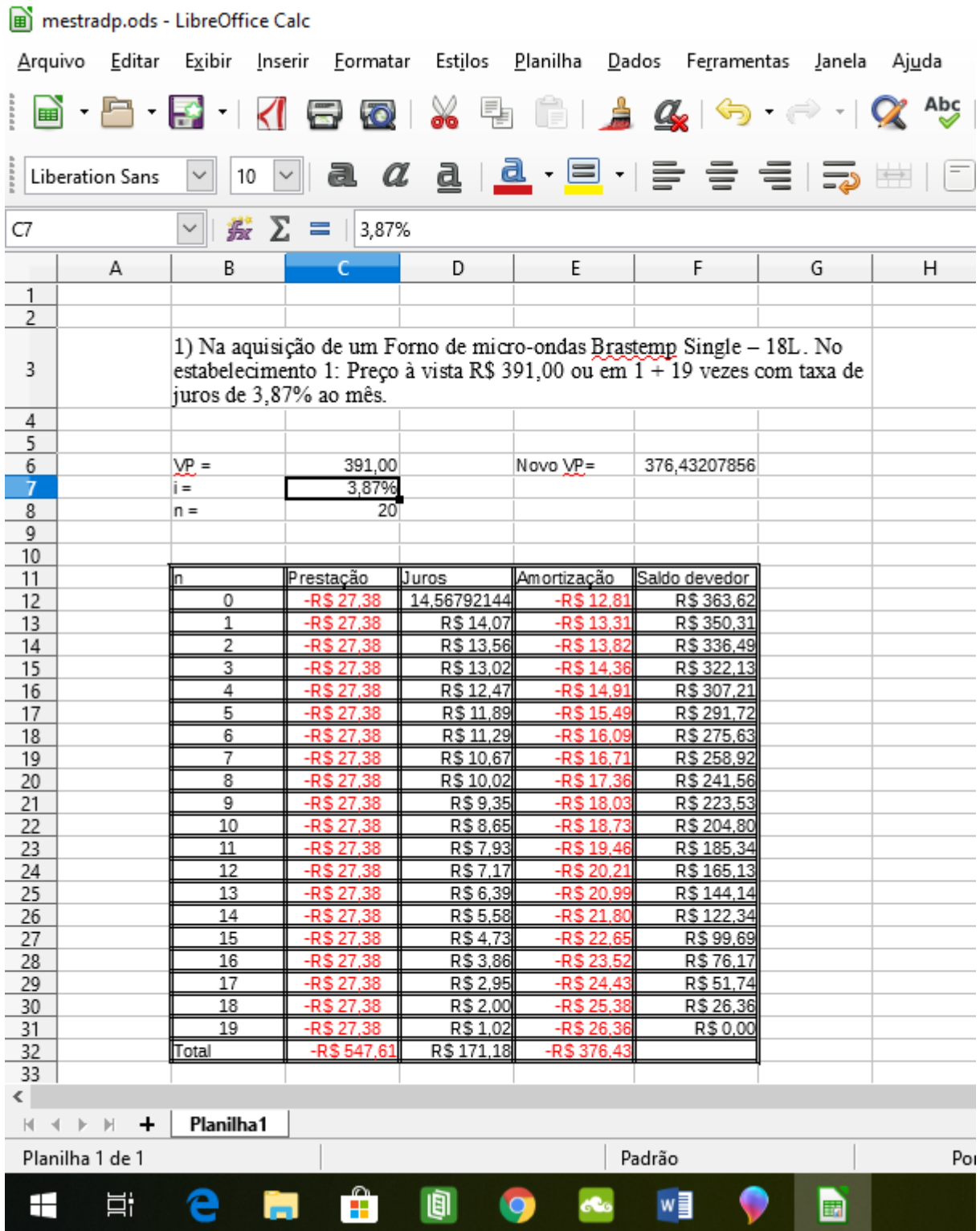

# Figura A2: Situação 2 – Micro-ondas – Estabelecimento 1

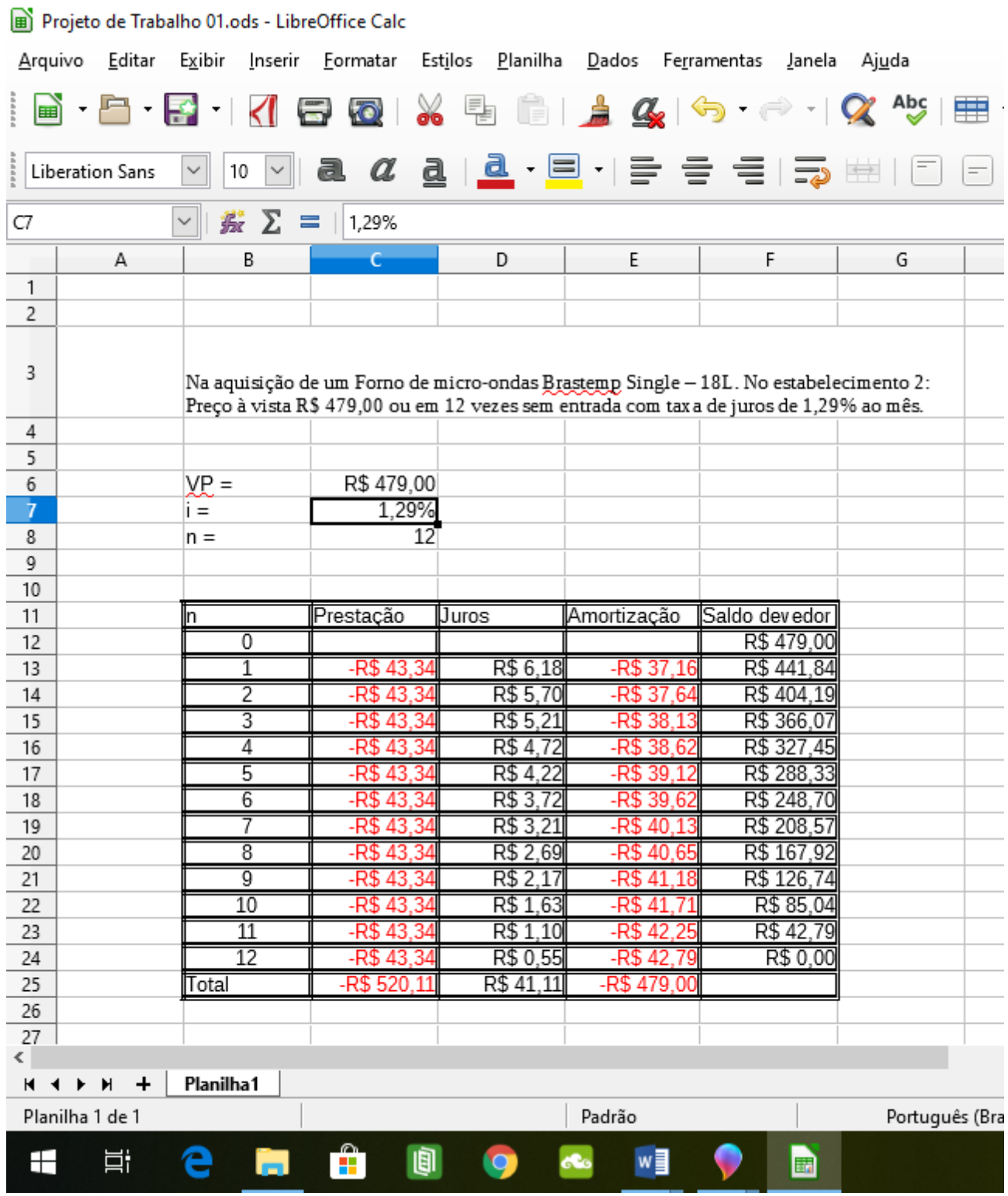

Figura A3: Situação 3 – Micro-ondas – Estabelecimento 2

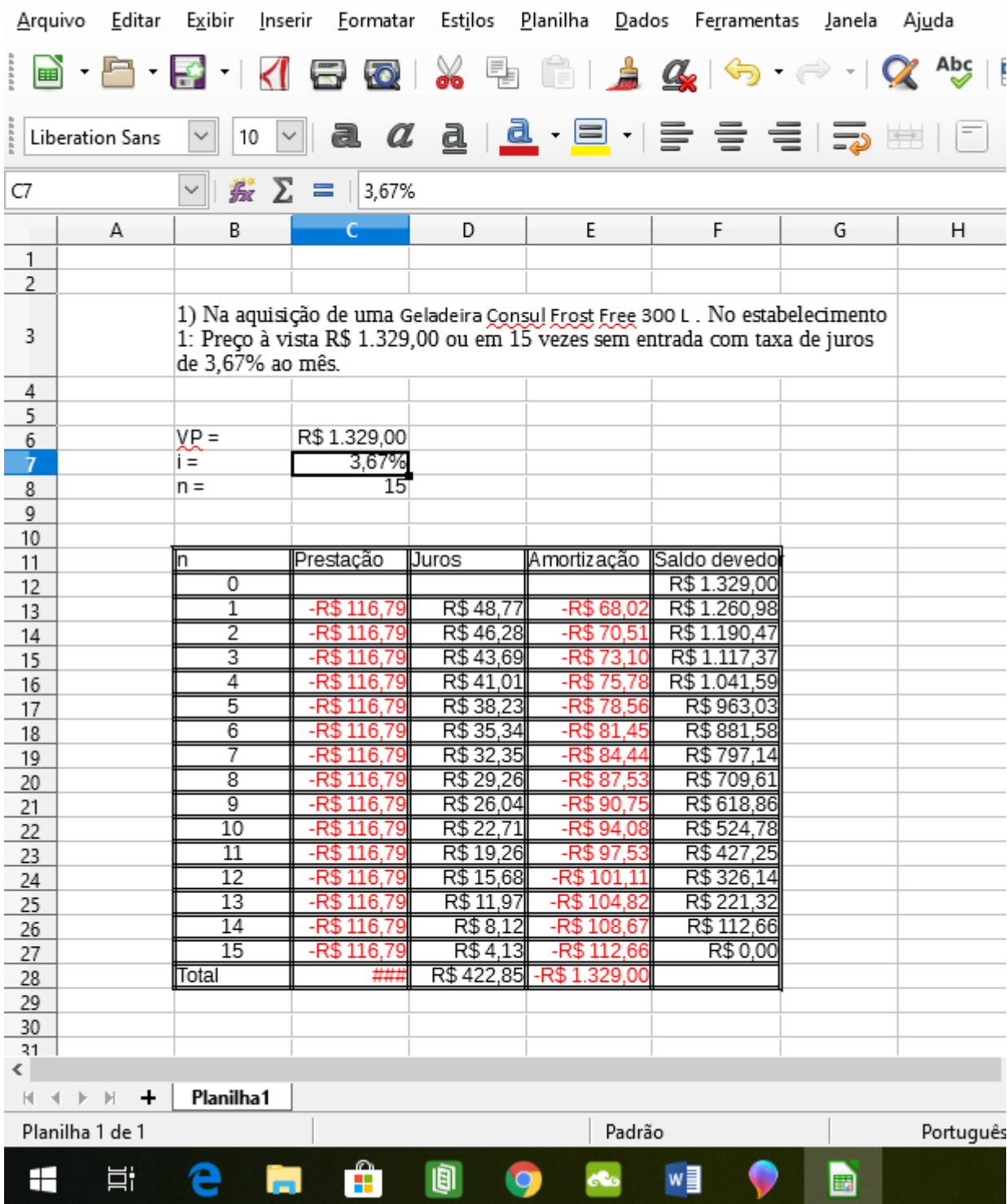

# mestradpo1.ods - LibreOffice Calc

Figura A4: Situação 1 – Geladeira – Estabelecimento 1

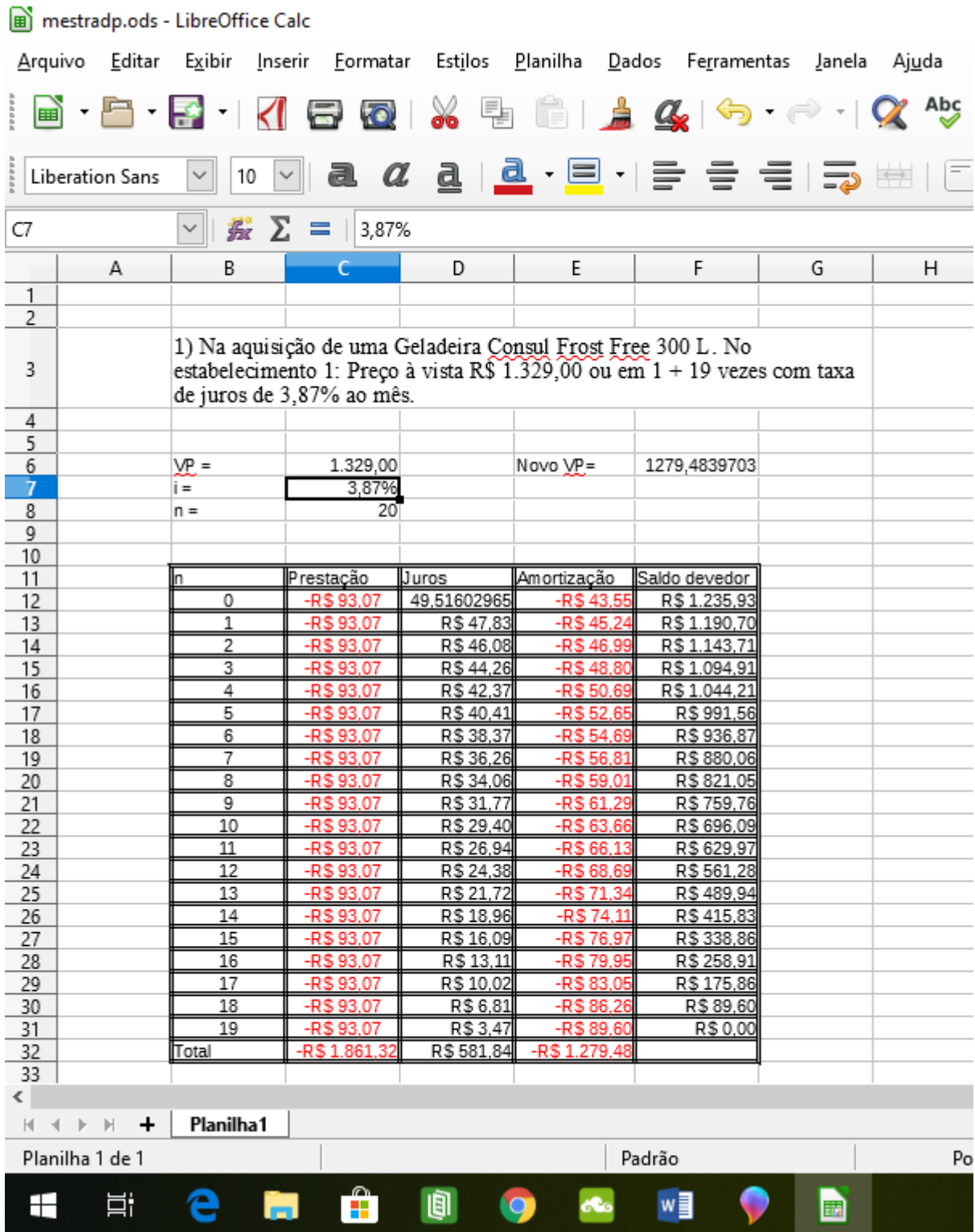

# Figura A5: Situação 2 – Geladeira – Estabelecimento 1

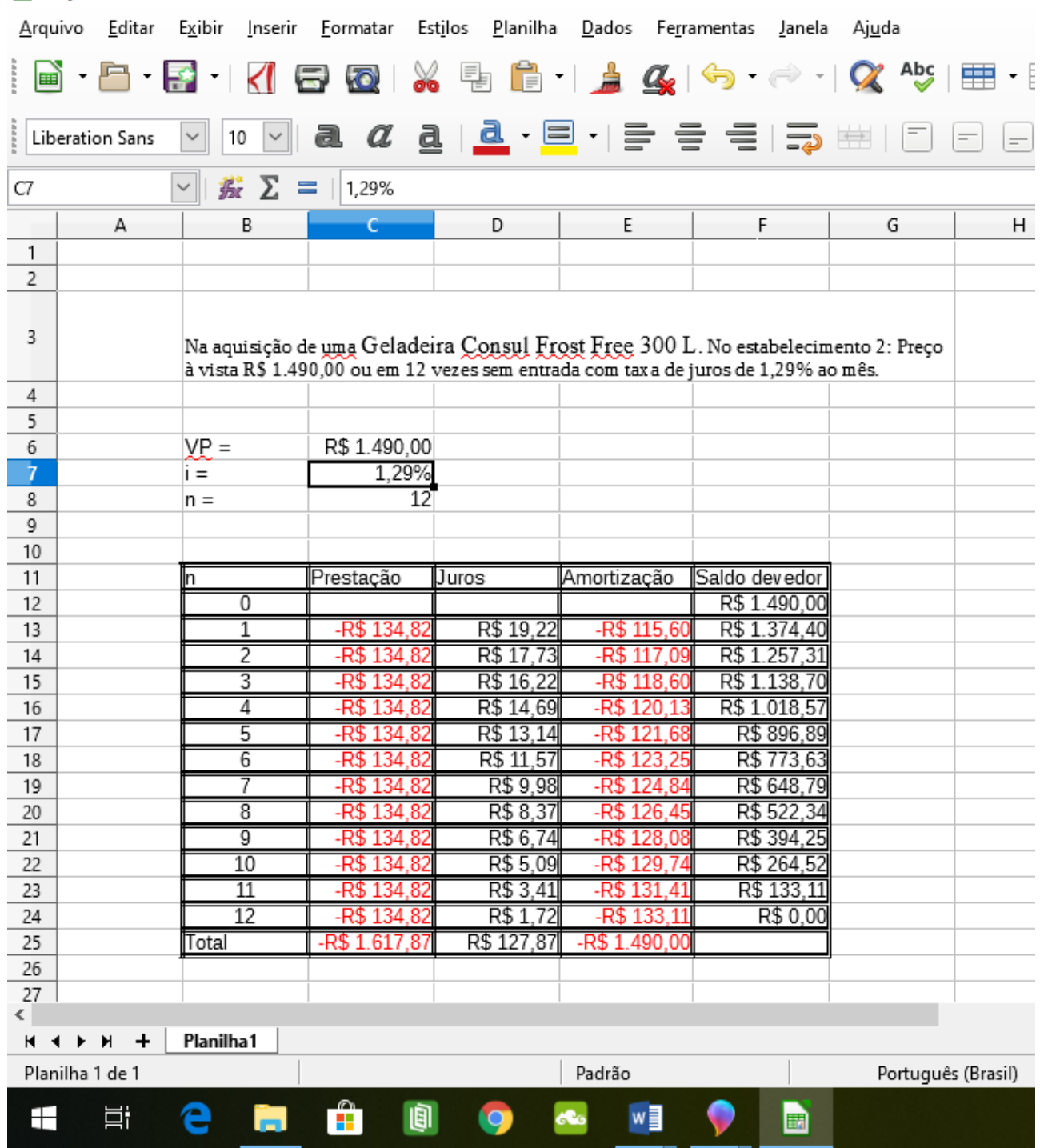

Projeto de Trabalho 01.ods - LibreOffice Calc

Figura A6: Situação 3 – Geladeira – Estabelecimento 2

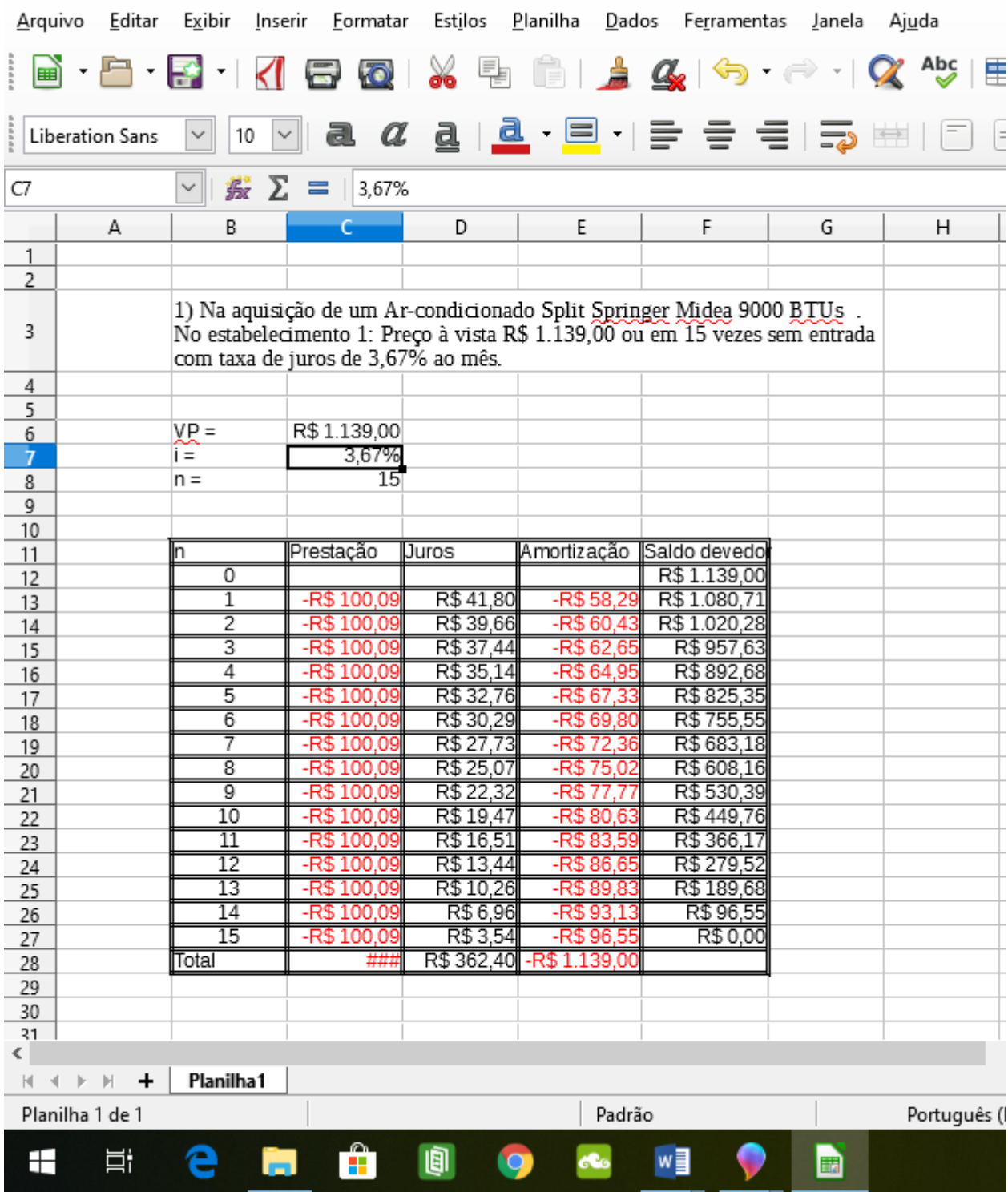

# mestradpo1.ods - LibreOffice Calc

Figura A7: Situação 1 – Ar-condicionado – Estabelecimento 1

| mestradp.ods - LibreOffice Calc                                                                                    |                                |                                                                                                    |                          |                           |                          |                                                                                                    |   |                               |
|----------------------------------------------------------------------------------------------------|--------------------------------|----------------------------------------------------------------------------------------------------|--------------------------|---------------------------|--------------------------|----------------------------------------------------------------------------------------------------|---|-------------------------------|
|                                                                                                    | <u>A</u> rquivo <u>E</u> ditar | Exibir                                                                                                    | <u>I</u> nserir          | Formatar Estilos Planilha |                          | Dados Ferramentas                                                                                                    |   | <u>J</u> anela Aj <u>u</u> da |
|                                                                                                    |                                |                                                                                                    |                          |                           |                          | $\blacksquare$ . $\blacksquare$ . $\blacksquare$ |   |                               |
| <b>a. <i>@</i> a</b> .   <u>a</u> .   티 - I 를 를 를   를 뿐이 티<br>Liberation Sans<br>10<br>$\check{~}$<br>$\checkmark$ |                                |                                                                                                    |                          |                           |                          |                                                                                                    |   |                               |
| 蠹<br>Σ<br>$\checkmark$<br>3,87%<br>C7<br>$\equiv$                                                                  |                                |                                                                                                    |                          |                           |                          |                                                                                                    |   |                               |
|                                                                                                    | А                              | В                                                                                                    |                          | D                         | E                        | F                                                                                                    | G | Н                             |
| $\mathbf{1}$                                                                                                    |                                |                                                                                                    |                          |                           |                          |                                                                                                    |   |                               |
| 2                                                                                                    |                                |                                                                                                    |                          |                           |                          |                                                                                                    |   |                               |
| 3                                                                                                    |                                | 1) Na aquisição de um Ar-condicionado Split Springer Midea 9000 BTUs.<br>No estabelecimento 1: Preço à vista R\$ 1139,00 ou em $1 + 19$ vezes com<br>taxa de juros de 3,87% ao mês. |                          |                           |                          |                                                                                                    |   |                               |
| $\overline{4}$                                                                                                    |                                |                                                                                                    |                          |                           |                          |                                                                                                    |   |                               |
| 5                                                                                                    |                                |                                                                                                    |                          |                           |                          |                                                                                                    |   |                               |
| 6<br>$\overline{7}$                                                                                                |                                | VP =<br>$i =$                                                                                                    | 1.139,00<br>3,87%        |                           | Novo VP=                 | 1096,5630115                                                                                                    |   |                               |
| 8                                                                                                    |                                | $n =$                                                                                                    | 20                       |                           |                          |                                                                                                    |   |                               |
| 9                                                                                                    |                                |                                                                                                    |                          |                           |                          |                                                                                                    |   |                               |
| 10                                                                                                    |                                |                                                                                                    |                          |                           |                          |                                                                                                    |   |                               |
| 11                                                                                                    |                                |                                                                                                    | Prestação                | <b>Juros</b>              | Amortização              | Saldo devedor                                                                                                    |   |                               |
| 12                                                                                                    |                                | 0                                                                                                    | $-R$79,76$               | 42,43698854               | -R\$ 37,32               | R\$1.059,24                                                                                                    |   |                               |
| 13                                                                                                    |                                | 1<br>2                                                                                                    | -R\$ 79,76               | R\$40,99                  | $-R$38,77$               | R\$1.020,47                                                                                                    |   |                               |
| 14<br>15                                                                                                    |                                | 3                                                                                                    | -R\$ 79,76<br>$-R$79,76$ | R\$ 39,49<br>R\$ 37,93    | $-R$40,27$<br>$-R$41,83$ | R\$980,20<br>R\$938,37                                                                                                    |   |                               |
| 16                                                                                                    |                                | 4                                                                                                    | $-R$79,76$               | R\$ 36,32                 | $-R$ 43,45$              | R\$ 894,93                                                                                                    |   |                               |
| 17                                                                                                    |                                | 5                                                                                                    | $-R$79,76$               | R\$ 34,63                 | $-R$45,13$               | R\$ 849,80                                                                                                    |   |                               |
| 18                                                                                                    |                                | 6                                                                                                    | -R\$ 79,76               | R\$ 32,89                 | -R\$ 46,87               | R\$ 802,93                                                                                                    |   |                               |
| 19                                                                                                    |                                | 7                                                                                                    | $-R$79,76$               | R\$ 31,07                 | $-R$ 48,69$              | R\$754,24                                                                                                    |   |                               |
| 20                                                                                                    |                                | 8                                                                                                    | $-R$79,76$               | R\$ 29,19                 | $-R$ 50,57$              | R\$703,67                                                                                                    |   |                               |
| 21                                                                                                    |                                | 9                                                                                                    | $-R$79,76$               | R\$ 27,23                 | $-R$ 52,53$              | R\$ 651,14                                                                                                    |   |                               |
| 22                                                                                                    |                                | 10                                                                                                    | -R\$ 79,76               | R\$ 25,20                 | $-R$54,56$               | R\$596,58                                                                                                    |   |                               |
| 23<br>24                                                                                                    |                                | 11<br>12                                                                                                    | $-R$79,76$<br>-R\$ 79.76 | R\$23,09<br>R\$ 20,89     | $-R$56,67$<br>$-R$58.87$ | R\$539,90<br>R\$481,04                                                                                                    |   |                               |
| 25                                                                                                    |                                | 13                                                                                                    | $-R$79,76$               | R\$18,62                  | $-R$61,14$               | R\$419,89                                                                                                    |   |                               |
| 26                                                                                                    |                                | 14                                                                                                    | -R\$ 79,76               | R\$ 16,25                 | $-R$63,51$               | R\$ 356,38                                                                                                    |   |                               |
| 27                                                                                                    |                                | 15                                                                                                    | $-R$79,76$               | R\$13,79                  | $-R$65,97$               | R\$ 290,41                                                                                                    |   |                               |
| 28                                                                                                    |                                | 16                                                                                                    | -R\$7976                 | R\$ 11 24                 | -R\$ 68.52L              | R\$ 221 89                                                                                                    |   |                               |
| 29                                                                                                    |                                | 17                                                                                                    | $-R$79,76$               | R\$ 8,59                  | $-R$71,17$               | R\$150,72                                                                                                    |   |                               |
| 30                                                                                                    |                                | 18                                                                                                    | -R\$ 79,76               | R\$5,83                   | -R\$ 73,93               | R\$76,79                                                                                                    |   |                               |
| 31                                                                                                    |                                | 19                                                                                                    | -R\$ 79,76               | R\$ 2,97                  | $-R$76,79$               | R\$0,00                                                                                                    |   |                               |
| 32<br>33                                                                                                    |                                | Total                                                                                                    | $-R$ 1.595,22$           | R\$498,66                 | -R\$ 1.096,56            |                                                                                                    |   |                               |
| ≤∣                                                                                                    |                                |                                                                                                    |                          |                           |                          |                                                                                                    |   |                               |
| Planilha1<br>$\mathbb{N} \rightarrow \mathbb{N} \rightarrow \mathbb{N}$                                            |                                |                                                                                                    |                          |                           |                          |                                                                                                    |   |                               |
|                                                                                                    | Planilha 1 de 1                |                                                                                                    |                          |                           | Padrão                   |                                                                                                    |   | Port                          |
| ⊞                                                                                                    | Ħ                              | e<br>Ĩа.                                                                                                    | û                        | 圓                         | O)<br>æ.                 | w≣                                                                                                    | 圖 |                               |

Figura A8: Situação 2 – Ar-condicionado – Estabelecimento 1

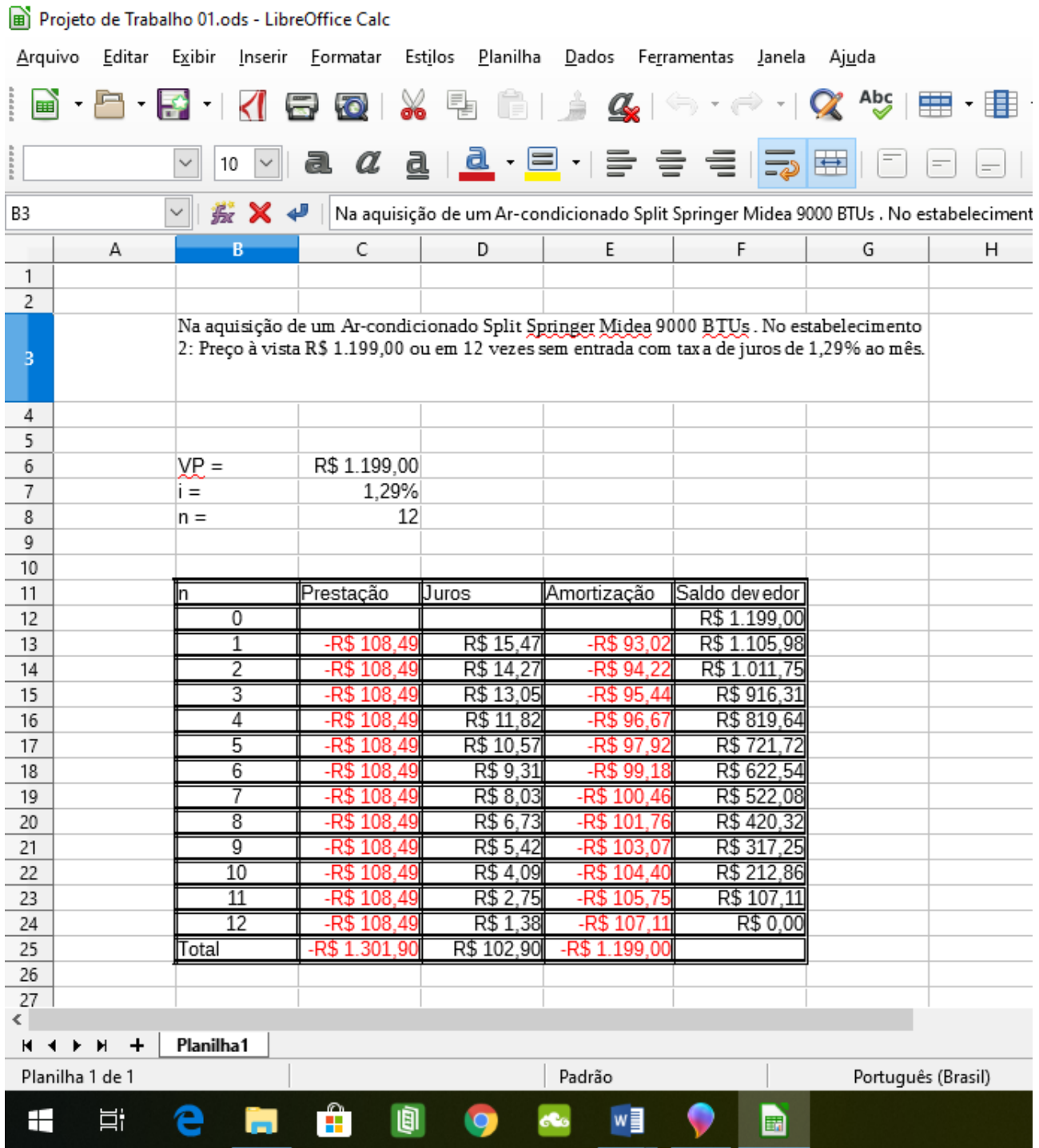

Figura A9: Situação 3 – Ar-condicionado – Estabelecimento 2